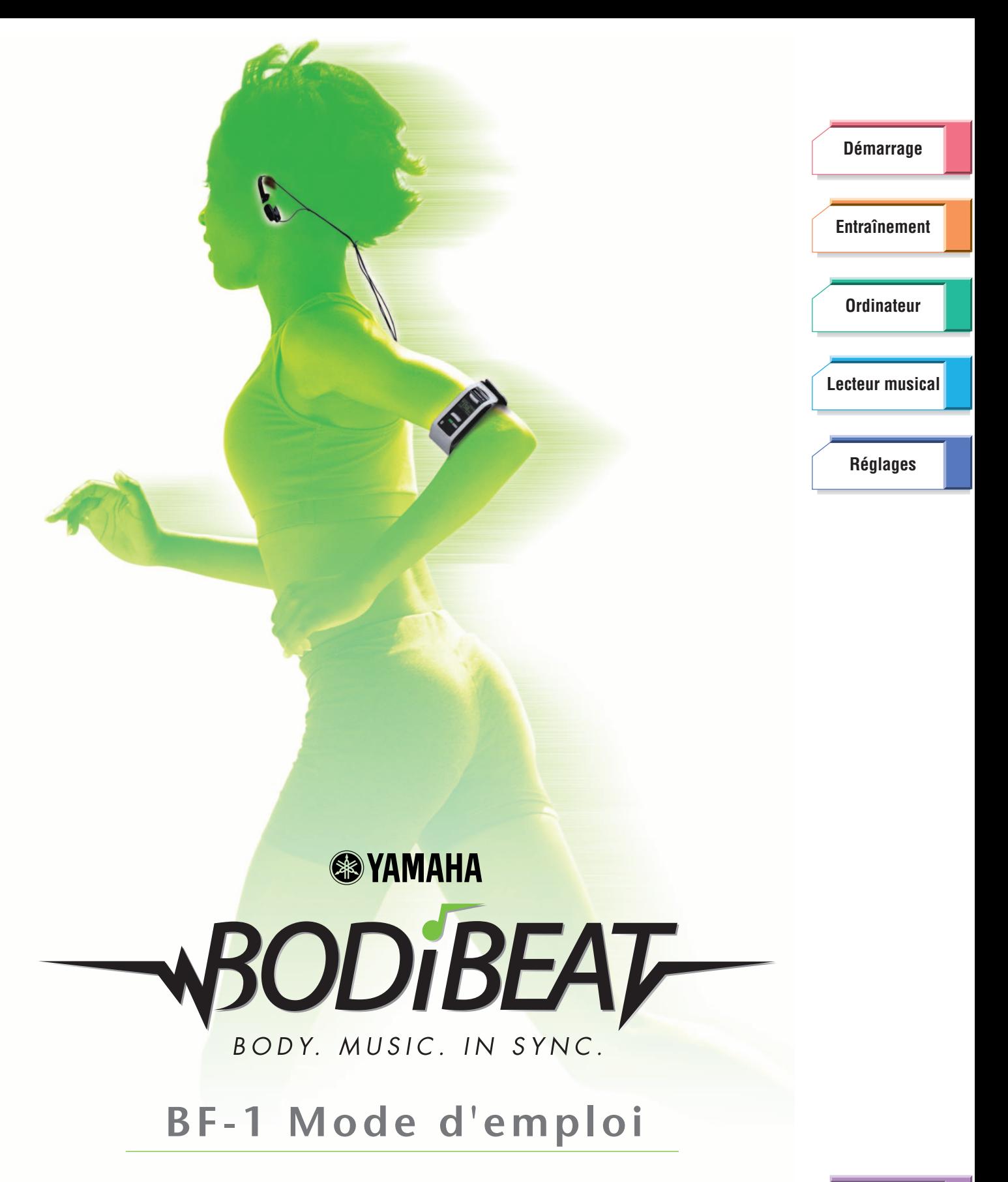

La section des « Précautions d'usage » est située aux pages [6](#page-5-0) – [7.](#page-6-0) Veuillez la lire attentivement avant d'utiliser le lecteur musical BODiBEAT BF-1.

Le présent manuel est susceptible d'être modifié et mis à jour sans avertissement préalable. Pour télécharger la version la plus récente du manuel, consultez notre site Web à l'adresse : <http://www.yamaha.co.jp/manual/>

Ver. 1.2.a

**[Guide](#page-76-0) [de dépannage](#page-76-0)**

**[Arborescence](#page-79-0) [des menus](#page-79-0)**

# Félicitations !

Nous vous remercions d'avoir choisi le lecteur musical interactif Yamaha BODiBEAT BF-1. Si vous êtes mélomane et aimez vous entraîner en musique, vous découvrirez bien vite que les nombreuses fonctions et caractéristiques du BF-1 vous permettent de faire vos exercices non seulement en vous amusant mais aussi de manière bien plus efficace. Nous vous conseillons de lire attentivement ce manuel afin de tirer pleinement profit des fonctions avancées et très utiles du BF-1 et d'apprécier en toute quiétude vos séances d'entraînement.

# <span id="page-1-0"></span>Comment utiliser ce manuel

Quatre manuels d'utilisation sont fournis avec le BF-1 : le Guide de démarrage, le Guide de référence rapide, le BF-1 Mode d'emploi et le Mode d'emploi de BODiBEAT Station. Les modes d'emploi du BF-1 et de BODiBEAT Station sont tous deux inclus dans le CD-ROM fourni.

## Guide de démarrage

Cette feuille fournit des instructions simples sur l'utilisation du BF-1 et explique comment placer correctement l'appareil lors de l'entraînement.

## Guide de référence rapide

Le Guide de référence rapide est essentiellement destiné aux utilisateurs qui souhaitent commencer l'entraînement avec le BF-1 le plus rapidement et le facilement possible. Il fournit des instructions simples de configuration du BF-1 pour la première utilisation ainsi que des fonctions de base.

# $\sim$  BF-1 Mode d'emploi (le présent manuel au format PDF)

Le Mode d'emploi fournit des informations et des instructions détaillées et complètes sur l'utilisation du BF-1. Consultez la table des matières pour repérer les fonctions et les fonctionnalités que vous souhaitez exploiter puis reportez-vous à l'arborescence des menus afin de localiser les éléments se rapportant aux rubriques qui apparaissent à l'écran du BF-1.

# Mode d'emploi de BODiBEAT Station (PDF)

Il s'agit du manuel relatif au logiciel « BODiBEAT Station » fourni avec le lecteur. Nous vous conseillons de lire attentivement ce manuel avant d'exécuter le logiciel BODiBEAT Station.

# **Utilisation du manuel au format PDF**

- ➤ Cliquez sur l'un des onglets de couleur situés sur le côté droit de chaque page afin d'aller sur la section ou le chapitre de votre choix (notamment le Guide de dépannage, l'Arborescence des menus et l'Index).
- ➤ Vous avez également la possibilité de cliquer sur la rubrique souhaitée dans l'encadré de la Table des matières, en première page, pour vous rendre automatiquement sur la page correspondante.
- ➤ Pour obtenir des informations sur un sujet ou une fonctionnalité spécifique, sélectionnez les commandes « Trouver » ou « Chercher » dans le menu « Édition » d'Adobe Reader puis tapez un mot-clé afin de localiser les informations y afférentes dans l'ensemble du document.
- ➤ Vous pouvez également cliquer sur les rubriques que vous souhaitez consulter dans l'index des « Signets », situé à gauche de la fenêtre principale, afin de passer directement à la page correspondante. (Vous cliquerez sur l'onglet « Signets » pour ouvrir l'index si celui-ci n'est pas affiché.)

### **NOTE**

Les noms et les emplacements des rubriques de menu peuvent varier en fonction de la version d'Adobe Reader utilisée.

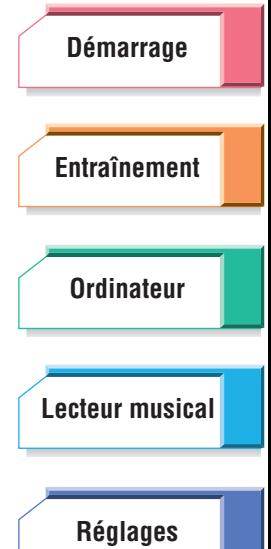

**[Guide](#page-76-0) [de dépannage](#page-76-0)**

**[Arborescence](#page-79-0) [des menus](#page-79-0)**

# **À propos des indications**

# **AUGER / AVERTISSEMENT / ATTENTION**

Ces indications signalent des informations indispensables ou des précautions qu'il est nécessaire de respecter pour éviter tout problème ou dommage éventuel lors de l'utilisation de l'appareil.

# **IMPORTANT**

Ceci désigne des informations et des précautions pouvant être cruciales pour l'opération concernée.

### **REASTUCE**

Ceci désigne des informations ou des astuces vous permettant d'exploiter votre BF-1 de manière optimale.

### **NOTE**

Ceci désigne des informations complémentaires.

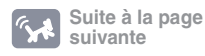

Ce message indique que les instructions continuent à la page suivante.

# **REMARQUES PARTICULIERES**

- La copie des données musicales disponibles dans le commerce est strictement interdite, sauf pour usage personnel.
- Le présent mode d'emploi est la propriété exclusive de Yamaha Corporation.
- Les illustrations et les écrans figurant dans ce mode d'emploi sont uniquement fournis à titre d'information et peuvent différer légèrement de ceux qui apparaissent sur votre appareil.
- Windows est une marque déposée de Microsoft® Corporation aux États-Unis et dans d'autres pays.
- Les noms des sociétés et des produits apparaissant dans ce mode d'emploi sont des marques commerciales ou des marques déposées appartenant à leurs propriétaires respectifs.

# <span id="page-2-0"></span>Accessoires inclus

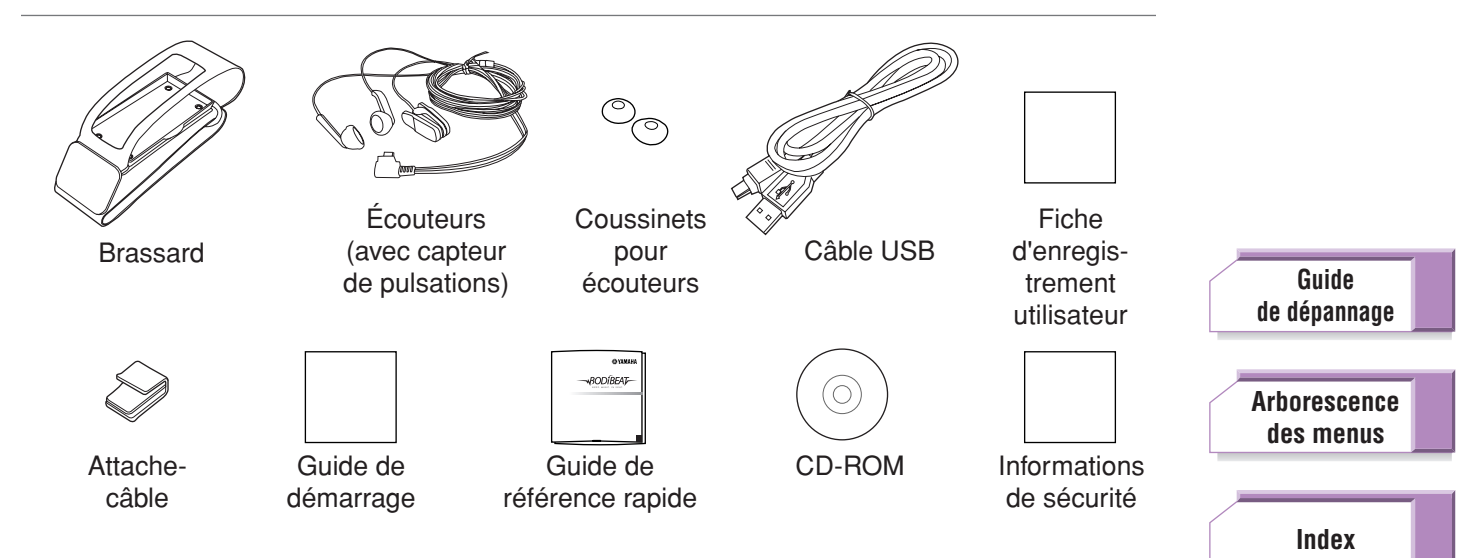

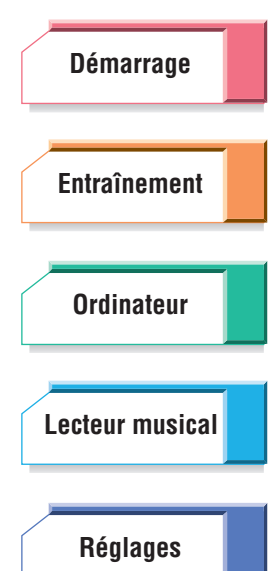

# Table des matières

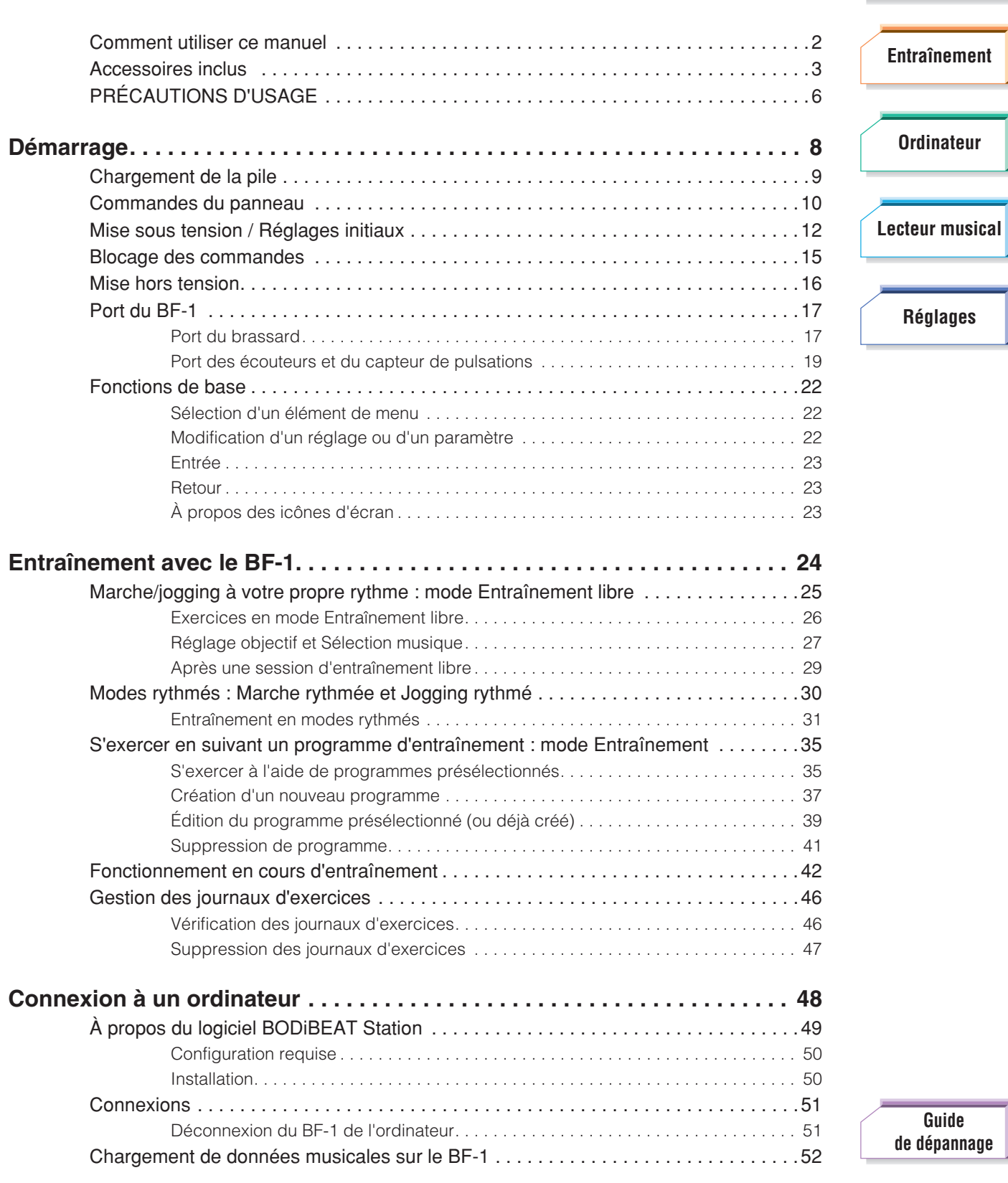

**[Arborescence](#page-79-0) [des menus](#page-79-0)**

**[Index](#page-85-0)**

**[Démarrage](#page-7-0)**

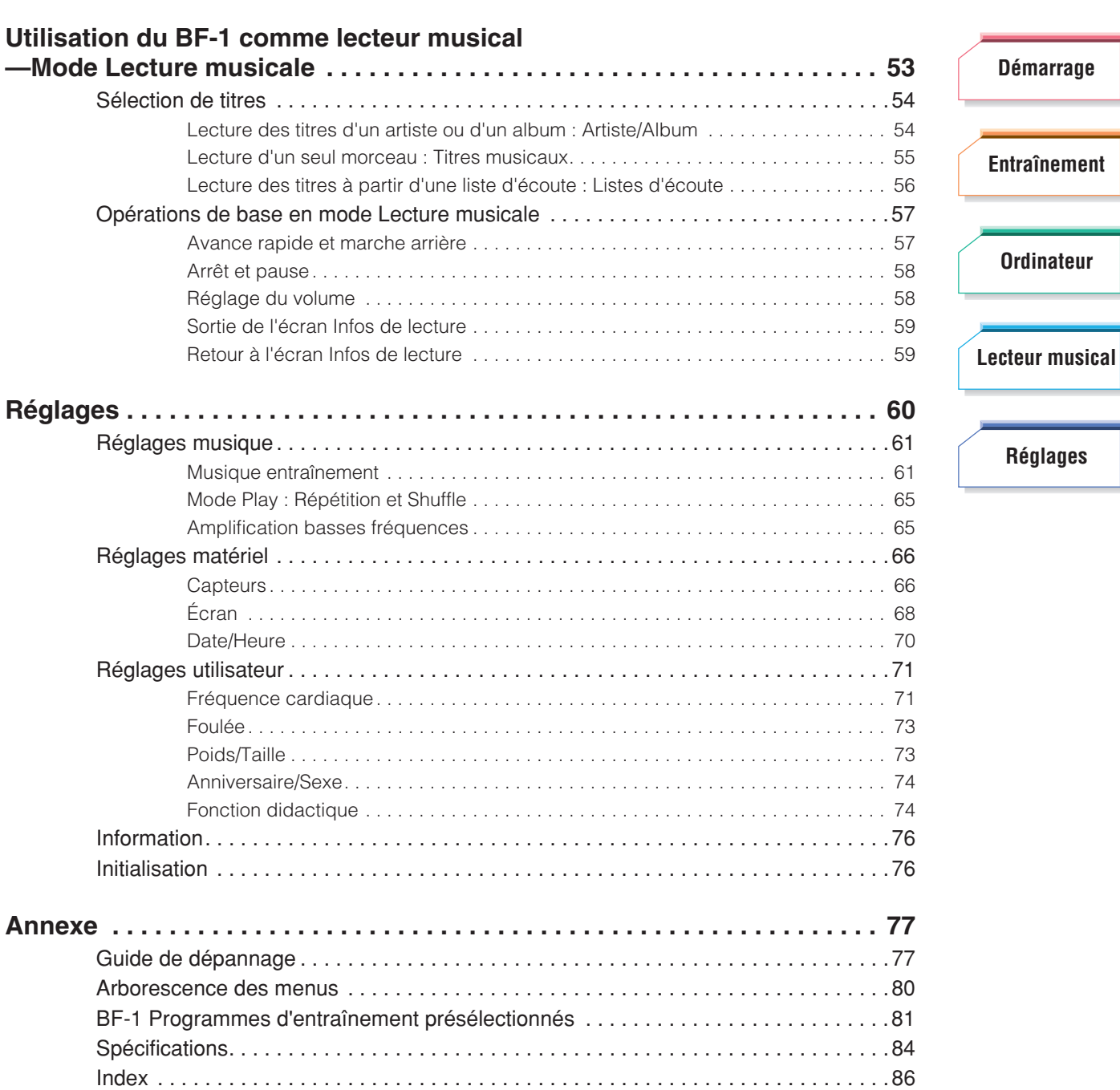

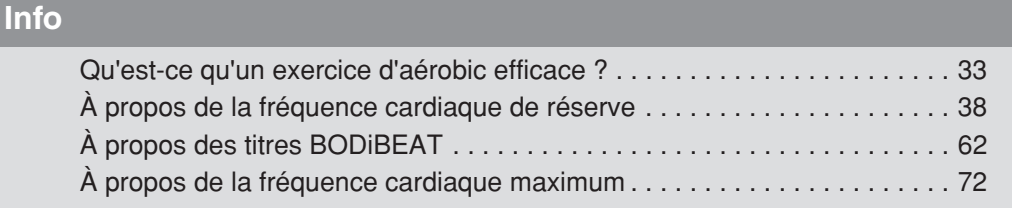

**[des menus](#page-79-0)**

**[Index](#page-85-0)**

**[Guide](#page-76-0)**

**[Démarrage](#page-7-0)**

**[Entraînement](#page-23-0)**

**[Ordinateur](#page-47-0)**

**[Réglages](#page-59-0)**

# **PRÉCAUTIONS D'USAGE**

<span id="page-5-1"></span>*PRIÈRE DE LIRE ATTENTIVEMENT AVANT DE PROCÉDER À TOUTE MANIPULATION*

\* Veuillez conserver ce manuel à portée de main pour toute référence ultérieure.

# <span id="page-5-0"></span>**DANGER**

**Veillez à toujours observer les précautions élémentaires énumérées ci-après pour éviter de graves blessures, voire la mort, en raison d'une électrocution, d'un court-circuit, de dégâts, d'un incendie ou tout autre risque. La liste de ces précautions porte, sans s'y limiter, sur les éléments suivants.**

### **Ne pas ouvrir**

• N'essayez pas de démonter ou de modifier les composants internes de l'appareil de quelque manière que ce soit, au risque d'entraîner la dislocation de l'appareil, voire une explosion ou un incendie. Au moindre signe de dysfonctionnement, mettez immédiatement l'appareil hors tension et faites-le contrôler par un technicien Yamaha qualifié.

### **Avertissement concernant l'eau**

• Ne laissez pas tomber l'appareil dans l'eau.

### **Avertissement concernant le feu**

• Ne jetez pas l'appareil au feu et ne le laissez pas à proximité d'objets en combustion.

### **Manipulation**

- N'utilisez pas l'appareil dans des conditions de chaleur extrêmes (exposition directe au soleil, à proximité d'un radiateur ou dans une voiture en pleine journée) afin d'éviter tout risque d'explosion, d'incendie ou de dislocation. Chargez l'appareil et utilisez-le à des températures comprises entre 0° et 40 °C (32° et 104 °F) et stockez-le dans un environnement compris entre -10° et 45 °C (14° et 113 °F).
- N'utilisez pas l'appareil et ne portez pas les écouteurs en conduisant (véhicule, moto ou vélo), car cela pourrait provoquer un accident grave.
- Pour éviter tout accident lorsque vous marchez ou faites du jogging, maintenez le niveau sonore de l'appareil suffisamment bas pour entendre les bruits de la circulation et ne fixez pas l'écran de trop près.

### **En cas d'anomalie**

• Si vous constatez une perte soudaine de son en cours d'utilisation ou décelez une odeur insolite, voire de la fumée, il conviendra de couper immédiatement l'alimentation de l'appareil et de faire inspecter celui-ci par un technicien Yamaha qualifié.

# **AVERTISSEMENT**

**Veillez à toujours observer les précautions élémentaires énumérées ci-après pour éviter de graves blessures, voire la mort, en raison d'une électrocution, d'un court-circuit, de dégâts, d'un incendie ou tout autre risque. La liste de ces précautions porte, sans s'y limiter, sur les éléments suivants.**

### **Durant une activité sportive**

- Si vous n'êtes pas en bonne condition physique (maladie chronique, grossesse ou état anormal), vous devrez consulter votre médecin avant de vous lancer dans l'entraînement physique.
- Dès que vous ressentez la moindre douleur ou gêne en effectuant les exercices, arrêtez-vous immédiatement, reposez-vous et consultez un médecin si nécessaire.
- Vérifiez que les accessoires ou boucles d'oreille que vous portez n'interfèrent avec le capteur de pulsations afin de garantir une lecture précise de la fréquence cardiaque. Le port de boucles d'oreille peut nuire à la détection correcte des détections, de sorte que votre entraînement risque d'être trop fatiguant ou pas assez.

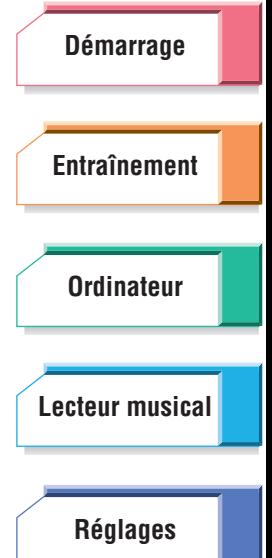

**[Guide](#page-76-0) [de dépannage](#page-76-0)**

**[Arborescence](#page-79-0) [des menus](#page-79-0)**

### **Manipulation**

- Conservez l'appareil hors de portée des enfants en bas âge.
- Évitez d'insérer des morceaux de papier, des pièces métalliques ou tout autre objet dans l'appareil. Si cela se produit, vous devrez immédiatement mettre l'appareil hors tension et le faire inspecter par un technicien Yamaha qualifié.

### **Adaptateur secteur USB (en option)**

- Veillez à ce que la tension utilisée soit uniquement celle qui est indiquée pour l'adaptateur. La tension requise est imprimée sur l'adaptateur.
- Utilisez exclusivement l'adaptateur spécifié (PA-U010 ou un modèle équivalent recommandé par Yamaha). Le recours à tout autre adaptateur risque d'endommager l'appareil ou d'entraîner sa surchauffe.
- Vérifiez périodiquement l'état de la prise électrique, dépoussiérez-la et nettoyez-la.

# <span id="page-6-0"></span>**ATTENTION**

**Veillez à toujours observer les précautions élémentaires ci-dessous pour vous éviter à vous-même et protéger votre entourage des risques de blessures corporelles, et pour empêcher toute détérioration de l'appareil ou d'autres biens. La liste de ces précautions porte, sans s'y limiter, sur les éléments suivants.**

### **Manipulation**

- N'utilisez pas l'appareil dans un environnement trop poussiéreux ou dans des conditions de froid extrêmes car cela pourrait provoquer des dysfonctionnements.
- Ne vous appuyez pas sur l'appareil, ne déposez jamais dessus des objets lourds et ne manipulez pas trop brutalement ses touches, ses sélecteurs, ses connecteurs ou le câble des écouteurs.
- Ne touchez pas le connecteur avec les mains mouillées. En cas d'humidité à l'intérieur de l'appareil à cause du connecteur, l'appareil risque de présenter des dysfonctionnements.
- Veillez à ne pas enrouler le câble des écouteurs autour du corps ou autour d'autres objets à proximité pour éviter tout risque de blessure ou d'accident.
- N'utilisez pas l'appareil et les écouteurs pendant une période prolongée à un volume trop élevé ou inconfortable pour l'oreille, au risque d'endommager votre ouïe de manière permanente. Si vous constatez une baisse d'acuité auditive ou entendez des sifflements dans les oreilles, vous devrez consulter un médecin sans tarder.
- Certaines personnes risquent de ressentir une sensation anormale ou une gêne au niveau de la peau. Si c'est le cas, arrêtez d'utiliser l'appareil et consultez un médecin.

### **Adaptateur secteur USB (en option)**

- Débranchez l'adaptateur secteur USB de la prise murale en cas de non-utilisation prolongée de l'appareil et par temps d'orage.
- N'essayez pas de vous exercer avec l'appareil lorsque celui-ci est en cours de chargement, car ceci pourrait provoquer son dysfonctionnement. De plus, vous risqueriez de vos blesser en vous empêtrant dans le câble USB.

### **Entretien**

- Utilisez un chiffon doux et sec pour nettoyer l'appareil. Évitez les diluants de peinture, les solvants, les liquides d'entretien ou les tampons de nettoyage imprégnés de produits chimiques.
- Yamaha ne peut être tenu responsable des détériorations causées par une mauvaise manipulation de l'instrument ou par des modifications apportées par l'utilisateur.
- Yamaha ne peut être tenu responsable des éventuels problèmes de santé survenant au cours de l'entraînement avec l'appareil. L'utilisateur est seul responsable de son état de santé.

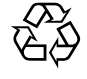

Li-ion

Cet appareil contient une pile au lithium-ion.

Recyclez la pile après utilisation mais ne l'ôtez jamais par vous-même. Faites inspecter l'unité par un technicien Yamaha qualifié. En l'absence de technicien Yamaha qualifié dans votre région, mettez la pile au rebut conformément aux lois et aux règlementations environnementales en vigueur localement.

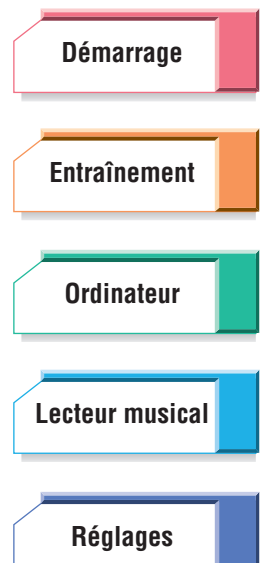

**[Guide](#page-76-0) [de dépannage](#page-76-0)**

**[Arborescence](#page-79-0) [des menus](#page-79-0)**

# $H \times \mathcal{P}$

# **[Entraînement](#page-23-0) [Ordinateur](#page-47-0) [Réglages](#page-59-0) [Lecteur musical](#page-52-0)**

**[Démarrage](#page-7-1)**

# <span id="page-7-1"></span><span id="page-7-0"></span>Démarrage

Ce chapitre fournit les informations élémentaires dont vous avez besoin pour configurer et exploiter le BF-1. Lisez attentivement toutes les sections ci-dessous avant de commencer à utiliser l'appareil.

# **Table des matières**

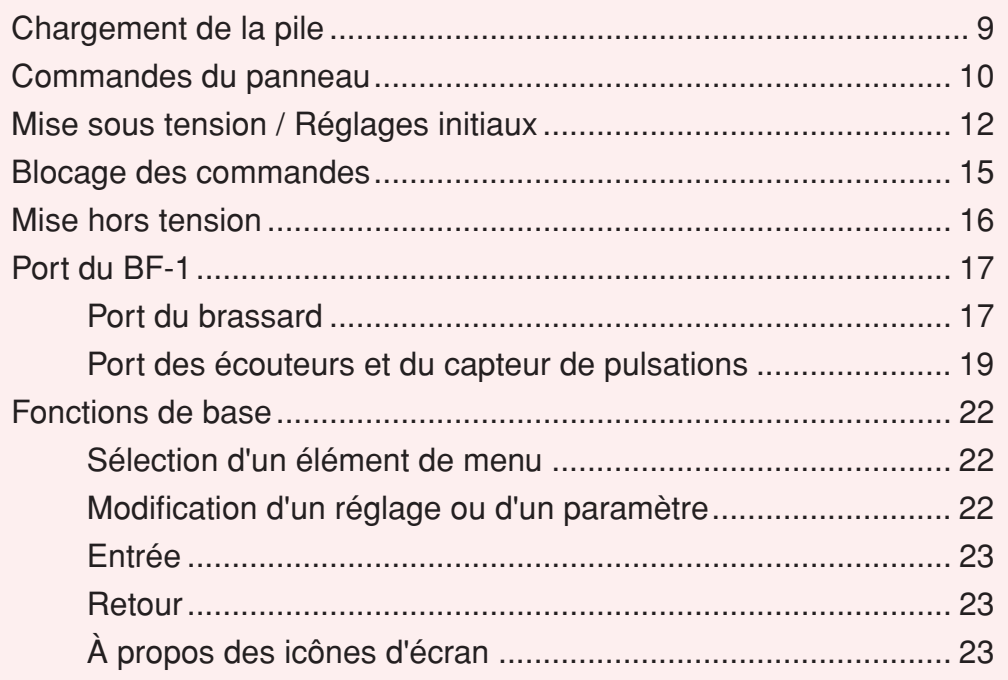

**[Guide](#page-76-0) [de dépannage](#page-76-0)**

**[Arborescence](#page-79-0) [des menus](#page-79-0)**

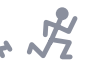

**[Démarrage](#page-7-1)**

**[Entraînement](#page-23-0)**

**[Ordinateur](#page-47-0)**

**[Lecteur musical](#page-52-0)**

**[Réglages](#page-59-0)**

# <span id="page-8-1"></span><span id="page-8-0"></span>Chargement de la pile

Vous devez charger le BF-1 avant sa première utilisation. Pour charger la pile du BF-1, il suffit de connecter l'appareil à un ordinateur au moyen du câble USB fourni. Assurez-vous que l'ordinateur est sous tension et qu'il est opérationnel.

### **IMPORTANT**

Pour en savoir plus sur la connexion à un ordinateur, consultez également la [page 51.](#page-50-2)

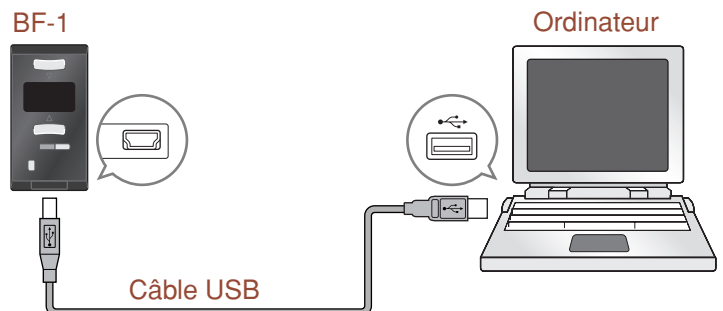

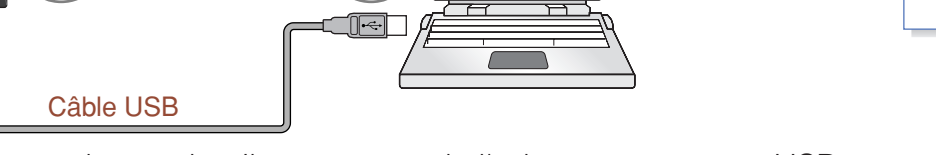

Vous pouvez également charger la pile au moyen de l'adaptateur secteur USB PA-U010 proposé en option et du câble USB fourni.

### **NOTE**

L'adaptateur secteur USB peut être fourni dans certaines régions uniquement. Renseignez-vous auprès de votre distributeur Yamaha.

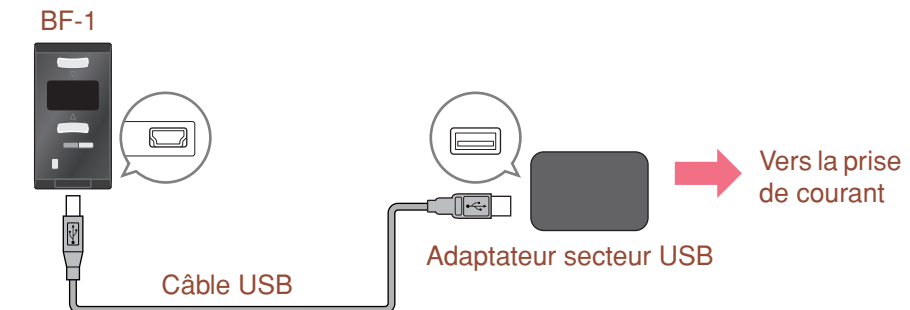

# **DANGER**

Ne chargez pas la pile dans des conditions de conditions de chaleur et de froid extrêmes. Il est conseillé d'en effectuer le chargement à des températures comprises entre 0° et 40°C (32° et 104°F). La recharge de la pile à des températures élevées risque de causer un incendie ou une explosion.

# **ATTENTION**

• Assurez-vous de n'utiliser que le câble USB fourni avec l'appareil. L'emploi de tout autre câble risque d'endommager le BF-1 ou d'entraîner son dysfonctionnement.

Vous pouvez vérifier la puissance de la pile et son niveau de charge à partir de l'icône de la pile située dans le coin supérieur droit de l'écran.

- **11.**......La pile est en cours de chargement.
- **III** ...... La pile est chargée. L'appareil est prêt à être utilisé.
- **III.......** La pile est un peu faible.
- **1......** La pile sera bientôt épuisée. Il faut recharger la pile.
- **1......** La pile est épuisée. Il faut immédiatement recharger la pile.

### **NOTE**

Lorsqu'une pile est déchargée, son chargement complet peut nécessiter trois heures environ. Si vous chargez la pile à partir d'un ordinateur portable, nous vous conseillons de brancher le cordon d'alimentation de celui-ci sur une prise secteur.

### **[Guide](#page-76-0) [de dépannage](#page-76-0)**

**[Arborescence](#page-79-0) [des menus](#page-79-0)**

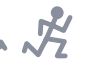

#### <span id="page-9-0"></span>Commandes du panneau **[Démarrage](#page-7-1) [Entraînement](#page-23-0)**  $\bigcirc$  $C$  $\leftarrow$  $\overline{\triangledown}$ **2 [Ordinateur](#page-47-0) 1 6 Ouvrez** le rabat  $\triangle$ **[Lecteur musical](#page-52-0) MENU 3 5 RESET 4** ⊩⊍ **[Réglages](#page-59-0) 7 8**

# **1** ▲**/**▼ **(Haut/Bas)**

Ces touches servent à naviguer dans les différents menus et paramètres de l'écran et à modifier les valeurs des paramètres et des réglages. En appuyant simultanément sur les deux touches, vous sélectionnez ou appelez l'élément en surbrillance.

# **2 Écran**

L'écran affiche toutes les instructions relatives aux opérations et à l'utilisation du BF-1. Si vous n'utilisez pas de commande de panneau pendant un certain temps, l'écran s'éteindra automatiquement afin d'économiser la charge de la pile ([page 69\)](#page-68-0). Lorsque l'écran s'éteint, il suffit d'appuyer sur une touche quelconque pour le rallumer.

# <span id="page-9-1"></span>**3 DEL**

La diode clignote au rythme de votre fréquence cardiaque dès qu'un mode d'exercice est actif et que le capteur de pulsations est correctement connecté [\(page 20\)](#page-19-0). Si votre fréquence cardiaque est rapide ou l'intensité de l'exercice trop soutenue (par ex. %HRR supérieur à 75%), la diode clignotera en rouge. Si votre rythme d'entraînement est optimal (%HRR compris entre 55% et 75%), la diode clignotera en vert. Si votre fréquence cardiaque est faible (faible intensité d'exercice, c.-à-d. %HRR inférieur à 55% ou état de repos), la diode clignotera en bleu. Dans tous les autres cas, la diode est éteinte.

### **NOTE**

Pour plus de détails sur la valeur %HRR, reportez-vous à la [page 38](#page-37-0).

# **4 Touche [ ] (Veille/Marche)**

Cette touche est utilisée pour mettre l'appareil sous/hors tension. (Vous pouvez éteindre l'appareil de deux façons différentes ; pour les détails, reportez-vous à la [page 16.](#page-15-0))

# **5 Touche [MENU]**

Appuyez sur cette touche pour revenir au menu d'écran précédent. Maintenezla enfoncée pendant plusieurs secondes pour revenir au Menu principal (menu de niveau supérieur).

**[Guide](#page-76-0) [de dépannage](#page-76-0)**

**[Arborescence](#page-79-0) [des menus](#page-79-0)**

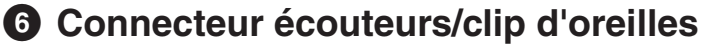

Pour la connexion des écouteurs spéciaux/du clip d'oreilles. (Voir [page 17.](#page-16-1))

# **7 Sélecteur [RESET] (Réinitialisation)**

Situé derrière le rabat de la partie inférieure de l'appareil, ce petit sélecteur vous permet de réinitialiser le BF-1 en cas de problème de fonctionnement, comme par exemple lorsque l'appareil se « bloque » ou s'interrompt. Servezvous d'un petit outil fin, tel qu'un tournevis miniature ou une pointe de stylo à bille, afin d'appuyer sur le sélecteur.

## **ATTENTION**

Lorsque vous appuyez sur le sélecteur [RESET], un bruit peut retentir en raison du flux soudain d'électricité. Avant d'enfoncer le sélecteur [RESET], enlevez les écouteurs.

# **8 Connecteur USB**

Ceci permet de relier l'appareil à un ordinateur (via USB) ou à l'adaptateur secteur USB proposé en option. (Voir [page 9.](#page-8-0))

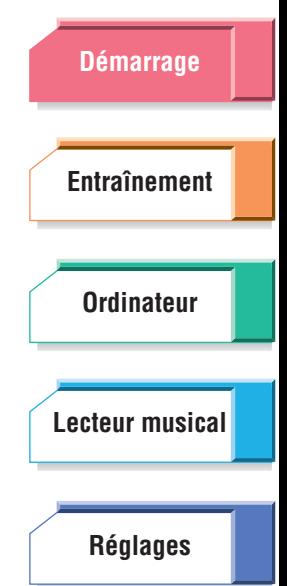

**[Arborescence](#page-79-0) [des menus](#page-79-0)**

**[Guide](#page-76-0) [de dépannage](#page-76-0)**

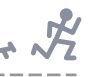

# <span id="page-11-0"></span>Mise sous tension / Réglages initiaux

A la première mise sous tension de votre nouveau BF-1, l'appareil vous guide automatiquement, et de manière très conviviale, à travers plusieurs réglages importants. Ceux-ci incluent la langue d'affichage, la date et l'heure ainsi que des informations personnelles telles que votre date d'anniversaire, votre poids, votre taille et votre fréquence cardiaque au repos. Vous devez procéder à ces réglages avant d'utiliser efficacement les fonctions du BF-1. Lorsque vous avez saisi ces données, le BF-1 devient votre appareil d'entraînement personnalisé, avec vos propres paramètres.

### **NOTE**

Si l'écran s'éteint pendant que vous effectuez les réglages initiaux, il suffira d'appuyer sur une touche quelconque afin de le rallumer.

### **Procédure**

### **Appuyez sur la touche [**  $()$  **] (Veille/Marche) pour mettre l'appareil sous tension.**

S'il s'agit de la première mise sous tension ou d'une réinitialisation de l'appareil (reportez-vous à la [page 76](#page-75-2)), l'écran Langue s'ouvrira. Vous pouvez sélectionner ici la langue d'affichage de tous les messages et les indications apparaissant à l'écran du BF-1. Vous avez le choix entre cinq langues : anglais, japonais, allemand, espagnol et français.

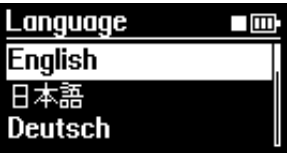

### **NOTE**

Lorsque vous mettez l'appareil sous tension pour la deuxième fois puis à chaque mise sous tension ultérieure, l'écran principal [\(page 14\)](#page-13-0) apparaît.

- **2 Servez-vous des touches** ▲**/**▼ **(Haut/Bas) pour sélectionner la langue souhaitée.**
- **3 Appuyez simultanément sur les deux touches** ▲**/**▼ **(Haut/Bas) pour saisir la sélection.**

Les écrans suivants apparaissent successivement. Suivez les instructions apparaissant à chaque écran, effectuez les réglages nécessaires et saisissez les informations adéquates.

#### **NOTE**

Dans l'ensemble du manuel, les exemples de procédures et d'écrans sont en français.

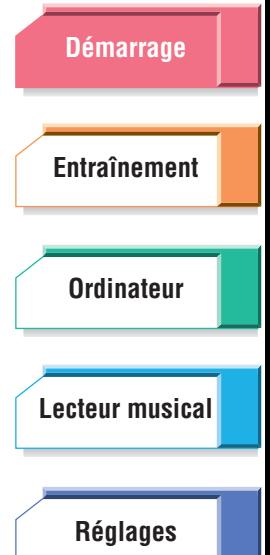

**[Guide](#page-76-0) [de dépannage](#page-76-0)**

**[Arborescence](#page-79-0) [des menus](#page-79-0)**

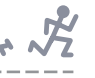

### ■ **Date/Heure**

Vous pouvez régler ici la date et l'heure pour le BF-1 ainsi que le format privilégié pour chacune de ces valeurs.

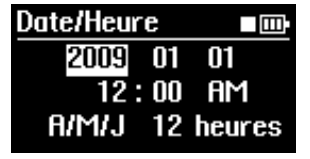

Utilisez les touches ▲/▼ (Haut/Bas) pour changer la valeur puis appuyez simultanément sur les deux touches ▲/▼ (Haut/Bas) afin de valider la modification.

Le curseur se positionne automatiquement sur le paramètre suivant. Une fois tous les réglages spécifiés, passez à l'écran suivant.

### **NOTE**

Le réglage de l'heure est validé dès que vous appuyez sur les deux touches ▲/▼ (Haut/Bas) alors que le curseur est positionné sur AM/PM.

### ■ **Anniversaire/Sexe**

Vous pouvez saisir ici votre date d'anniversaire et votre sexe. Votre date d'anniversaire est particulièrement importante car elle détermine l'âge physique que le BF-1 utilise dans ses calculs.

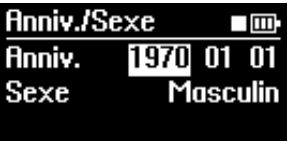

Utilisez les touches ▲/▼ (Haut/Bas) pour changer le réglage puis appuyez simultanément sur les deux touches ▲/▼ (Haut/Bas) afin de valider la modification.

Le curseur se positionne automatiquement sur le paramètre suivant. Une fois tous les réglages spécifiés, passez à l'écran suivant.

### ■ **Poids/Taille**

Vous pouvez saisir ici votre poids et votre taille. Entrez des valeurs aussi précises que possible car celles-ci seront utilisées par le BF-1 pour effectuer les calculs nécessaires.

#### **NOTE**

Les unités de mesure utilisées ici lorsque vous définissez ces paramètres sont les kilogrammes et mètres, mais les valeurs correspondantes en livres et pieds sont affichées en bas de l'écran.

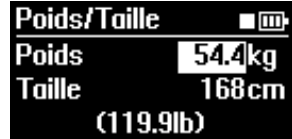

Utilisez les touches ▲/▼ (Haut/Bas) pour changer la valeur puis appuyez simultanément sur les deux touches ▲/▼ (Haut/Bas) afin de valider la modification.

Le curseur se positionne automatiquement sur le paramètre suivant. Une fois les deux paramètres réglés, passez à l'écran suivant.

**[Démarrage](#page-7-1) [Entraînement](#page-23-0) [Ordinateur](#page-47-0) [Réglages](#page-59-0) [Lecteur musical](#page-52-0)**

**[Guide](#page-76-0) [de dépannage](#page-76-0)**

**[Arborescence](#page-79-0) [des menus](#page-79-0)**

### ■ **Fréquence cardiaque**

Vous pouvez saisir ici votre fréquence cardiaque au repos et votre fréquence cardiaque maximum. La fréquence cardiaque au repos se mesure en plaçant les doigts sur le poignet puis en comptant les pulsations du pouls pendant une minute, ou en comptant le nombre de pulsations pendant 15 secondes et en multipliant celui-ci par quatre. (Veillez à être détendu et à ne pas avoir fait d'exercice avant de prendre votre pouls.) Après avoir pris votre pouls, tapez à l'écran la valeur de la fréquence cardiaque au repos. Cette valeur peut être ultérieurement modifiée si nécessaire en mesurant le pouls au moyen du capteur de pulsations inclus [\(page 71\)](#page-70-2).

Si vous ne connaissez pas votre fréquence cardiaque maximum, il ne sera pas utile de la saisir ici ; elle sera automatiquement calculée par défaut à partir de votre âge.

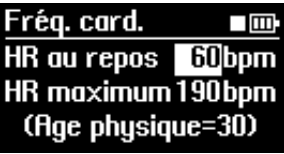

Utilisez les touches ▲/▼ (Haut/Bas) pour changer la valeur puis appuyez simultanément sur les deux touches ▲/▼ (Haut/Bas) afin de valider la modification.

Le curseur se positionne automatiquement sur le paramètre suivant. Une fois les deux paramètres réglés, passez à l'écran suivant.

### **NOTE**

Pour plus de détails sur la fréquence cardiaque au repos et la fréquence cardiaque maximum, consultez les pages [71](#page-70-3) et [72](#page-71-0).

### <span id="page-13-0"></span>**Félicitations !**

Vous avez effectué tous les réglages initiaux nécessaires et pouvez à présent utiliser votre nouveau BF-1.

Le Menu principal du BF-1 s'affiche automatiquement. Sélectionnez l'un des modes du Menu principal (reportez-vous à la section adéquate de ce manuel y afférente) et commencez votre entraînement !

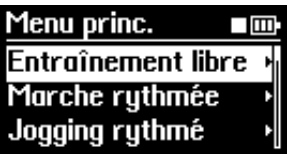

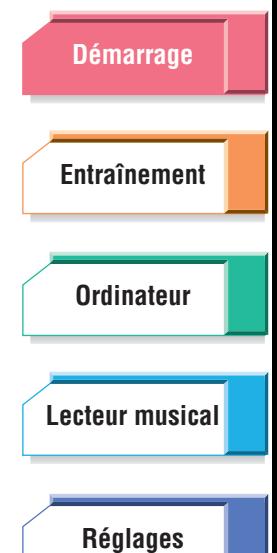

**[de dépannage](#page-76-0) [Arborescence](#page-79-0)**

**[des menus](#page-79-0)**

**[Guide](#page-76-0)**

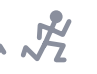

# <span id="page-14-0"></span>Blocage des commandes

Cette fonction vous permet de « geler » les commandes de panneau du BF-1 de sorte à vous éviter de modifier par inadvertence des réglages en cours d'entraînement. Lorsque la fonction Blocage des commandes est activée, les touches [MENU] et  $\triangle/\blacktriangledown$  (Haut/Bas) sont inactives. Seule la touche  $\lceil \langle \cdot \rangle \rceil$  (Veille/ Marche) peut être utilisée.

### **Procédure**

**Appuyez sur la touche**  $\left[\right]$  **(Veille/Marche) alors que l'appareil est sous tension.**

L' « Assistant Blocage » apparaît. Ce menu contient deux options : Hors tension et Blocage.

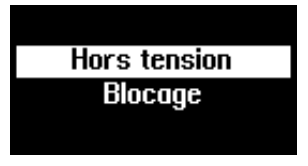

### **NOTE**

Si vous souhaitez annuler l'opération, vous appuierez sur la touche [MENU].

- **2 Sélectionnez l'élément « Blocage » à l'aide des touches** ▲**/**▼ **(Haut/ Bas) puis appuyez simultanément sur les deux touches afin d'activer la fonction Blocage.**
- **Pour désactiver la fonction Blocage des commandes**
- **1 Appuyez sur la touche [ ] (Veille/Marche) tandis que la fonction Blocage est active.**

L' « Assistant Blocage » apparaît. Ce menu contient deux options : Hors tension et Blocage éteint.

**2 Sélectionnez l'élément « Blocage éteint » puis appuyez simultanément sur les deux touches** ▲**/**▼ **(Haut/Bas) afin d'activer la fonction Blocage.**

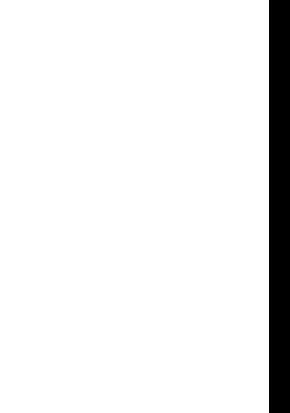

**[Démarrage](#page-7-1)**

**[Entraînement](#page-23-0)**

**[Ordinateur](#page-47-0)**

**[Lecteur musical](#page-52-0)**

**[Réglages](#page-59-0)**

**[Guide](#page-76-0) [de dépannage](#page-76-0) [Arborescence](#page-79-0)**

**[des menus](#page-79-0)**

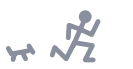

# <span id="page-15-0"></span>Mise hors tension

Vous pouvez éteindre le BF-1 de deux façons différentes :

Appuyez sur la touche  $\left[\right.\mathbf{0}\right]$  (Veille/Marche) puis relâchez celle-ci. Lorsque le menu ci-dessous apparaît, sélectionnez « Hors tension » à l'aide des touches ▲/▼ (Haut/Bas).

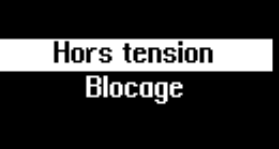

**NOTE** 

Pour annuler l'opération, appuyez sur la touche [MENU].

Appuyez sur la touche  $\lceil (1) \rceil$  (Veille/Marche) et maintenez celle-ci enfoncée pendant plusieurs secondes jusqu'à ce que l'écran ci-dessous apparaisse.

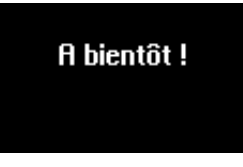

**NOTE** 

Si aucun titre n'est lu ni aucune opération exécutée pendant 30 minutes d'affilée, l'alimentation sera automatiquement coupée.

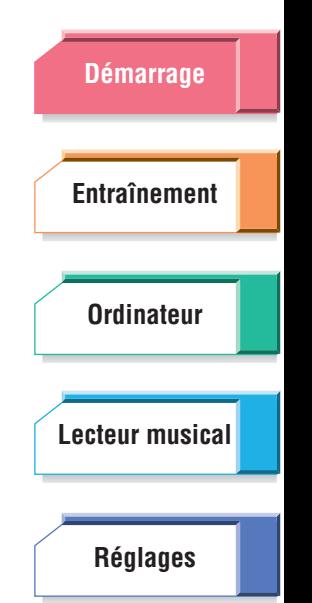

**[Arborescence](#page-79-0) [des menus](#page-79-0)**

**[Guide](#page-76-0) [de dépannage](#page-76-0)**

### **Port du BF-1**

<span id="page-16-0"></span>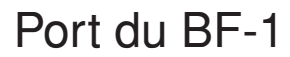

### <span id="page-16-1"></span>**Port du brassard**

### ■ **Fixation du BF-1 au brassard**

### **1 Connectez le câble des écouteurs au BF-1.**

Prenez soin d'enfoncer le connecteur des écouteurs à fond jusqu'à ce que la garniture silicone touche la surface.

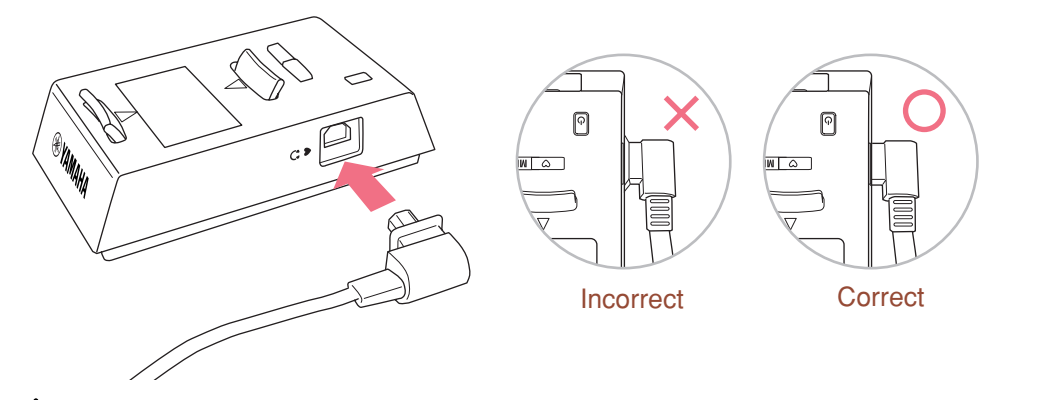

## **ATTENTION**

- Ne débranchez pas le câble des écouteurs du BF-1 lorsque l'appareil est en cours d'utilisation. Si des gouttes de pluie, de sueur ou tout autre liquide pénètrent à l'intérieur du BF-1 par la borne des écouteurs, cela pourra endommager l'appareil.
- Pour déconnecter le câble des écouteurs, saisissez-vous directement du connecteur et tirez-le. N'exercez jamais de pression sur le câble.

### **NOTE**

Si la garniture silicone se détache, remettez-la en place de telle sorte que la partie saillante concorde avec le trou correspondant de la prise.

### **2 Fixez l'appareil au brassard.**

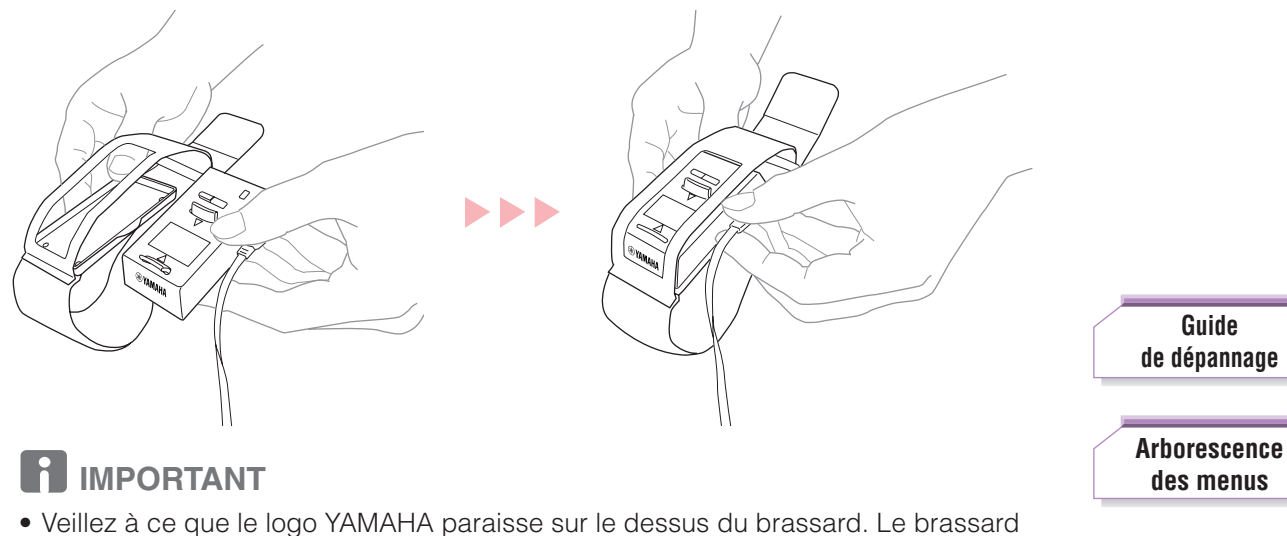

- est ainsi bien orienté pour recevoir le BF-1.
- Insérez complètement le BF-1 jusqu'à ce que vous entendiez un déclic.

**[Index](#page-85-0)**

**[Démarrage](#page-7-1)**

**[Entraînement](#page-23-0)**

**[Ordinateur](#page-47-0)**

**[Lecteur musical](#page-52-0)**

**[Réglages](#page-59-0)**

### ■ Fixation du brassard au bras

### **IMPORTANT**

Veillez à ne porter le brassard que lorsque celui-ci contient le BF-1. La bande ne pourra pas être réglée si le brassard est vide.

**1 Desserrez le brassard et faites-le remonter le long de votre bras gauche.**

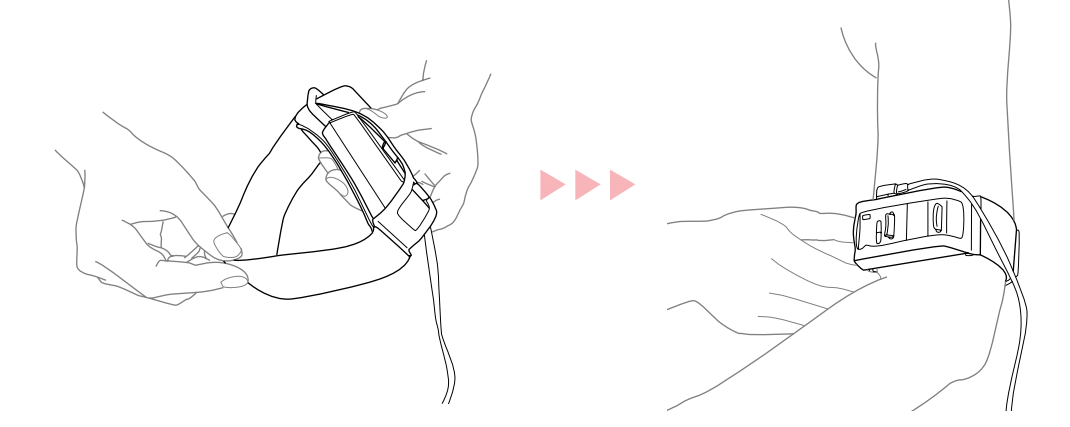

# **2 Fixez le brassard au bras, juste au-dessus du coude.**

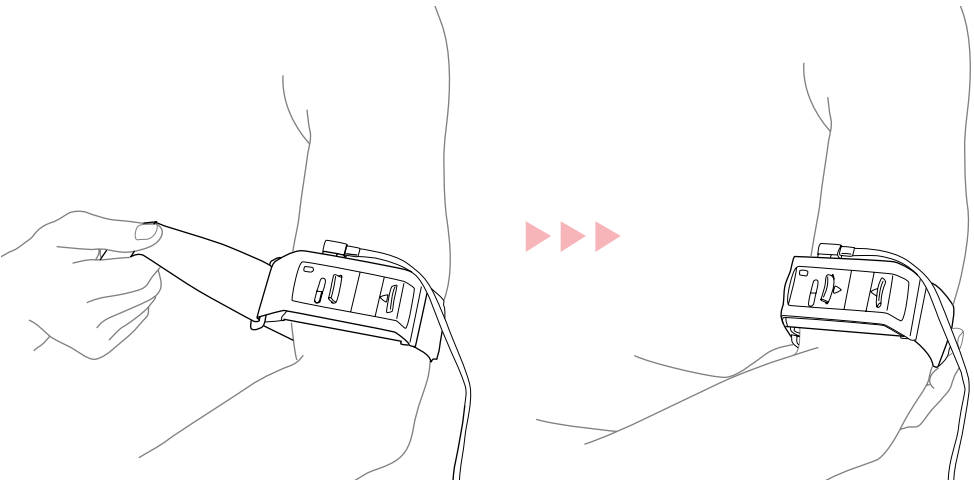

# **IMPORTANT**

- Ajustez la position du brassard de manière à pouvoir aisément consulter l'écran.
- Portez le brassard exclusivement au niveau de la partie supérieure du bras (et non au cou, au poignet, à la cheville, etc.). Le capteur de mouvement risque de ne pas fonctionner correctement s'il est placé à un mauvais endroit.
- Assurez-vous que le BF-1 est bien placé au-dessus du coude. Le capteur de l'appareil qui mesure les vibrations en cours d'exercice ne fonctionnera pas correctement si l'appareil est porté au-dessous du coude.
- Le brossard ne doit être ni trop serré ni trop lâche. S'il est trop serré, il pourra vous gêner, voire vous blesser ; s'il est trop lâche, le capteur pourra ne pas fonctionner correctement ou l'appareil risquera de tomber.

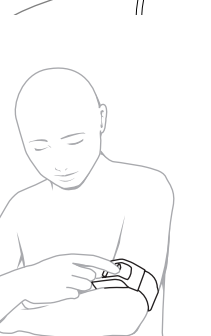

**[Entraînement](#page-23-0) [Ordinateur](#page-47-0) [Réglages](#page-59-0) [Lecteur musical](#page-52-0)**

**[Démarrage](#page-7-1)**

 $H \times \mathcal{F}$ 

**[Guide](#page-76-0) [de dépannage](#page-76-0)**

**[Arborescence](#page-79-0) [des menus](#page-79-0)**

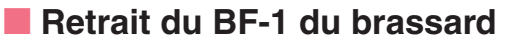

Tirez la languette vers le bas, dégagez l'appareil et sortez-le.

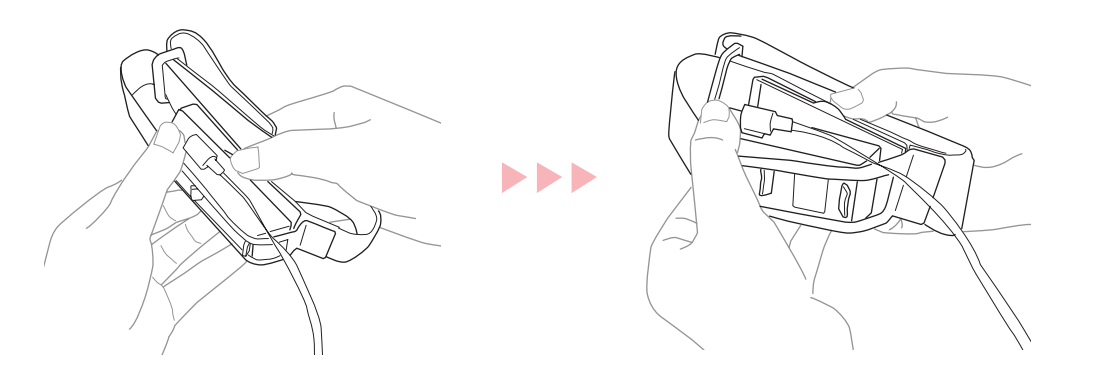

### ■ **Entretien du brassard**

Le brassard ne requiert aucun traitement particulier mais s'il se salit, il faudra le laver délicatement à la main et à l'eau. Vous vérifierez qu'il est complètement sec avant de l'utiliser à nouveau.

### <span id="page-18-0"></span>**Port des écouteurs et du capteur de pulsations**

# **IMPORTANT**

Assurez-vous de ne pas inverser les écouteurs droit (R) et gauche (L). Les écouteurs ne fonctionneront pas correctement s'ils sont inversés.

### **1 Accrochez le câble de l'écouteur au-dessus de l'oreille.**

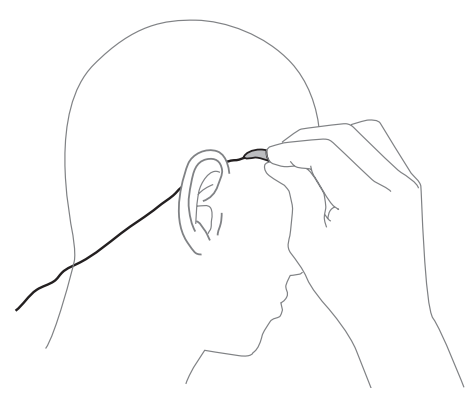

# **2 Introduisez l'écouteur dans l'oreille.**

### **NOTE**

Pour plus de confort et un meilleur ajustement, vous pouvez équiper les écouteurs de coussinets avant de les porter.

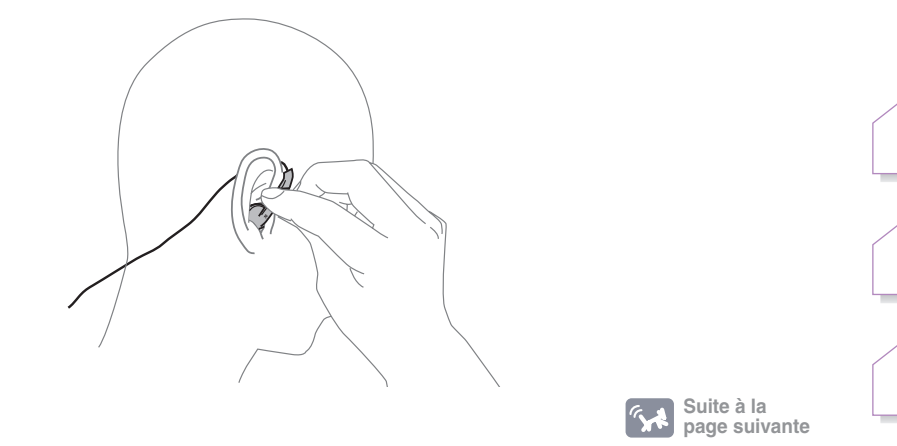

**[Démarrage](#page-7-1) [Entraînement](#page-23-0) [Ordinateur](#page-47-0) [Réglages](#page-59-0) [Lecteur musical](#page-52-0)**

 $H \times \frac{1}{2}$ 

**[Guide](#page-76-0) [de dépannage](#page-76-0)**

**[Arborescence](#page-79-0) [des menus](#page-79-0)**

<span id="page-19-0"></span>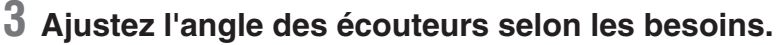

Procédez de la même manière pour les deux écouteurs et les deux oreilles.

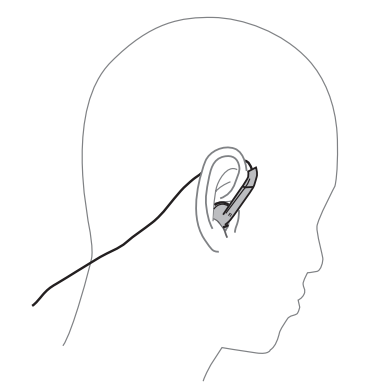

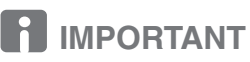

Pour une position correcte de l'écouteur, inclinez légèrement celui-ci contre l'oreille. Cependant, les deux oreilles ne sont pas forcément identiques ; il convient donc d'ajuster les écouteurs pour un maximum de confort et une écoute optimale.

### **NOTE**

Si vous souhaitez utiliser vos propres écouteurs, servez-vous de l'adaptateur de prise proposé en option.

### <span id="page-19-1"></span>**4 Fixez le capteur de pulsations sur le lobe de votre oreille gauche.**

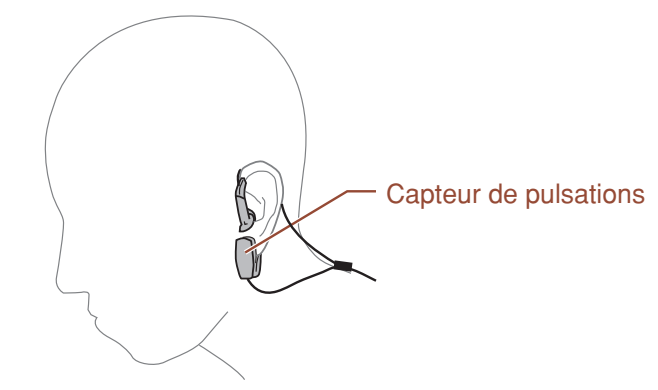

Lors de l'activation d'un mode d'entraînement, le témoin lumineux sur l'appareil clignote au rythme de votre fréquence cardiaque [\(page 10](#page-9-1)).

#### **QE** ASTUCE

Si votre fréquence cardiaque ne peut être détectée, il faudra exécuter la procédure suivante :

- Frottez légèrement l'oreille ou massez-la pour stimuler la circulation sanguine.
- Changez l'emplacement du capteur de pulsations.
- Ajustez la sensibilité du capteur de pulsations ([page 66](#page-65-2)).

### **5 Faites glisser le serre-câble en direction de votre tête.**

Les écouteurs épouseront alors mieux la forme de votre cou et de votre tête. Ajustez le serre-câble sur la position la plus confortable pour vous.

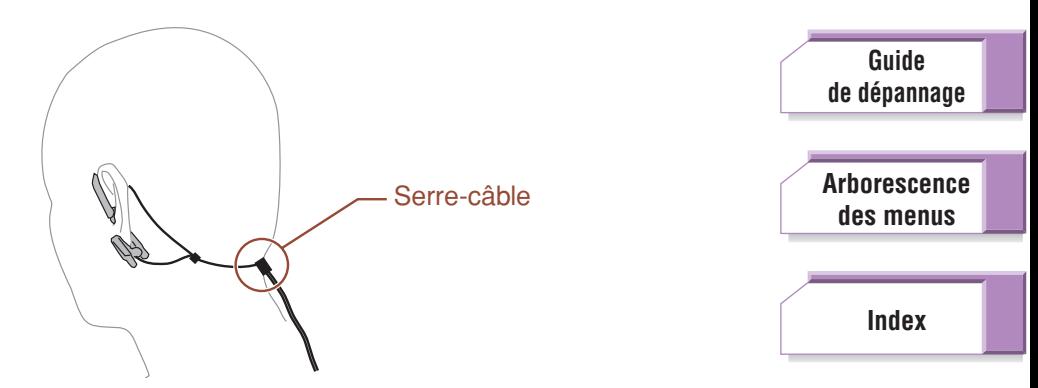

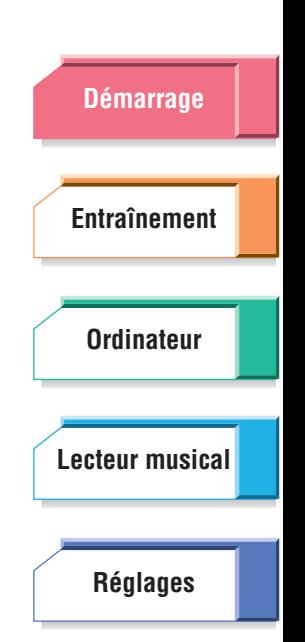

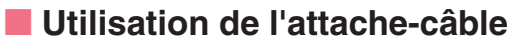

Si le câble est trop long et qu'il vous gêne lors de l'entraînement, vous enroulerez la portion du câble excédentaire et la fixerez au moyen de l'attache-câble.

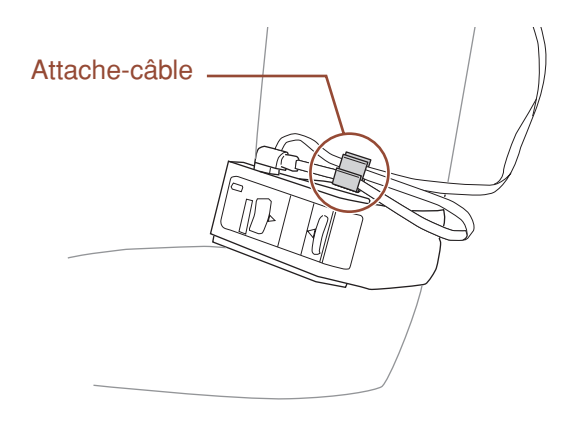

Si nécessaire, vous pouvez également fixer le câble à vos vêtements au moyen de l'attache-câble.

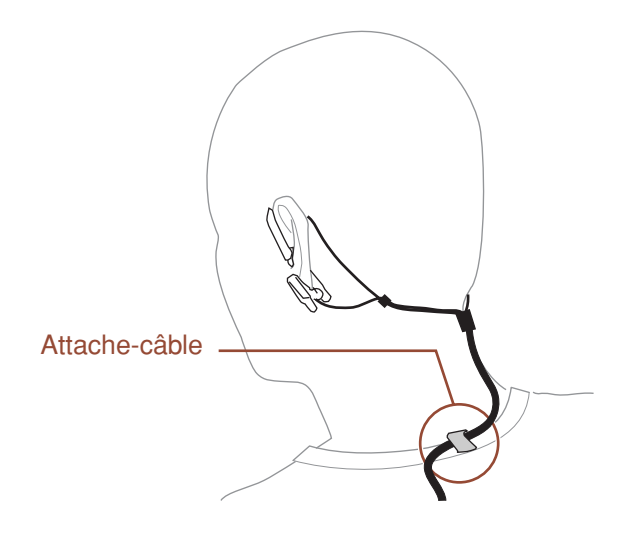

**[Démarrage](#page-7-1) [Entraînement](#page-23-0) [Ordinateur](#page-47-0) [Réglages](#page-59-0) [Lecteur musical](#page-52-0)**

 $H\rightarrow \mathcal{R}$ 

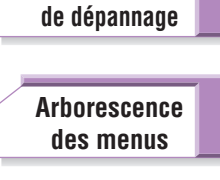

**[Guide](#page-76-0)**

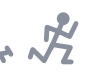

# <span id="page-21-0"></span>Fonctions de base

Cette section vous explique comment utiliser les commandes du BF-1 pour les fonctions de base de l'appareil. Celles-ci incluent le déplacement de la sélection du curseur, la sélection d'éléments de menu et la modification des réglages et des valeurs de paramètres.

Nous vous recommandons de lire attentivement cette section afin de bien l'assimiler car les autres sections du manuel présupposent que vous soyez déjà familiarisé avec les fonctions de base de l'appareil.

### <span id="page-21-1"></span>**Sélection d'un élément de menu**

Appuyez respectivement sur la touche ▲ (Haut) pour déplacer la sélection du curseur dans le menu vers le haut et sur la touche ▼ (Bas) afin de faire défiler celle-ci vers le bas.

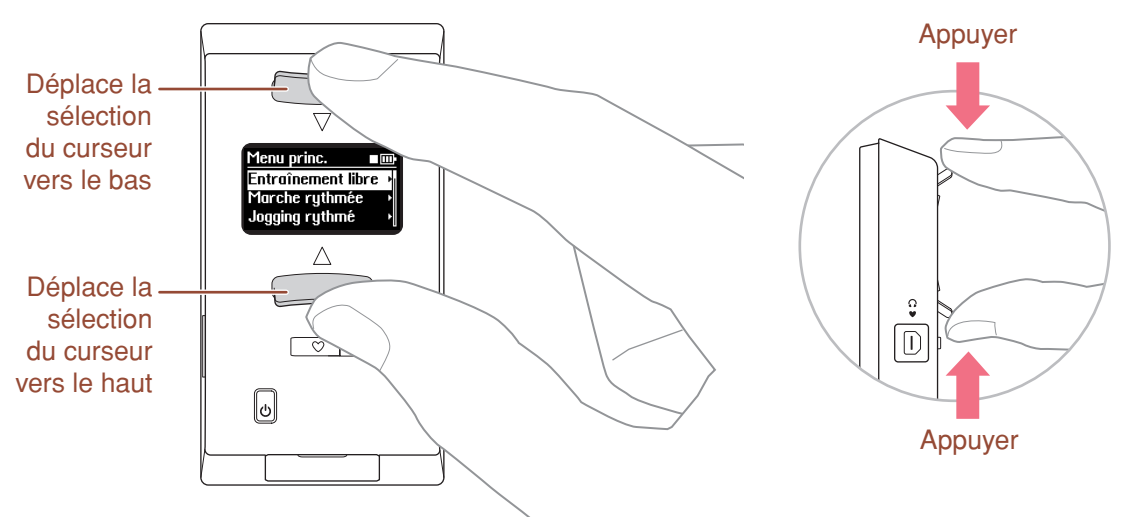

**NOTE** 

Si le menu comprend au moins 4 éléments, une barre de défilement apparaîtra à la droite de l'écran.

### <span id="page-21-2"></span>**Modification d'un réglage ou d'un paramètre**

**1 Lorsque vous appelez un écran qui comporte des réglages ou des paramètres que vous pouvez modifier, le premier paramètre disponible est automatiquement sélectionné.**

**(La sélection du curseur clignote pour indiquer qu'elle peut être modifiée.)**

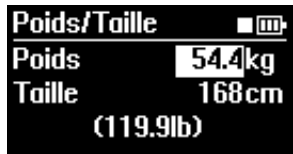

**2 Modifiez le réglage ou la valeur sélectionné(e) au moyen des touches** ▲**/**▼ **(Haut/Bas).**

Appuyez sur la touche appropriée pour modifier le réglage. Pour les valeurs numériques, chaque pression incrémente ou décrémente la valeur. Si une valeur numérique doit être considérablement changée, vous maintiendrez la touche concernée enfoncée en conséquence.

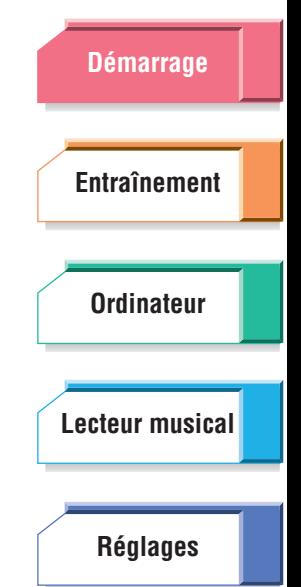

**[Guide](#page-76-0) [de dépannage](#page-76-0)**

**[Arborescence](#page-79-0) [des menus](#page-79-0)**

<span id="page-22-0"></span>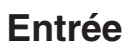

Appuyez simultanément sur les touches ▲/▼ (Haut/Bas) pour ouvrir le menu ou saisir le réglage.

### <span id="page-22-1"></span>**Retour**

Si vous souhaitez revenir à l'écran ou au paramètre précédent afin de modifier le réglage que vous venez d'effectuer, appuyez sur la touche [MENU].

# <span id="page-22-2"></span>**À propos des icônes d'écran**

Certaines icônes s'affichent en haut de l'écran pour indiquer l'état du BF-1.

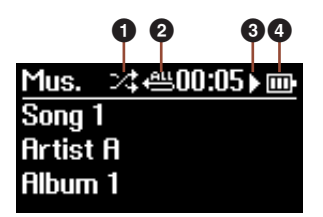

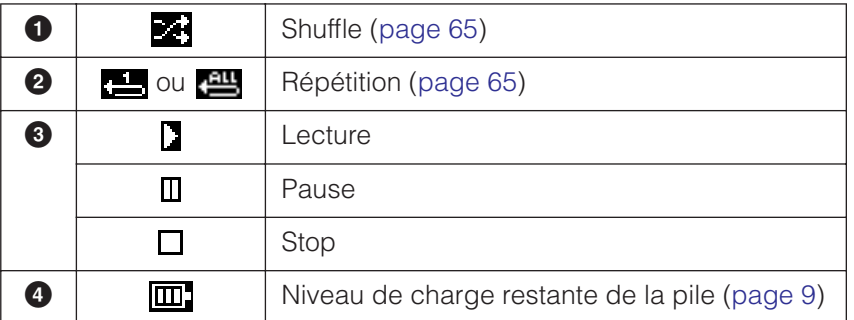

Reportez-vous respectivement en [page 42](#page-41-1) pour plus d'informations sur l'utilisation de l'appareil pendant l'entraînement et en [page 57](#page-56-2) pour les détails sur le fonctionnement en mode Lecture musicale.

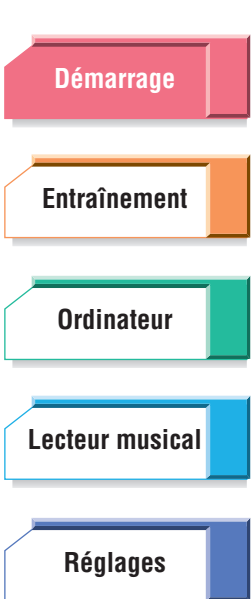

**[de dépannage](#page-76-0) [Arborescence](#page-79-0) [des menus](#page-79-0)**

**[Guide](#page-76-0)**

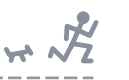

# **[Démarrage](#page-7-0) [Entraînement](#page-23-1) [Ordinateur](#page-47-0) [Réglages](#page-59-0) [Lecteur musical](#page-52-0)**

# <span id="page-23-1"></span><span id="page-23-0"></span>Entraînement avec le BF-1

Le BF-1 est un lecteur musical unique en son genre, conçu spécialement pour être utilisé durant l'entraînement physique. Il dispose d'une grande variété de fonctions sophistiquées qui adaptent la musique à vos exercices. Le BF-1 contrôle votre rythme cardiaque ainsi que vos foulées de marche/jogging et sélectionne automatiquement la musique correspondant au tempo le mieux approprié à votre entraînement. L'appareil vous offre également des programmes d'entraînement détaillés et complets, qui ont recours à la musique et au tempo pour vous guider tout au long de votre session d'exercices, de la même manière que le ferait un coach ou un entraîneur.

Le BF-1 est doté de trois modes d'entraînement de base : Entraînement libre, Marche rythmée/Jogging rythmé ou Entraînement.

### **Tables des matières**

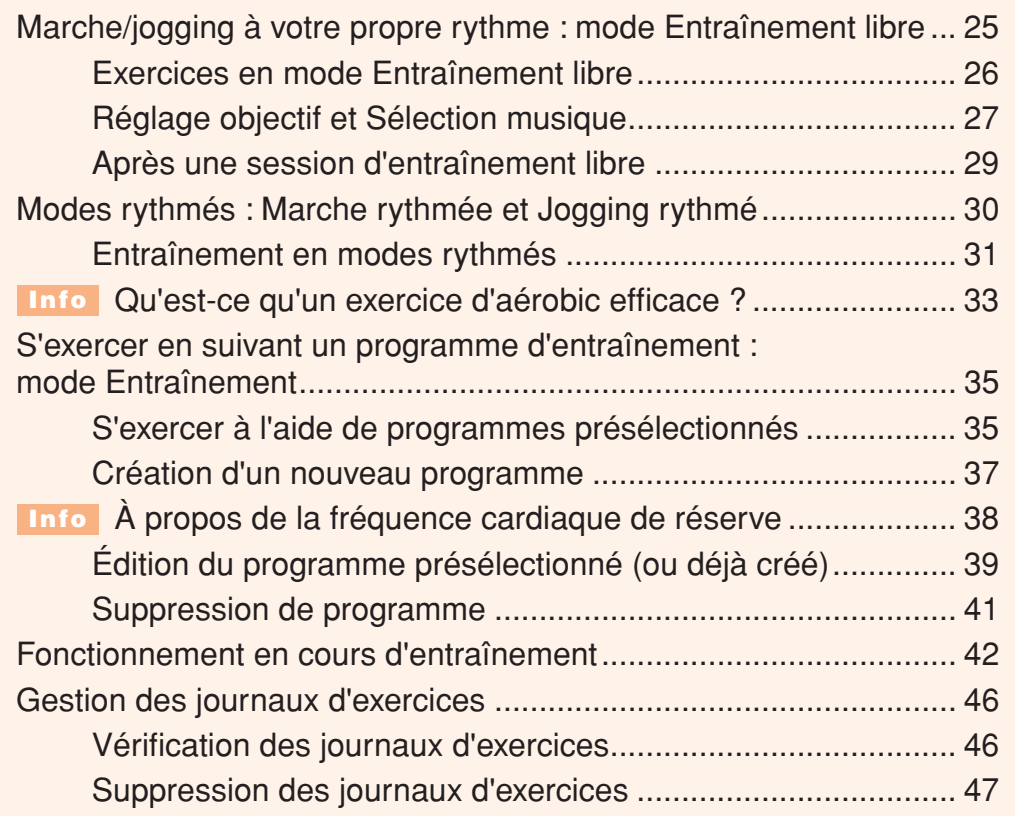

**[Guide](#page-76-0)  [de dépannage](#page-76-0)**

**[Arborescence](#page-79-0) [des menus](#page-79-0)**

# <span id="page-24-0"></span>Marche/jogging à votre propre rythme : mode Entraînement libre

En mode Entraînement libre, le BF-1 fait automatiquement correspondre la musique à votre rythme d'effort, en sélectionnant les titres dont le tempo est équivalent à votre vitesse de jogging ou de marche. Lorsque vous changez de rythme, la musique change également en conséquence. Ceci vous permet d'effectuer votre jogging en toute liberté et à votre propre rythme, tout en appréciant la musique, qui est parfaitement adaptée à votre cadence.

Si vous souhaitez restreindre la longueur de votre session d'entraînement, vous utiliserez le paramètre Réglage objectif pour arrêter automatiquement la reproduction musicale dès que vous atteignez l'objectif souhaité. Vous pouvez déterminer l'objectif à réaliser en termes de temps ou de distance spécifiques à couvrir ou encore de nombre de calories à brûler. (Seul un seul de ces objectifs peut être fixé et appliqué par session.)

# **Pour appeler le mode Entraînement libre :**

Sélectionnez « Entraînement libre » dans le Menu principal.

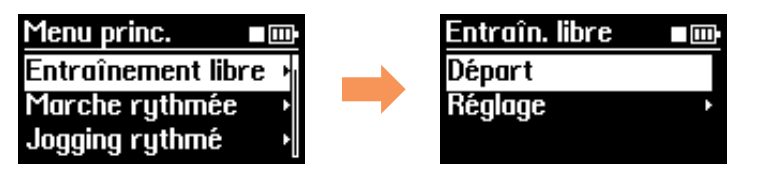

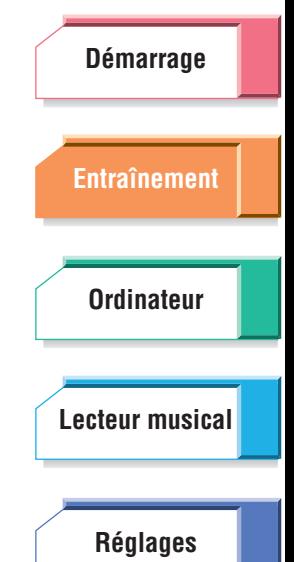

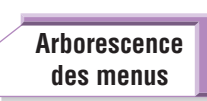

**[Guide](#page-76-0)  [de dépannage](#page-76-0)**

**[Index](#page-85-0)**

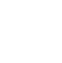

 $H \times \mathcal{F}$ 

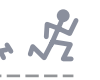

# <span id="page-25-0"></span>**Exercices en mode Entraînement libre**

Le mode Entraînement libre est une méthode facile et commode pour vous exercer à l'aide des fonctionnalités polyvalentes de modification de tempo du BF-1, qui adaptent automatiquement la musique sélectionnée au rythme de votre effort.

### **NOTE**

Gardez à l'esprit qu'il faut patienter quelques secondes avant que l'appareil ne détecte votre rythme et ne sélectionne un titre adapté en conséquence.

### **QE** ASTUCE

Si vous trouvez que les morceaux changent trop fréquemment ou que peu de titres sélectionnés correspondent à votre rythme, vous pourrez régler la sensibilité du capteur de foulée et/ou de rythme en conséquence ([page 67\)](#page-66-0).

### **Procédure**

### **1 Depuis le menu Entraînement libre, sélectionnez « Départ », puis commencez votre exercice de jogging ou de marche.**

Vous pouvez déterminer le Réglage objectif (objectifs à réaliser au cours de l'entraînement) et/ou sélectionner la liste d'écoute pour la session en cours. Pour ce faire, sélectionnez ici « Réglage » puis allez en [page 27](#page-26-0) (Réglage objectif et Sélection musique).

Une fois le Réglage objectif défini, celui-ci s'affiche dans le menu « Départ » à votre prochaine utilisation de l'appareil, ce qui vous permet de conserver les mêmes réglages qu'à votre dernière session d'entraînement.

### **NOTE**

Si le capteur de pulsations n'est pas correctement fixé ou si l'appareil ne détecte pas votre fréquence cardiaque (la diode est éteinte), celle-ci ne sera pas enregistrée dans le journal d'exercices ([page 29\)](#page-28-0). Remettez le capteur de pulsations correctement en place et assurez-vous que l'appareil mesure votre fréquence cardiaque.

#### **NOTE**

En ce qui concerne la lecture de certains titres (et bien entendu, selon les caractéristiques des morceaux concernés), vous constaterez que le tempo ne correspond pas toujours à votre rythme. Dans ce cas, vous pouvez corriger manuellement les informations liées au tempo, dans l'application BODiBEAT Station. Pour plus de détails, reportez-vous au mode d'emploi de BODiBEAT Station.

### **2 Vous avez la possibilité, en effectuant vos exercices de jogging ou de marche, de modifier le volume sonore de l'appareil, de sélectionner de nouveaux titres ou de verrouiller le rythme.**

Pour les détails concernant ces opérations, reportez-vous à la section « Fonctionnement en cours d'entraînement » en [page 42](#page-41-0).

### **3 Appuyez simultanément sur les touches** ▲**/**▼ **(Haut/bas) après avoir appuyé une fois sur la touche [MENU].**

Un journal s'affiche automatiquement, qui récapitule les informations détaillées relatives à votre session. (Pour plus de détails sur le journal de session, reportez-vous à la section « Après une session d'entraînement libre » à la [page 29](#page-28-0).)

Vous pouvez également arrêter la session en maintenant les touches ▲/▼ (Haut/Bas) enfoncées simultanément.

Si un objectif a été fixé préalablement, la lecture musicale s'arrêtera automatiquement une fois l'objectif atteint et l'écran du journal s'affichera.

#### **NOTE**

Lorsque la fonction didactique ([page 74\)](#page-73-2) est activée, un message de confirmation apparaît avant l'affichage de l'écran de journal et vous invite à mettre à jour la fréquence cardiaque maximum ainsi que le tempo.

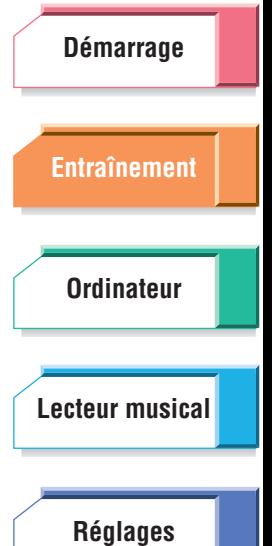

**[Guide](#page-76-0)  [de dépannage](#page-76-0)**

**[Arborescence](#page-79-0) [des menus](#page-79-0)**

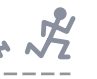

# <span id="page-26-0"></span>**Réglage objectif et Sélection musique**

Grâce aux paramètres Réglage objectif, vous pouvez fixer la durée de temps souhaitée pour votre session, la distance à parcourir ou le nombre de calories à perdre. Le BF-1 arrête automatiquement la reproduction dès que l'objectif désiré est atteint.

Les paramètres Réglage objectif disposent, par commodité, de plusieurs valeurs présélectionnées. Un réglage « Personnalisé » existe aussi pour chacun de ces paramètres, ce qui vous permet de déterminer librement l'objectif recherché.

Une fois le Réglage objectif spécifié, vous pouvez sélectionner la musique de votre choix (tous les titres ou certaines listes d'écoute particulières) depuis les écrans Réglage objectif ci-dessous, à condition que le BF-1 contienne déjà des listes d'écoutes.

### **Procédure**

**1 Depuis le menu Entraînement libre, sélectionnez « Réglage ».**

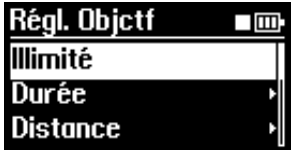

### **2 Sélectionnez la valeur souhaitée : Durée, Distance, Calories.**

Si vous souhaitez bénéficier d'une session d'entraînement ouverte, vous sélectionnerez « Illimité » et passerez directement à l'étape 4.

### **3 Appuyez simultanément sur les touches** ▲**/**▼ **(Haut/Bas) afin d'appeler les valeurs du réglage sélectionné, puis fixez la cible selon les besoins.**

### **Durée**

**Valeurs disponibles :** 10, 20, 30, 45, 60, 90 (minutes), Personnalisé

### **Distance**

**Valeurs disponibles :** 3, 5, 10 (kilomètres), Demi-marathon, Marathon, Personnalisé

### **NOTE**

Lorsque les unités de mesure sont réglés sur « Miles/Pieds » sous le paramètre Mesure ([page 69](#page-68-1)), les valeurs disponibles sont les suivantes : 2, 5, 10 (miles), Demi-marathon, Marathon, Personnalisé

### **Calories**

**Valeurs disponibles :** 100, 300, 500, 700, 1000 (K calories), Personnalisé

#### **NOTE**

Le nombre de calories brûlées est calculé grâce à la formule suivante : Calories perdues au cours de la marche (kcal) = 0,0005 x vitesse (mètre/min) x Poids (kg) x Temps (min) Calories perdues au cours du jogging (kcal) = 0,001 x vitesse (mètre/min) x Poids (kg) x

Temps (min)

(Le métabolisme basal pour la durée de l'exercice n'est pas inclus dans cette formule.)

Pour entrer un réglage personnalisé, il faut d'abord sélectionner « Personnalisé » respectivement dans les menus Durée, Distance ou Calories. Vous pouvez ensuite changer de valeur à l'aide des touches ▲/▼ (Haut/Bas) et entrer la nouvelle mesure en appuyant tout simplement sur les deux touches ▲/▼ (Haut/Bas) simultanément.

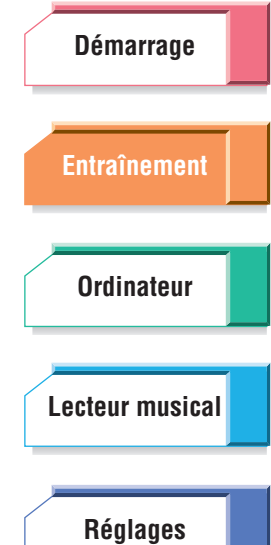

**[Guide](#page-76-0)  [de dépannage](#page-76-0)**

**[Arborescence](#page-79-0) [des menus](#page-79-0)**

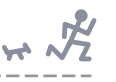

### **4 Depuis le menu Réglage objectif approprié, allez sur le menu Sélection musique.**

Si vous avez sélectionné le réglage Illimité (à l'étape 2 ci-dessus) : appuyez simultanément sur les deux touches ▲/▼ (Haut/Bas).

Si vous avez sélectionné le réglage Durée, Distance ou Calories (à l'étape 3 au-dessus) : allez sur l'écran des réglages spécifique au réglage sélectionné puis appuyez simultanément sur les deux touches ▲/▼ (Haut/Bas).

#### **NOTE**

Lorsque le paramètre Priorité musicale ([page 61](#page-60-2)) est réglé sur « Titres BODIBEAT », l'écran Sélect. musique ne s'affiche pas et le système retourne sur l'écran précédent.

### **5 Depuis le menu Sélection musique, choisissez le réglage souhaité.**

**Valeurs disponibles :** Tous les titres, Liste(s) d'écoute

### **NOTE**

D'autres listes d'écoute s'affichent ici dès que vous les créez à l'aide du logiciel inclus, et les chargez sur le BF-1. Par défaut, le BF-1 ne contient pas de liste d'écoute de musique personnalisée. Cependant, il crée automatiquement deux listes d'écoute (Marche et jogging) dès que vous chargez vos premiers titres sur l'appareil. Le BF-1 trie automatiquement les titres que vous avez chargés selon leur tempo et les affecte à la liste d'écoute adéquate.

### **NOTE**

Même lorsque vous sélectionnez une Liste d'écoute spécifique ou « Tous les titres », la reproduction peut être un mixage de titres BODiBEAT pré-chargés et de titres audio ou se composer exclusivement de titres BODiBEAT. Ceci pourrait se produire dans les cas suivants :

- Aucune titre au tempo approprié n'existe dans la Liste d'écoute spécifiée ou parmi les titres présents sur l'appareil.
- Le paramètre Priorité musicale [\(page 61\)](#page-60-2) a été réglé sur « Mix », ce qui signifie que les titres audio et les titres BODiBEAT sont mélangés dans un rapport 50/50. (Le réglage par défaut de Priorité musicale est spécifié sur « Titres utilisateur », ce qui indique que seuls les titres audio sont reproduits, à moins qu'il n'existe pas de titre au tempo approprié).

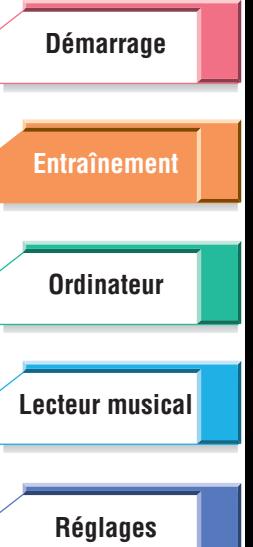

**[Arborescence](#page-79-0) [des menus](#page-79-0)**

**[Guide](#page-76-0)  [de dépannage](#page-76-0)**

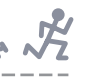

# <span id="page-28-0"></span>**Après une session d'entraînement libre**

Une fois votre session arrêtée (automatiquement ou manuellement), un journal de session s'affiche automatiquement. Ce journal répertorie d'importantes informations relatives à la session et à votre condition physique. Il fournit aussi des graphes indiquant les changements de vitesse et de fréquence cardiaque durant la session.

Gardez à l'esprit que vous pouvez utiliser le logiciel fort commode inclus avec le BF-1 afin de gérer, visualiser et même imprimer plus facilement les journaux et les graphes se rapportant à vos différentes sessions d'exercices.

Dès que le mode Entraînement libre est arrêté, le premier écran de journal apparaît :

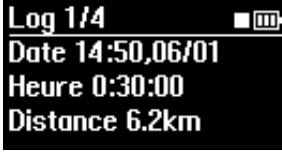

Servez-vous des touches ▲/▼ (Haut/Bas) pour parcourir les pages de l'écran afin de visualiser toutes les entrées et les graphes du journal. Les écrans des graphes en pages 3/4 et 4/4 offrent en particulier des indications faciles à comprendre sur les modalités de changement de rythme et de fréquence cardiaque au fur et à mesure du déroulement de la session.

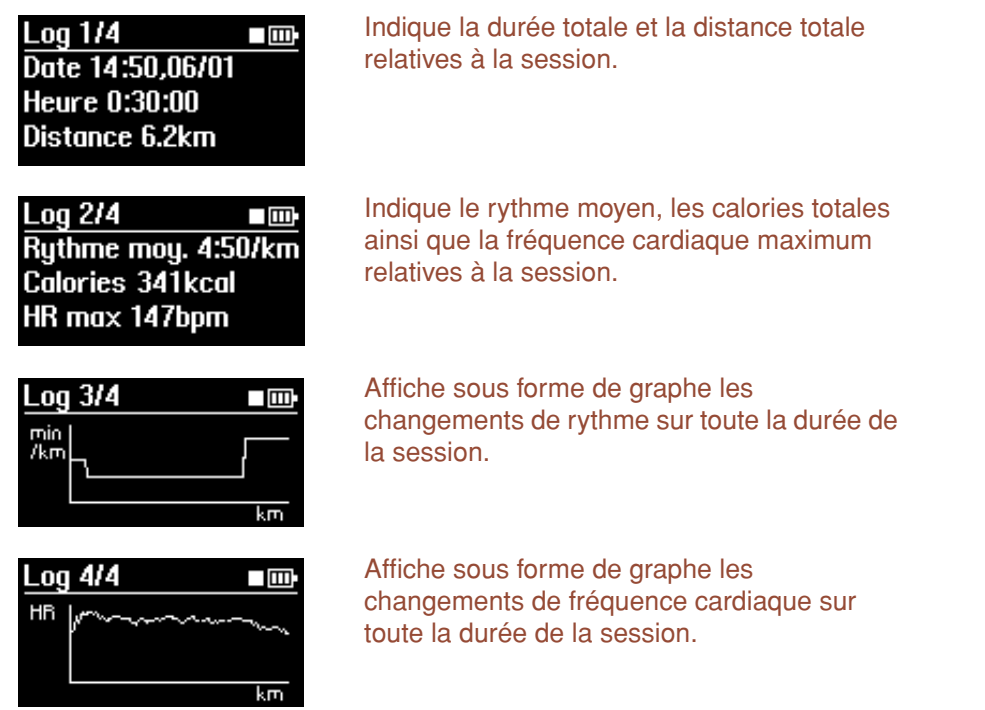

### **NOTE**

L'estimation des valeurs liées à la distance, au rythme, aux calories ou à la fréquence cardiaque dans les journaux étant fondée sur les Réglages utilisateur, celles-ci risquent d'être différentes des valeurs réelles.

#### **NOTE**

Ces écrans de journaux sont identiques à ceux du menu Données, sous le Menu principal, et peuvent être visualisés à tout moment à partir du menu Données (les journaux des dernières 99 sessions d'entraînement sont sauvegardés sur l'appareil).

Pour quitter les pages des écrans de journaux, appuyez sur la touche [MENU] afin de retourner sur l'écran Entraînement libre. Vous pouvez également maintenir cette touche enfoncée et revenir ainsi sur le [MENU] principal.

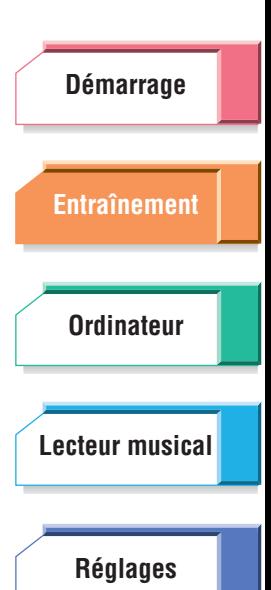

**[Guide](#page-76-0)  [de dépannage](#page-76-0)**

**[Arborescence](#page-79-0) [des menus](#page-79-0)**

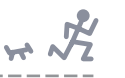

# <span id="page-29-0"></span>Modes rythmés : Marche rythmée et Jogging rythmé

Les modes rythmés offrent la lecture musicale la plus adaptée aux exercices d'aérobic. Dans cette perspective, ils sont similaires au mode Entraînement libre. Cependant, ils poussent le processus plus loin, en surveillant votre fréquence cardiaque et en vous offrant des méthodes sophistiquées pour modifier la musique afin de vous fournir des exercices d'aérobic optimaux, parfaitement programmés, qui correspondent à votre condition physique et à l'intensité de votre entraînement.

Le capteur de pulsations intégré détecte votre fréquence cardiaque au fur et à mesure de votre entraînement. Le BF-1 calcule, continuellement et en temps réel, la cadence de l'effort optimal pour vous, en fonction de votre condition physique, puis modifie la musique automatiquement de sorte qu'elle corresponde à votre rythme et votre fréquence cardiaque. Si votre exercice est trop ardu et votre fréquence cardiaque trop élevée (supérieure à la valeur optimale), le BF-1 exécutera des titres d'un tempo moins rapide. De la même façon, si votre effort est trop facile et relaxé pour vous apporter les bienfaits escomptés, le BF-1 reproduira de la musique à un rythme accéléré. Ces méthodes vous garantissent des conditions d'entraînement optimales, ni trop strictes ni trop relâchées.

Chaque mode rythmé dispose également de segments d'échauffement et de récupération, automatiquement programmés, qui structurent efficacement vos sessions et vous aident à éviter le stress et l'épuisement inutiles.

Étant donné que les modes rythmés surveillent votre fréquence cardiaque, il est impératif que vous fixiez correctement le capteur de pulsations. (Pour obtenir les instructions nécessaires, reportez-vous à la [page 20](#page-19-1).) Vous devez également veiller à effectuer les autres réglages, tels que celui de votre âge et de votre fréquence cardiaque au repos ([page 71](#page-70-4)).

Il existe deux modes rythmés : Marche rythmée et Jogging rythmé. Ceux-ci fonctionnent essentiellement selon le même déroulé opératoire, excepté que le mode Marche rythmée est spécifiquement programmé pour la marche rythmée et Jogging rythmé pour l'effort plus contraignant et intense requis par le jogging. (Cependant, les titres au tempo lent correspondant à la marche peuvent parfois être exécutés lorsque votre fréquence cardiaque devient plus élevée que la valeur optimale souhaitée.)

## **Pour appeler le mode Marche rythmée ou Jogging rythmé :**

Sélectionnez « Marche rythmée » ou « Jogging rythmé » dans le Menu principal.

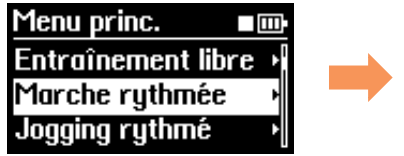

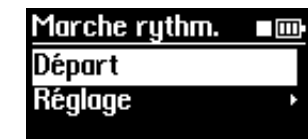

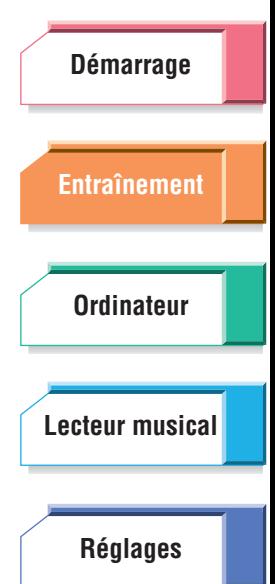

**[Guide](#page-76-0)  [de dépannage](#page-76-0)**

**[Arborescence](#page-79-0) [des menus](#page-79-0)**

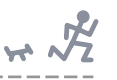

### <span id="page-30-0"></span>**Entraînement en modes rythmés**

Les modes rythmés surveillent votre fréquence cardiaque et prennent en considération votre fréquence cardiaque maximum ainsi que votre fréquence cardiaque au repos afin de programmer automatiquement l'entraînement idéal pour vous, en modifiant la musique de sorte que celle-ci puisse correspondre à votre condition physique et à l'intensité de votre effort.

Avant de commencer l'entraînement, vérifiez que vous avez correctement saisi votre date de naissance et votre fréquence cardiaque au repos ([page 71\)](#page-70-4).

### **Procédure**

- **1 Depuis le Menu principal, sélectionnez le mode en fonction du type d'exercices que vous souhaitez effectuer : Marche rythmée (pour la marche) ou Jogging rythmé (pour le jogging).**
- **2 Vérifiez que le capteur de pulsations est correctement fixé [\(page 20\)](#page-19-1).**  Lorsque le capteur est bien placé, la DEL clignote en rythme avec votre fréquence cardiaque.
- **3 Depuis le menu Marche rythmée ou Jogging rythmé, sélectionnez « Départ », puis commencez votre entraînement au tempo du titre en cours d'exécution.**

Vous pouvez déterminer le Réglage objectif (objectifs à réaliser au cours de l'entraînement) et/ou sélectionner la liste d'écoute pour la session en cours. Pour ce faire, sélectionnez ici « Réglage » puis allez en [page 27](#page-26-0) (Réglage objectif et Sélection musique).

Une fois le Réglage objectif défini, celui-ci s'affiche dans le menu « Départ » à votre prochaine utilisation de l'appareil, ce qui vous permet de conserver les mêmes réglages qu'à votre dernière session d'entraînement.

# **AVERTISSEMENT**

Dans les modes rythmés, l'appareil contrôle votre fréquence cardiaque et fournit un titre au tempo optimal. Cependant, si vous trouvez qu'il vous est trop difficile de suivre le rythme du titre en cours, ne vous forcez pas à le faire. Ralentissez le rythme en conséquence [\(page 44](#page-43-0)) ou arrêtez l'exercice.

### **NOTE**

Si le capteur de pulsations n'est pas correctement fixé ou a accidentellement glissé de son emplacement initial, le message « Erreur de mesure ! » s'affichera. Dans ce cas, fixez à nouveau le capteur de pulsations en place et poursuivez votre entraînement.

### **NOTE**

Au début de cet exercice, un segment d'échauffement de deux minutes (Marche rythmée) ou trois minutes (Jogging rythmé) est inséré. Vous pourrez modifier le rythme manuellement durant l'échauffement s'il vous semble trop lent ou trop rapide [\(page 44\)](#page-43-0).

### **NOTE**

En ce qui concerne la lecture des morceaux audio, le tempo du titre qui est analysé par l'application BODiBEAT Station peut différer du tempo actuellement sélectionné, en fonction des caractéristiques du titre choisi. Dans ce cas, vous pouvez corriger manuellement les informations liées au tempo, via BODiBEAT Station. Pour plus de détails, reportez-vous au mode d'emploi de BODiBEAT Station.

#### **ReaLING**

Lorsque la fonction Guide Tempo ([page 62](#page-61-1)) est activée, le guide ne retentit que lorsque votre rythme de marche/jogging dévie du tempo du morceau sélectionné.

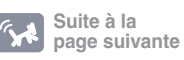

**[Démarrage](#page-7-0) [Entraînement](#page-23-1) [Ordinateur](#page-47-0) [Réglages](#page-59-0) [Lecteur musical](#page-52-0)**

> **[Guide](#page-76-0)  [de dépannage](#page-76-0)**

**[Arborescence](#page-79-0) [des menus](#page-79-0)**

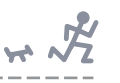

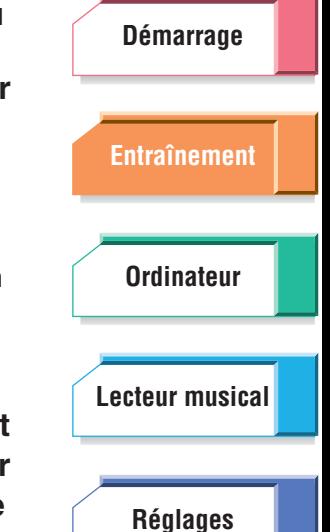

**4 Vous avez la possibilité, en effectuant vos exercices de jogging ou de marche, de modifier le volume sonore de l'appareil et de sélectionner de nouveaux titres. Vous pouvez également verrouiller le rythme ou le modifier. (Pour les détails concernant ces opérations, reportez-vous à la section « Fonctionnement en cours d'entraînement » en [page 42](#page-41-0).)** 

Au début des segments d'échauffement et de récupération, les mentions « Échauffement » et « Récupération » apparaissent respectivement à l'écran pendant plusieurs secondes, suivies par les écrans des exercices habituels.

**5 Lorsque vous appuyez simultanément sur les touches** ▲**/**▼ **(Haut/ Bas) après avoir appuyé une fois sur la touche [MENU], le segment de « récupération » (morceau plus lent qui a pour but de vous aider à ralentir votre rythme) démarre. Au bout de trois minutes, lorsque le segment de récupération touche à sa fin, la reproduction s'arrête et la session se termine.** 

Un journal s'affiche automatiquement, qui récapitule les informations détaillées relatives à votre session.

Vous pouvez également démarrer le segment de récupération en enfonçant simultanément les touches ▲/▼ (Haut/Bas).

Si vous appuyez à nouveau sur les touches ▲/▼ (Haut/Bas) après avoir enfoncé la touche [MENU] pendant le segment de récupération, la session sera immédiatement interrompue et l'écran de journal s'affichera.

Si un objectif a été fixé préalablement, le segment de récupération démarrera automatiquement avant que l'objectif n'ait été atteint. Au bout de trois minutes environ, lorsque le segment de récupération touche à sa fin, la reproduction s'arrête et l'écran de journal s'affiche.

### **NOTE**

Lorsque la fonction didactique ([page 74\)](#page-73-2) est activée, un message de confirmation apparaît avant l'affichage de l'écran de journal et vous invite à mettre à jour la fréquence cardiaque maximum ainsi que le tempo.

Les indications et les opérations relatives aux écrans de journaux de sessions en mode rythmé sont identiques à celles du mode Entraînement libre. (Reportez-vous en [page 29](#page-28-0).)

> **[Guide](#page-76-0)  [de dépannage](#page-76-0)**

**[Arborescence](#page-79-0) [des menus](#page-79-0)**

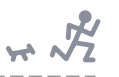

### <span id="page-32-1"></span>**Info**

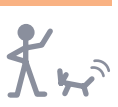

# <span id="page-32-0"></span>Qu'est-ce qu'un exercice d'aérobic efficace ?

Un exercice d'aérobic, tel que la marche ou le jogging vous aide à développer vos fonctions cardio-pulmonaires et augmente votre endurance. La résistance physique étant un bon critère de mesure de l'âge physique, la pratique régulière d'exercices d'aérobic vous

permet de garder la forme.

Les exercices physiques sont également très efficaces pour perdre du poids. L'oxygène qui pénètre dans le corps permet de brûler et d'éliminer la graisse. De plus, le développement de la masse musculaire induit par l'entraînement renforce le métabolisme basal et entraîne la perte progressive des graisses accumulées par l'organisme.

Pour tirer le meilleur profit des exercices d'aérobic, il est très important d'éviter de s'entraîner de manière risquée et d'être prudent dans la détermination des niveaux appropriés de l'intensité (par ex., pour le rythme de la marche ou du jogging) et de la durée de l'effort.

### **Intensité de l'effort et fréquence cardiaque**

Votre fréquence cardiaque augmente avec l'effort. Étant donné qu'un entraînement intense renforce votre fréquence cardiaque de manière plus significative qu'un exercice léger, la fréquence cardiaque est un indicateur fiable de l'intensité de l'effort. Pour parvenir aux bienfaits escomptés, il est important de déterminer à l'avance la fréquence cardiaque ciblée et d'essayer d'augmenter votre fréquence cardiaque durant l'entraînement afin de la rapprocher le plus possible de la mesure souhaitée.

Comment déterminer la fréquence cardiaque ciblée ? Il existe plusieurs méthodes de calcul de la fréquence cardiaque, mais le BF-1 adopte celle qui utilise le pourcentage %HRR (pourcentage de fréquence cardiaque de réserve). Le pourcentage %HRR estime à 0 % votre fréquence cardiaque au repos et à 100 % votre fréquence cardiaque maximum (durant l'entraînement le plus intense). Pour la marche, un pourcentage %HRR de 55 % à 75 % est optimal pour les exercices d'aérobic. Quant au jogging, le pourcentage %HRR optimal estimé varie de 65 % à 75 %. La formule spécifique utilisée pour le calcul de la fréquence cardiaque optimale ciblée est décrite en [page 38](#page-37-1).

#### **NOTE**

Le BF-1 calcule votre fréquence cardiaque selon le débit sanguin détecté au niveau du lobe de votre oreille par le capteur de pulsations fourni.

Les modes rythmés vous permettent de maintenir la fréquence cardiaque optimale durant l'entraînement sans qu'il soit nécessaire d'y porter une attention constante : en effet, il vous suffit tout simplement d'entrer à l'avance vos mesures respectives de fréquence cardiaque au repos et de fréquence cardiaque maximum. Lorsque votre fréquence cardiaque baisse en deçà du niveau optimal, des titres au tempo rapide sont exécutés pour vous inciter à augmenter votre rythme. De la même manière, lorsque votre fréquence cardiaque excède le niveau optimal, les titres au tempo plus lent sont joués pour vous encourager à diminuer votre cadence. Grâce à cette fonction, vous pouvez synchroniser votre rythme de marche ou de jogging sur le tempo de la musique exécutée, tout en conservant votre fréquence cardiaque optimale (reportez-vous au graphe ci-dessous). Il vous est également possible de vérifier aisément, à l'aide de la diode, si votre fréquence cardiaque est optimale ou non. Lorsque votre fréquence est optimale (%HRR est de 55 % à 75 %), la diode clignote en vert. Si elle est inférieure à la valeur optimale, la diode clignotera en bleu. Si elle est supérieure à la valeur optimale, la diode clignotera en rouge.

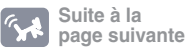

**[Démarrage](#page-7-0) [Entraînement](#page-23-1) [Ordinateur](#page-47-0) [Réglages](#page-59-0) [Lecteur musical](#page-52-0)**

> **[Guide](#page-76-0)  [de dépannage](#page-76-0)**

**[Arborescence](#page-79-0) [des menus](#page-79-0)**

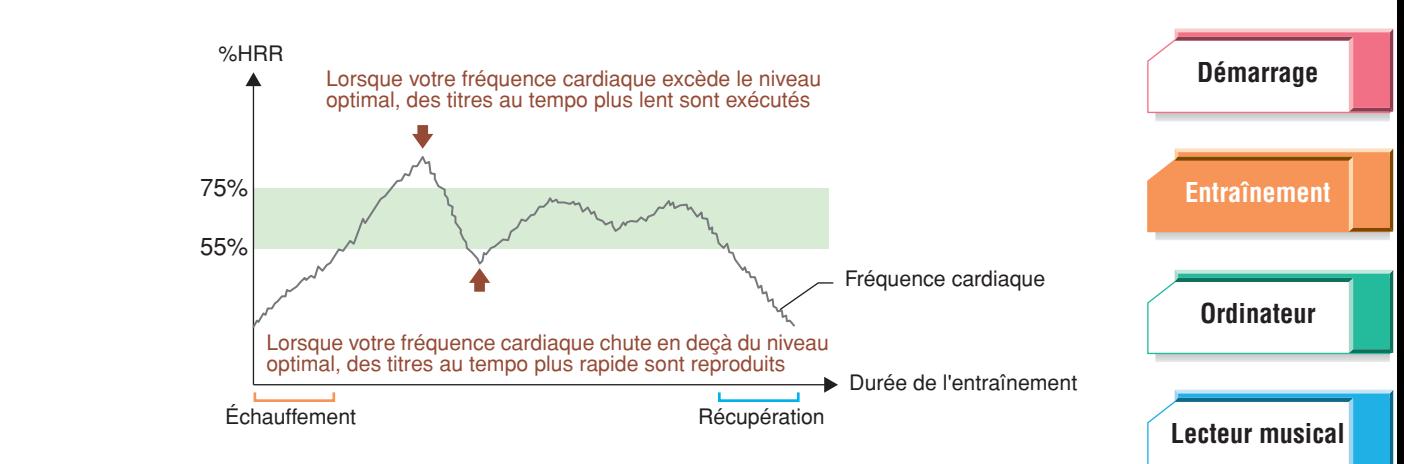

### **Durée de l'entraînement**

Pour optimiser les résultats, une session d'entraînement doit durer au moins quinze minutes. Cependant, il est recommandé d'avoir des sessions de vingt minutes au minimum, car l'entraînement prolongé renforce et fait perdurer l'élimination des graisses. Par contre, il convient de consacrer plus de temps à la marche qu'au jogging, soit de 30 à 40 minutes environ, car la fréquence cardiaque augmente plus lentement dans ce cas.

### **Échauffement et récupération**

L'échauffement et la récupération sont nécessaires non seulement pour l'efficacité de l'entraînement mais également pour se protéger des risques de blessure et d'épuisement. Généralement, les flexions et le stretching ainsi qu'un minimum d'exercices de relaxation sont extrêmement bénéfiques pour l'échauffement et la récupération. Les modes rythmés du BF-1 comprennent des segments d'échauffement et de récupération pour vous guider naturellement vers un entraînement plus léger. Au début et en fin d'exercice, des titres au tempo plus lent sont automatiquement exécutés. Il vous suffit de synchroniser votre cadence sur le rythme de la musique exécutée, et vous pouvez effectuer correctement les étapes d'échauffement et de récupération.

### **Pour un entraînement en toute sécurité**

Vous devez prêter une attention particulière à l'environnement ambiant afin d'éviter tout risque d'accident.

- Optez pour des emplacements où la circulation de voitures est faible, voire inexistante, tels que les parcs ou les pistes de jogging.
- Exercez-vous si possible à la lumière du jour. L'entraînement au crépuscule ou après le coucher du soleil, pire encore, durant la nuit, risque de vous empêcher de percevoir les obstacles dangereux, et d'empêcher d'autres personnes ou des automobilistes de vous voir.
- Il convient d'être encore plus vigilant lorsque vous faites du jogging que lorsque vous marchez. Plus vous vous déplacez vite plus vous vous exposez au danger. Sous la direction de Senshi Fukashiro, professeur à l'université de Tokyo

(Département des Sciences et de la biomécanique du sport)

**[Guide](#page-76-0)  [de dépannage](#page-76-0)**

**[Réglages](#page-59-0)**

 $H\rightarrow \sqrt{2}$ 

**[Arborescence](#page-79-0) [des menus](#page-79-0)**

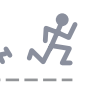

### <span id="page-34-0"></span>**[Démarrage](#page-7-0) [Entraînement](#page-23-1)** S'exercer en suivant un programme d'entraînement : mode Entraînement En mode Entraînement, vous pouvez créer des sessions d'exercices structurés plus détaillés ainsi que des programmes personnalisés, adaptés à vos besoins d'entraînement spécifiques. Les programmes d'entraînement présélectionnés sont

disponibles pour certains types d'exercice ou pour réaliser des objectifs spécifiques. Vous pouvez utiliser ces exemples comme un point de départ. (Il vous serait utile de consulter ces programmes fournis avec le logiciel inclus, afin d'en afficher plus facilement le contenu et les objectifs et les comparer à l'entraînement programmé proposé.)

Chaque programme en mode entraînement contient plusieurs segments, dont la durée est spécifiée ou la distance à parcourir indiquée. Chaque segment dispose également d'un objectif différent. Il peut s'agir, par exemple, d'une intensité d'entraînement spécifique (mesurée par la fréquence cardiaque de réserve), d'un tempo de musique donné, d'une fréquence cardiaque précise ou d'un rythme défini (mesuré en minutes: secondes par kilomètre). En d'autres termes, un programme d'entraînement répartit une session d'exercice en plusieurs segments, qui sont parfaitement programmés pour s'adapter aux besoins de votre entraînement ou répondre aux exigences d'un entraînement professionnel spécifique.

Vous pouvez créer vos propres programmes d'entraînement grâce au logiciel fourni, qui dispose des outils nécessaires pour effectuer ceci de la manière la plus simple et la plus intuitive possible. L'élaboration de vos programmes d'entraînement personnalisés originaux vous offre beaucoup de flexibilité et de contrôle lors de vos sessions d'exercices. Lorsque vous utilisez cette fonctionnalité à bon escient, c'est presque comme si vous vous entourez d'un entraîneur professionnel qui se tient à vos côtés et vous indique non seulement le moment pour accélérer ou ralentir mais également le degré d'accélération ou de ralentissement à appliquer, tout en reproduisant votre titre préféré afin de renforcer votre motivation.

# **Pour appeler le mode Entraînement :**

Sélectionnez « Entraînement » dans le Menu principal.

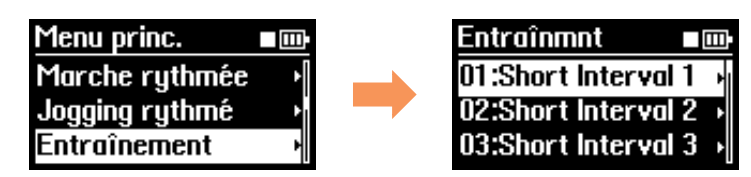

# <span id="page-34-1"></span>**S'exercer à l'aide de programmes présélectionnés**

Le BF-1 est fourni avec des programmes d'entraînement présélectionnés spécialement conçus et intégrés à l'unité. Ces programmes sont désignés pour répondre aux exigences d'une grande variété de situations ou d'objectifs d'entraînement spécifiques.

### **REASTUCE**

Le BF-1 vous permet également de créer vos propres programmes d'entraînement (reportez-vous à la [page 37](#page-36-0)), bien qu'il vous soit aussi possible d'utiliser ici les programmes présélectionnés comme points de départ ou modèles pour élaborer vos programmes originaux (pour les détails, consultez la [page 39\)](#page-38-0).

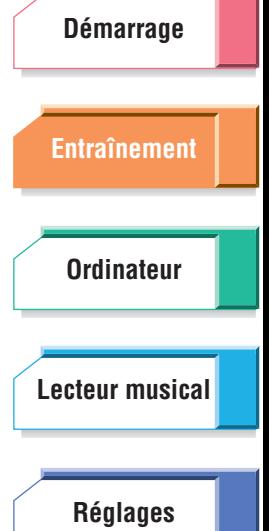

**[Guide](#page-76-0)  [de dépannage](#page-76-0)**

**[Arborescence](#page-79-0) [des menus](#page-79-0)**

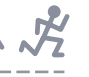

### **Procédure**

**1 Sélectionnez le programme de votre choix dans le menu Entraînement.**

Une liste de programmes vous est proposée en [page 81](#page-80-1). Vous pouvez également afficher le contenu programmé des présélections incluses dans le logiciel fourni, afin de vous faciliter l'affichage et la compréhension des segments et des intervalles/objectifs liés aux exercices.

- **2 Vérifiez que le capteur de pulsations est correctement fixé [\(page 20\)](#page-19-1).**  Lorsque le capteur est bien placé, la DEL clignote en rythme avec votre fréquence cardiaque.
- **3 Depuis le menu, sélectionnez l'élément « Départ » puis commencez à courir ou à marcher en rythme avec le tempo du titre qui s'exécute.**

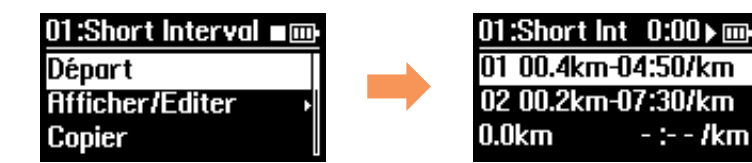

Au fur et à mesure de l'entraînement, les numéros de programme et de segment s'affichent en haut de l'écran. Un titre au tempo adéquat est automatiquement sélectionné parmi l'ensemble des titres actuellement stockés sur le BF-1.

#### **REASTUCE**

Si vous souhaitez spécifier une liste d'écoute pour la sélection de titres, vous sélectionnerez ici l'option « Afficher/Éditer » puis l'élément « OK » en bas de l'écran. L'écran Sélect. musique apparaît.

# **AVERTISSEMENT**

En mode Entraînement, l'appareil reproduit les titres conformes au rythme du programme. Il vous faut, bien entendu, essayer de suivre cette même cadence. Cependant, si le rythme s'avère trop ardu pour vous, il faudra absolument éviter de vous forcer pour suivre la cadence. Ralentissez le rythme en conséquence ([page 44\)](#page-43-0) ou arrêtez les exercices.

### **NOTE**

Si le capteur de pulsations n'est pas correctement fixé ou si l'appareil ne détecte pas votre fréquence cardiaque (la diode est éteinte), celle-ci ne sera pas enregistrée dans le journal d'exercices [\(page 29\)](#page-28-0). Le message « Erreur de mesure ! » apparaîtra également dans le programme d'entraînement avec la cible « HR » ou « %HRR » [\(page 37\)](#page-36-1). Remettez le capteur de pulsations correctement en place et assurez-vous que l'appareil mesure votre fréquence cardiaque.

#### **RASTUCE**

Lorsque la fonction Guide Tempo ([page 62](#page-61-1)) est activée, le guide ne retentit que lorsque votre rythme de marche/jogging dévie du tempo du morceau sélectionné.

#### **NOTE**

En ce qui concerne la lecture des morceaux audio, le tempo du titre qui est analysé par l'application BODiBEAT Station peut différer du tempo actuellement sélectionné, en fonction des caractéristiques du titre choisi. Dans ce cas, vous pouvez corriger manuellement les informations liées au tempo, via BODiBEAT Station. Pour plus de détails, reportez-vous au mode d'emploi de BODiBEAT Station.

### **4 Vous avez la possibilité, en effectuant vos exercices de jogging ou de marche, de modifier le volume sonore de l'appareil et de sélectionner de nouveaux titres.**

Vous pouvez également verrouiller le rythme ou le modifier. (Pour les détails concernant ces opérations, reportez-vous à la section « Fonctionnement en cours d'entraînement » en [page 42](#page-41-0).)

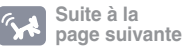

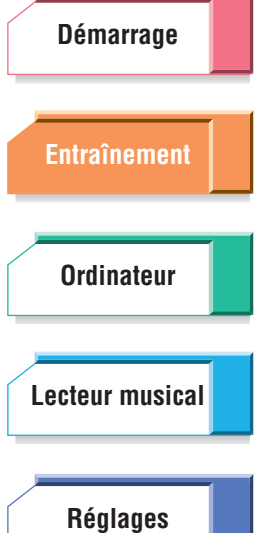

**[Guide](#page-76-0)  [de dépannage](#page-76-0)**

**[Arborescence](#page-79-0) [des menus](#page-79-0)**
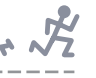

## **5 Une fois que vous arrivez en fin de programme, la lecture musicale s'arrête et votre session est terminée.**

Un journal s'affiche automatiquement, qui récapitule les informations détaillées relatives à votre session. Si vous souhaitez arrêter l'entraînement avant la fin du programme, vous pourrez suspendre la session manuellement en appuyant simultanément sur les touches ▲/▼ (Haut/Bas) après avoir appuyé sur la touche [MENU] ou en maintenant les touches ▲/▼ (Haut/Bas) enfoncées en même temps.

#### **NOTE**

Lorsque la fonction didactique ([page 74\)](#page-73-0) est activée, un message de confirmation apparaît avant l'affichage de l'écran de journal et vous invite à mettre à jour la fréquence cardiaque maximum ainsi que le tempo.

Les indications et les opérations relatives aux écrans de journaux de sessions en mode Entraînement sont identiques à celles du mode Entraînement libre. (Reportezvous en [page 29](#page-28-0).)

# **Création d'un nouveau programme**

Vous pouvez élaborer votre propre programme d'entraînement original à partir de zéro, en entrant les réglages Intervalle et Cible pour chaque segment de votre programme d'entraînement personnalisé.

#### **NOTE**

Il est possible d'enregistrer un total de 99 programmes dans le BF-1, dont chacun peut comporter jusqu'à 99 intervalles.

#### **Procédure**

# **1 Sélectionnez « Nouveau » dans le menu Entraînement.**

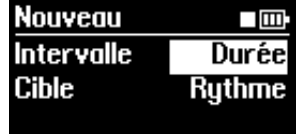

### **2 Spécifiez les unités que vous souhaitez utiliser pour les réglages Intervalle et Cible dans le segment.**

Par exemple, si vous voulez faire du jogging pendant 3 minutes pendant un certain segment et atteindre la cadence d'un mile toutes les 5-1/2 minutes, vous sélectionnerez le réglage « Durée » du paramètre Intervalle et l'option « Rythme » du paramètre Cible.

#### **Intervalle**

**Valeurs disponibles :** Durée, Distance

#### **Cible**

**Valeurs disponibles :** Rythme (minutes: secondes par kilomètre), Tempo (bpm), HR (fréquence cardiaque ; bpm), %HRR (pourcentage de fréquence cardiaque de réserve, %)

#### **NOTE**

Le rythme est calculé sur la base du réglage de votre foulée lorsque vous courez ([page 73](#page-72-0)). Si le tempo du morceau joué tandis que vous effectuez un exercice est trop rapide ou trop lent, modifiez le réglage de la foulée.

#### **NOTE**

Si vous spécifiez le réglage « Miles/Pieds » comme unité de longueur de la mesure, le rythme sera défini par le réglage « minutes: secondes par mile ».

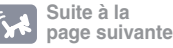

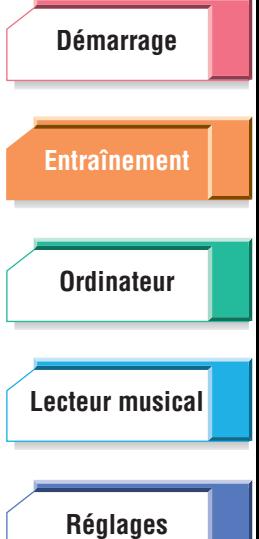

**[Guide](#page-76-0)  [de dépannage](#page-76-0)**

**[Arborescence](#page-79-0) [des menus](#page-79-0)**

**S'exercer en suivant un programme d'entraînement : mode Entraînement**

La fréquence cardiaque de réserve (HRR) est un terme utilisé pour décrire la différence de mesures entre la fréquence cardiaque d'une personne au repos (HR<sub>repos</sub>) et la fréquence cardiaque maximum de celle-ci (HR<sub>max</sub>). La formule est la suivante :

 $HRR = HR_{max} - HR_{renos}$ 

Le BF-1 mesure et calcule le pourcentage de la fréquence cardiaque de réserve (%HRR) et l'utilise comme mesure de l'intensité de l'effort. Il devient alors possible de calculer la fréquence cardiaque optimale (HR) en se servant du pourcentage %HRR comme de la mesure de l'intensité de l'effort. La formule est la suivante :

 $HR = HRR \times \% HRR + HR_{renos}$ 

Par exemple, si HR<sub>max</sub> est de 180, HR<sub>repos</sub> est de 60 et le pourcentage %HRR ciblé de 70 %, la mesure HR se calculera de la manière suivante :

 $HR = (180 - 60) \times 0.7 + 60 = 144$ 

Après le paramétrage des réglages Intervalle et Cible, l'écran suivant apparaît.

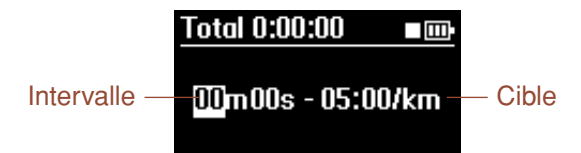

#### **NOTE**

Lorsque vous sélectionnez « Tempo » sous Cible, un « T » est ajouté à la valeur. Lorsque vous choisissez « HR » sous Cible, un « H » est ajouté à la valeur. (Par exemple, « 01.0mi-T170bpm » signifie « un mile à un tempo de 170 bpm ».)

**3 Spécifiez les valeurs souhaitées pour Intervalle et Cible puis appuyez simultanément sur les touches** ▲**/**▼ **(Haut/Bas) afin de les valider sur le segment concerné.** 

Le segment est saisi et le système revient sur l'écran précédent.

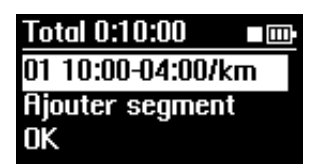

- **4 Sélectionnez « Ajouter segment » pour entrer le segment suivant.**
- **5 Répétez les étapes 3 et 4 suivantes selon les besoins pour créer tous les segments désirés pour votre programme.**
- **6 Une fois tous les segments créés pour le programme, sélectionnez « OK » à l'écran.**

L'écran Sélect. musique apparaît.

#### **NOTE**

L'écran Sélect. musique ne s'affiche pas s'il n'y a pas de listes d'écoute ou si le paramètre Priorité musicale ([page 61](#page-60-0)) est réglé sur « BODiBEAT Songs ». Passez à l'étape 8.

 $\overline{a}$ 

**[Guide](#page-76-0)  [de dépannage](#page-76-0)**

**[Arborescence](#page-79-0) [des menus](#page-79-0)**

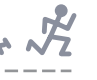

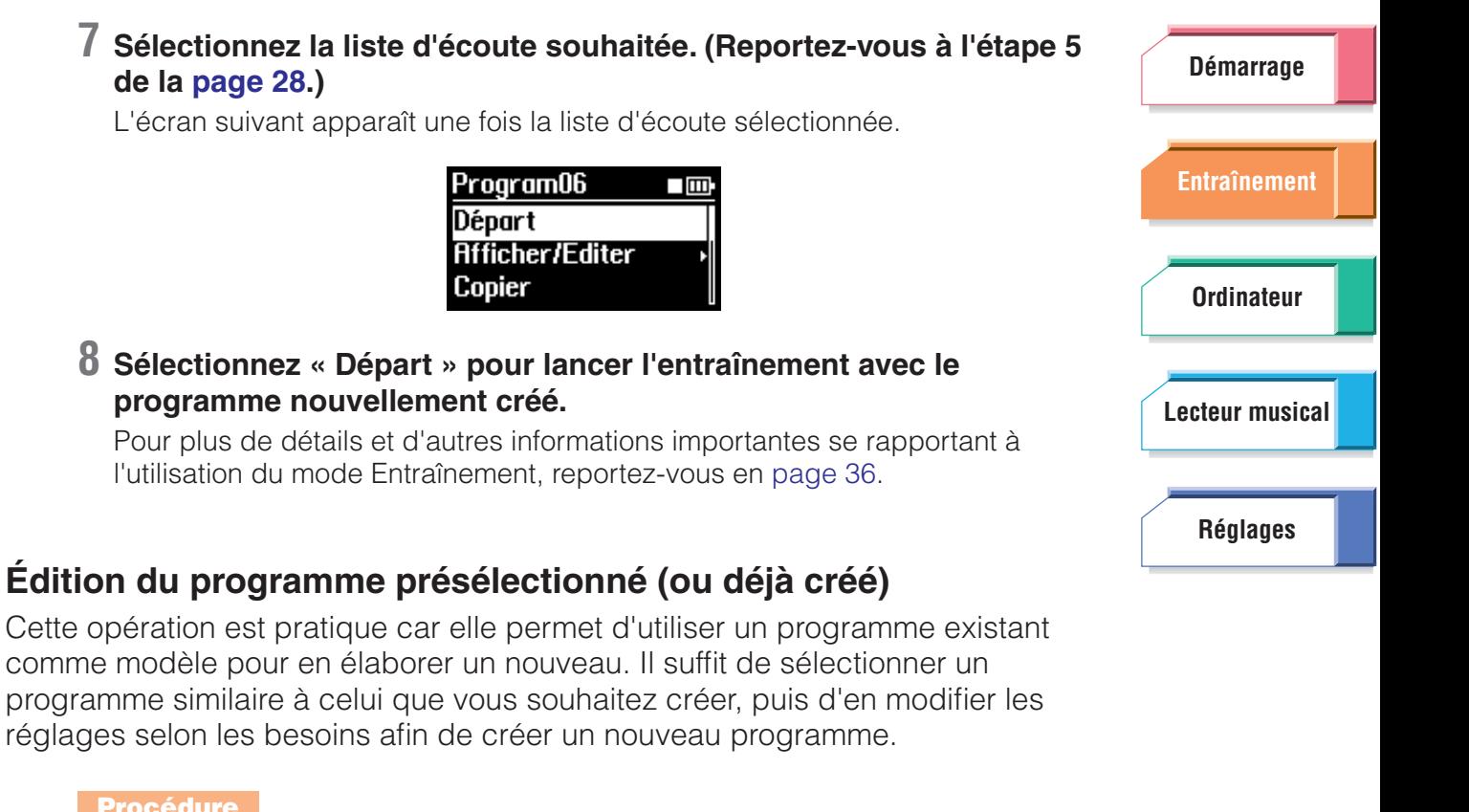

# **Procédure**

<span id="page-38-0"></span>réglages selon les

### **1 Sélectionnez le programme de votre choix dans le menu Entraînement.**

L'écran suivant apparaît.

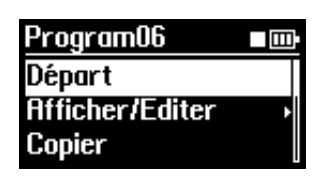

**2 Si vous voulez modifier et écraser ce programme, sélectionnez « Afficher/Éditer », puis passez à l'étape 3. Pour sauvegarder le programme d'origine et en créer un nouveau, optez pour la commande « Copier ».** 

Lorsque vous sélectionnez « copier » ici, le message « Copié dans Program XX » apparaît brièvement, suivi par l'écran de l'étape 1 ci-dessus. Sélectionnez « Afficher/Éditer » dans cet écran et poursuivez les étapes ci-dessous afin d'éditer le programme copié.

#### **NOTE**

Le plus petit numéro de programme inutilisé est automatiquement sélectionné comme destination de la copie.

Tous les segments du programme apparaissent à l'écran.

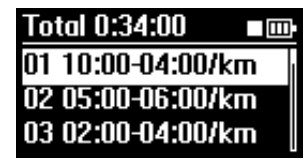

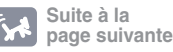

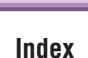

**[Arborescence](#page-79-0) [des menus](#page-79-0)**

**[Guide](#page-76-0)  [de dépannage](#page-76-0)**

**BF-1 Mode d'emploi** 39

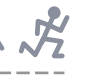

# **3 Sélectionnez le segment que vous souhaitez éditer.**

Pour éditer un segment, sélectionnez ici le segment de votre choix et passez à l'instruction Éditer/Insérer à l'étape 5 ci-dessous.

Pour insérer un nouveau segment, sélectionnez ici l'emplacement dans lequel vous souhaitez insérer celui-ci puis passez à l'instruction Éditer/Insérer de l'étape 5 ci-dessous. (Par exemple, si vous souhaitez insérer un nouveau segment entre les segments 2 et 3, vous sélectionnerez le segment 3.)

Pour supprimer un segment, sélectionnez ici le segment souhaité et passez à l'instruction Supprimer à l'étape 5 ci-dessous.

Si vous voulez ajouter un nouveau segment après le dernier segment, vous sélectionnerez « Ajouter segment » et passerez à l'étape 6.

#### **4 Dans l'écran suivant, sélectionnez l'opération souhaitée : Éditer, Insérer ou Supprimer.**

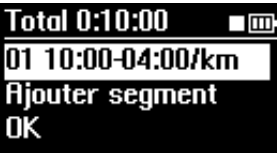

### **Éditer/Insérer**

Lorsque vous sélectionnez ici « Éditer » ou « Insérer » l'écran du segment Éditer s'ouvre.

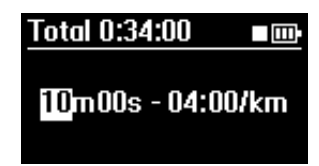

## **Supprimer**

Si vous sélectionnez ici « Supprimer », l'écran vous invitera à confirmer votre demande. Sélectionnez « Oui » pour supprimer le segment sélectionné ou « Non » pour annuler l'opération. L'écran Éditer (à l'étape 3 ci-dessus) apparaît. Continuez à effectuer les modifications désirées ou allez à l'étape 7 pour sauvegarder le programme.

**5 Spécifiez les valeurs souhaitées pour Intervalle et Cible puis appuyez simultanément sur les touches** ▲**/**▼ **(Haut/Bas) afin de les valider sur le segment concerné.** 

Le segment est saisi et le système revient sur l'écran précédent.

**6** Répétez les étapes 3 à 5 suivantes selon les besoins **tous les segments désirés pour votre programme.**

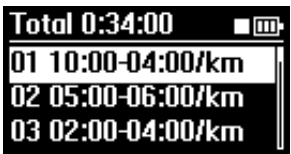

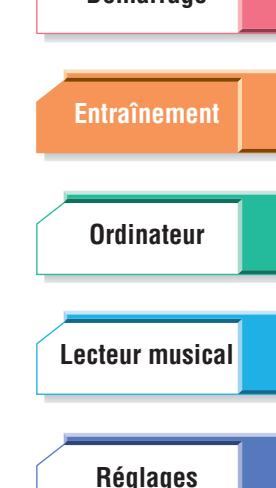

**[Démarrage](#page-7-0)**

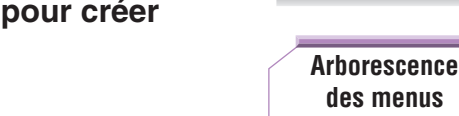

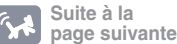

**[Index](#page-85-0)**

**[Guide](#page-76-0)  [de dépannage](#page-76-0)**

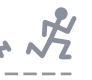

#### **7 Une fois tous les segments créés pour le programme, sélectionnez [Démarrage](#page-7-0) « OK » à l'écran.** L'écran Sélect. musique s'ouvre (à condition qu'il y ait déjà une liste d'écoute existante). **[Entraînement](#page-23-0) NOTE** L'écran Sélect. musique ne s'affiche pas s'il n'y a pas de listes d'écoute ou si le paramètre Priorité musicale ([page 61](#page-60-0)) est réglé sur « BODiBEAT Songs ». Passez à l'étape 9. **[Ordinateur](#page-47-0) 8 Sélectionnez la liste d'écoute souhaitée. (Reportez-vous à l'étape 5 de la [page 28.](#page-27-0))** Cette action fait automatiquement revenir le système sur l'écran initial. **[Lecteur musical](#page-52-0)** Program06  $\square$ m **Départ Afficher/Editer [Réglages](#page-59-0)** Copier **9 Sélectionnez « Départ » pour lancer l'entraînement avec le**

**programme nouvellement créé.**

Pour plus de détails et d'autres informations importantes se rapportant à l'utilisation du mode Entraînement, reportez-vous en [page 36](#page-35-0).

# **Suppression de programme**

Si vous souhaitez créer un nouveau programme mais vous constatez que la mémoire du BF-1 est saturée et qu'il est impossible de sauvegarder des programmes supplémentaires (un message d'erreur indiquant ceci apparaît à l'écran), vous devrez supprimer un ou plusieurs programmes. Cette opération vous permet de supprimer un programme existant afin de libérer de l'espace pour de nouveaux programmes.

**Procédure**

# **1 Sélectionnez le programme à supprimer dans le menu Entraînement.**

L'écran suivant apparaît.

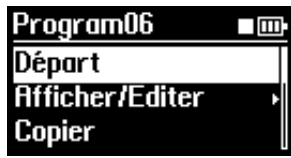

# **2 Sélectionnez « Supprimer ».**

L'écran vous demande confirmation.

**3 Sélectionnez « Oui » pour supprimer le programme sélectionné ou « Non » pour annuler l'opération.** 

Lorsque vous sélectionnez « Oui », le message « Suppr. Progr. XX » apparaît brièvement, suivi par le menu Entraînement.

 **[de dépannage](#page-76-0)**

**[Guide](#page-76-0)**

**[Arborescence](#page-79-0) [des menus](#page-79-0)**

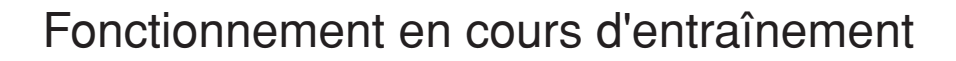

Vous pouvez changer divers réglages à tout moment durant votre session d'entraînement (en modes Entraînement libre, Marche Fitness, Jogging Fitness ou Entraînement).

# ■ **Suspension de l'entraînement**

Cette fonction vous permet de suspendre momentanément le fonctionnement du BF-1 (comme par exemple, lorsque vous devez arrêter brièvement votre session). La lecture musicale est à l'arrêt, votre fréquence cardiaque et votre rythme ne sont pas surveillés lorsque le mode pause est actif.

#### **Procédure**

Appuyez simultanément sur les deux touches ▲/▼ (Haut/Bas) (sans les maintenir enfoncées). Cette action interrompt la musique et la session d'entraînement. Appuyez à nouveau sur ces touches afin de reprendre la musique et l'entraînement.

# ■ **Arrêt de l'entraînement**

#### **Procédure**

## **1 Appuyez une fois sur la touche [MENU] pour ouvrir l'écran Sélect. titre.**

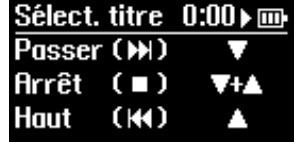

### **2 Appuyez simultanément sur les touches** ▲**/**▼ **(Haut/Bas) pour arrêter l'entraînement et ouvrir l'écran de journal.**

#### **QE** ASTUCE

Vous pouvez également arrêter la session d'entraînement en enfonçant simultanément les touches ▲/▼ (Haut/Bas).

#### **NOTE**

En mode Fitness, le segment de « récupération » démarre environ trois minutes avant l'arrêt de la session [\(page 32\)](#page-31-0).

# ■ **Modification du volume de la lecture musicale**

#### **Procédure**

Servez vous des touches ▲/▼ (Haut/Bas) pour appeler l'écran Volume et modifier le volume tandis que la musique s'exécute.

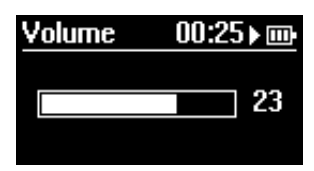

Au bout de deux secondes, l'écran Volume se ferme automatiquement et l'affichage revient sur l'écran précédent. Vous pouvez aussi fermer manuellement l'écran Volume (avant que les deux secondes ne se soient écoulées) en appuyant sur la touche [MENU].

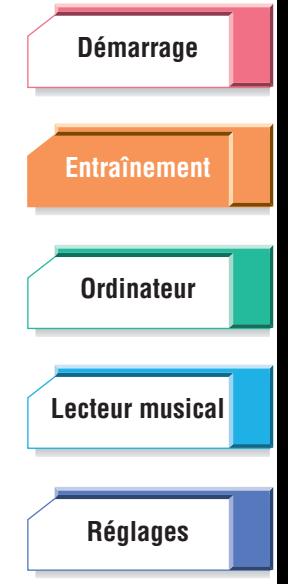

**[Guide](#page-76-0)**

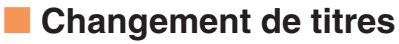

Ceci vous permet de sélectionner d'autres titres disposant d'un tempo semblable à celui du morceau en cours de lecture ou de revenir au début du titre actuel.

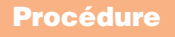

**1 Appuyez sur la touche [MENU] pour appeler l'écran Sélect. titre.** 

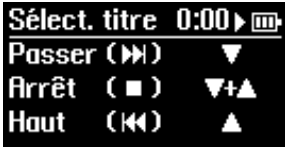

**2 Appuyez sur la touche** ▼ **(Bas) afin de sélectionner le titre suivant**  selon les besoins. En appuyant sur la touche ▲ (Haut), le système **retourne au début du titre actuel.**

Appuyez sur la touche ▼ (Bas) afin de passer directement au titre suivant ou précédent (dans la liste d'écoute ou parmi tous les autres titres) ayant presque le même tempo que celui de l'exercice en cours. Les titres dont le tempo ne correspond pas au tempo actuel sont ignorés.

Pour mieux comprendre ceci, prenons l'exemple de la liste d'écoute ci-dessous :

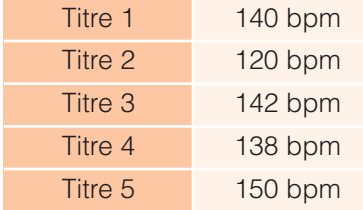

Si votre rythme d'entraînement est environ de 140 bpm dans cette situation, un titre doté d'un tempo d'environ140 bpm sera exécuté. Lorsque le titre 1 est reproduit, vous pouvez, par exemple passer directement au titre 3 ou au titre 4 à l'aide de la touche ▼ (Bas). Les titres 2 et 5 ne peuvent pas être sélectionnés de cette manière car ils s'éloignent trop du tempo actuel.

Au bout de dix secondes, l'écran Sélect. titre se ferme automatiquement et l'affichage revient à l'écran précédent. Vous pouvez aussi fermer manuellement l'écran Sélect. titre (avant que les 10 secondes ne se soient écoulées) en appuyant trois fois sur la touche [MENU]. (Si vous appuyez une seule fois sur cette touche, vous appellerez à l'écran Rythme. En appuyant dessus à deux reprises, vous accédez à l'écran Changer l'écran. Appuyez à nouveau sur cette touche pour faire apparaître l'affichage normal.)

#### **NOTE**

Lorsque la fonction didactique ([page 74](#page-73-0)) est activée, le comptage saut/début est mémorisé. Lorsque vous sautez un titre, le BF-1 mémorise cette action, en conclut que vous n'aimez pas le morceau et abaisse la priorité de lecture de celui-ci en conséquence. Si vous rembobinez le titre (revenez en début de morceau), celui-ci sera mémorisé en tant que morceau préféré et sa priorité de lecture sera de ce fait élevée.

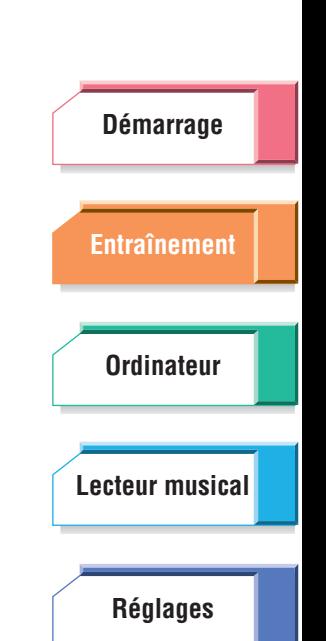

**[Guide](#page-76-0)  [de dépannage](#page-76-0)**

**[Arborescence](#page-79-0) [des menus](#page-79-0)**

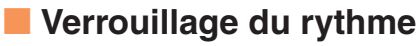

Cette fonction vous permet de conserver indéfiniment le tempo actuel. Votre condition physique au cours de l'entraînement n'a aucun effet sur le tempo musical lorsque cette fonction est activée.

#### **NOTE**

Lorsque la lecture est mise en pause, la fonction de verrouillage du rythme est indisponible.

**Procédure**

**1 Appuyez sur la touche [MENU] à deux reprises pour appeler l'écran Rythme.** 

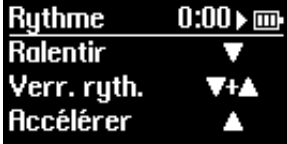

#### **2 Appuyez simultanément sur les deux touches** ▲**/**▼ **(Haut/Bas) pour verrouiller le tempo.**

Pour déverrouiller le tempo et retourner en mode de fonctionnement normal, répétez les étapes 1 et 2 ci-dessus.

#### ■ **Changement de rythme**

En modes Fitness et Entraînement, cette fonction vous permet de changer de titre durant l'entraînement, en passant à un morceau au tempo plus rapide ou plus lent, selon les besoins. Gardez à l'esprit que ce nouveau rythme n'est pas figé. En effet, après un certain temps, la lecture musicale change automatiquement en fonction des variations de votre fréquence cardiaque ou du programme d'entraînement.

#### **NOTE**

Lorsque la lecture est mise en pause, la fonction de changement de rythme est indisponible.

**Procédure**

### **1 Appuyez sur la touche [MENU] à deux reprises pour appeler l'écran Rythme.**

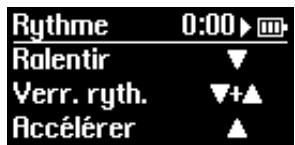

## **2 Appuyez sur la touche** ▲ **(Haut) pour accélérer le tempo ou sur la touche** ▼ **(Bas) pour le ralentir.**

#### **NOTE**

Lorsque la fonction didactique ([page 74](#page-73-0)) est activée, dès que vous changez manuellement de rythme, les valeurs mémorisées du rythme de début, du rythme maximum et de la fréquence cardiaque maximum sont modifiées. Le cas échéant, un message de confirmation s'affiche à la fin de l'entraînement, qui vous invite à sauvegarder en mémoire les valeurs ainsi modifiées du rythme ou de la fréquence cardiaque maximum. Sélectionnez « Oui » pour confirmer l'enregistrement.

**[Démarrage](#page-7-0) [Entraînement](#page-23-0) [Ordinateur](#page-47-0) [Réglages](#page-59-0) [Lecteur musical](#page-52-0)**

**[Guide](#page-76-0)  [de dépannage](#page-76-0)**

**[Arborescence](#page-79-0) [des menus](#page-79-0)**

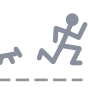

# <span id="page-44-0"></span>■ **Modification de l'écran principal pendant l'entraînement**

Ce réglage détermine le paramètre affiché à l'écran lors de la session d'entraînement en modes Entraînement libre ou Fitness.

#### **NOTE**

L'affichage ne peut pas être modifié en mode Entraînement.

#### **Procédure**

**1 Appuyez trois fois sur la touche [MENU] pour appeler l'écran Changer l'écran.**

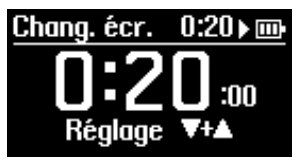

# **2 Appuyez sur la touche** ▲ **(Up) or** ▼ **(Bas) pour sélectionner l'affichage.**

**Valeurs disponibles :**  Temps, Distance, Rythme, Calories, Fréquence cardiaque, Titre

Reportez-vous à la [page 68](#page-67-0) pour obtenir des informations plus détaillées sur l'écran principal.

#### **NOTE**

Lorsque vous ne vous entraînez pas, sélectionnez le menu Écran princ\_Entraînement dans le menu Écran pour configurer l'écran principal ([page 68](#page-67-0)).

# **3 Appuyez simultanément sur les touches** ▲**/**▼ **(Haut/Bas) pour configurer l'écran en tant qu'écran principal.**

Si vous n'effectuez aucune opération dans l'écran Changer l'écran, l'affichage reviendra automatiquement sur son mode habituel au bout de 10 secondes.

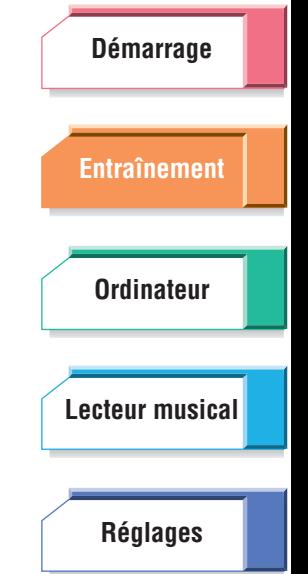

 **[de dépannage](#page-76-0) [Arborescence](#page-79-0) [des menus](#page-79-0)**

**[Guide](#page-76-0)**

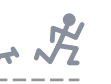

# Gestion des journaux d'exercices

A chaque fois que vous vous entraînez avec le BF-1, un nouveau journal d'exercices est automatiquement produit, générant un historique des informations importantes relatives à votre session d'entraînement et votre condition physique. Ces informations incluent la date et la durée de votre session, la distance parcourue, le rythme moyen de votre marche/jogging, le nombre de calories dépensées et votre fréquence cardiaque maximum (la pulsation la plus élevée enregistrée durant la session). Les journaux fournissent également deux graphes différents : l'un montrant les modifications de rythme durant la session et l'autre les changements de votre fréquence cardiaque durant le même temps.

Étant donné que vos journaux d'exercices sont automatiquement stockés dans la mémoire interne (jusqu'à 99 sessions), vous pouvez les appeler et vérifier vos précédentes sessions d'entraînement. Cette fonctionnalité vous permet aussi de visualiser des données cumulatives, comme par exemple la distance totale parcourue en marchant ou en courant sur une semaine entière ou le nombre total de calories dépensées durant un mois donné.

#### **NOTE**

Le BF-1 dispose d'un espace mémoire pouvant contenir un total de 99 journaux de sessions d'entraînement. Lorsque ce nombre vient à être dépassé, les journaux les plus anciens sont automatiquement supprimés afin de libérer de l'espace pour les journaux les plus récents. En utilisant le logiciel inclus pour transférer vos données sur ordinateur, vous pouvez y stocker tous vos journaux d'exercices et ne plus tenir compte de la limitation de stockage de journaux imposée par l'appareil.

## **Depuis le Menu principal, sélectionnez « Données ».**

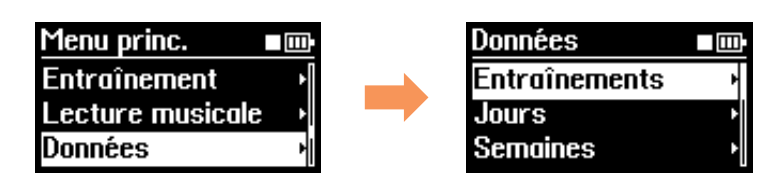

# **Vérification des journaux d'exercices**

#### **Procédure**

## **1 Dans le menu Données, sélectionnez la catégorie souhaitée : Entraînements, Jours, Semaines ou Mois.**

Si vous sélectionnez la catégorie Entraînements, vous pourrez afficher les journaux des sessions d'exercices individuellement. Si vous sélectionnez Jours, vous pourrez voir les données cumulées sur toute une journée. En sélectionnant Semaines ou Mois, vous affichez les données cumulées respectivement sur une semaine ou un mois.

## **2 Dans l'écran Entraînements, sélectionnez la session souhaitée. Depuis les autres écrans, sélectionnez le format temps souhaité (jour, semaine, mois).**

# **3 Sélectionnez « Afficher ».**

L'écran du journal apparaît. Reportez-vous à la [page 47](#page-46-0).

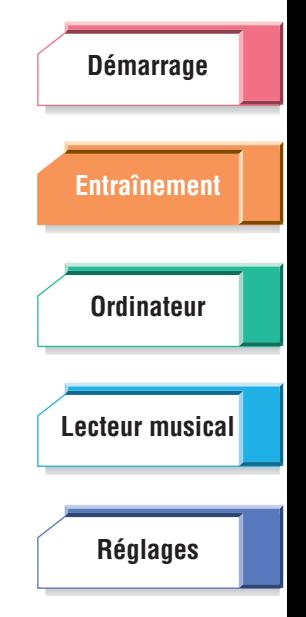

**[Guide](#page-76-0)  [de dépannage](#page-76-0)**

**[Arborescence](#page-79-0) [des menus](#page-79-0)**

<span id="page-46-0"></span>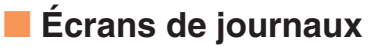

Lorsque vous sélectionnez ci-dessus une session d'entraînement, un jour, une semaine ou un mois spécifique, les écrans des journaux d'exercices sont appelés. Le contenu de ces écrans varie selon le mode d'affichage de la catégorie et de l'heure. Servez-vous des touches ▲/▼ (Haut/Bas) pour parcourir les différentes pages d'écran.

#### **Pour les Entraînements :**

Reportez-vous à la [page 29](#page-28-0).

#### **Pour les Jours, Semaines ou Mois :**

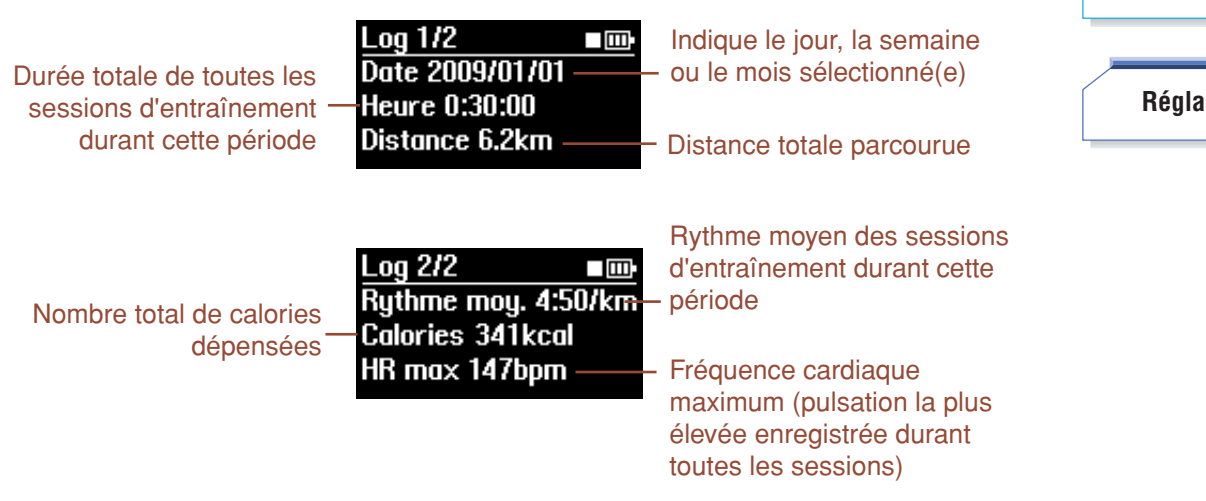

#### **NOTE**

Les écrans des journaux d'exercices 3 et 4 ne sont pas disponibles ici.

#### **NOTE**

L'estimation des valeurs liées à la distance, au rythme, aux calories ou à la fréquence cardiaque dans les journaux étant fondée sur les Réglages utilisateur, celles-ci risquent d'être différentes des valeurs réelles.

# **Suppression des journaux d'exercices**

#### **Procédure**

# **1 Dans le menu Données, sélectionnez la catégorie souhaitée : Entraînements, Jours, Semaines ou Mois.**

Si vous sélectionnez la catégorie Entraînements, vous pourrez supprimer des journaux de sessions d'exercices individuels.

Si vous sélectionnez Jours, Semaines ou Mois, vous pourrez supprimer tous les journaux d'un jour, d'une semaine ou d'un mois donné en même temps.

**2 Dans l'écran Entraînements, sélectionnez la session souhaitée. Dans les autres écrans, sélectionnez le format temporel souhaité (jour, semaine, mois).**

## **3 Sélectionnez « Supprimer ».**

L'écran vous demande confirmation.

**4 Sélectionnez « Oui » pour supprimer le journal sélectionné ou « Non » pour annuler l'opération.**

**[Démarrage](#page-7-0) [Entraînement](#page-23-0) [Ordinateur](#page-47-0) [Réglages](#page-59-0) [Lecteur musical](#page-52-0)**

**[Guide](#page-76-0)  [de dépannage](#page-76-0)**

**[Arborescence](#page-79-0) [des menus](#page-79-0)**

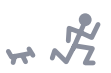

# **[Démarrage](#page-7-0) [Entraînement](#page-23-1) [Ordinateur](#page-47-1) [Lecteur musical](#page-52-0)**

**[Réglages](#page-59-0)**

# <span id="page-47-1"></span><span id="page-47-0"></span>Connexion à un ordinateur

La connexion à un ordinateur vous permet de gérer aisément, et de manière intuitive, les journaux d'exercices, les programmes d'entraînement et les données musicales, tout en exploitant, de façon optimale et conviviale, l'ensemble des modes et des fonctions du BF-1 à partir de votre ordinateur. C'est particulièrement vrai pour le mode Musique dans lequel les titres que vous souhaitez écouter doivent être au préalable chargés à partir de votre ordinateur. Les titres chargés peuvent être également écoutés sous d'autres modes. La gestion des données et le chargement des titres musicaux à partir de l'ordinateur nécessitent le logiciel inclus.

# **Table des matières**

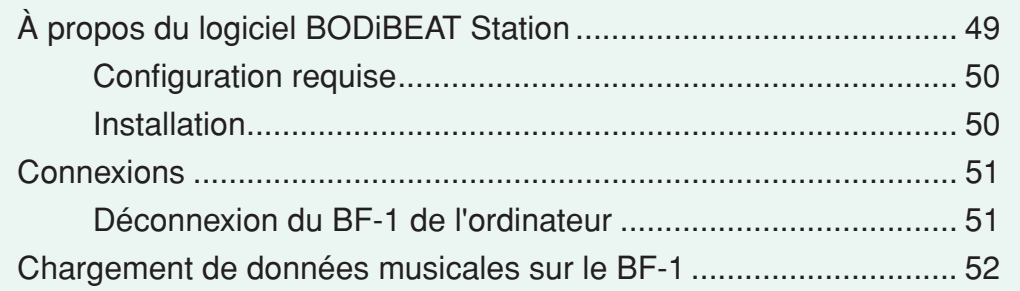

**[Guide](#page-76-0) [de dépannage](#page-76-0) [Arborescence](#page-79-0) [des menus](#page-79-0) [Index](#page-85-0)**

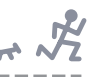

**[Démarrage](#page-7-0)**

**[Entraînement](#page-23-1)**

**[Ordinateur](#page-47-1)**

**[Lecteur musical](#page-52-0)**

**[Réglages](#page-59-0)**

# <span id="page-48-0"></span>À propos du logiciel BODiBEAT Station

Le logiciel BODiBEAT Station inclus fournit des outils particulièrement pratiques et conviviaux pour la gestion des titres musicaux que vous souhaitez utiliser sur le BF-1, et affiche des graphes visuels très clairs de vos journaux d'exercices. Il vous propose également des méthodes faciles pour créer des listes d'écoute de vos titres favoris et les charger sur votre appareil, de sorte que vous puissiez faire de la marche ou du jogging au rythme de votre musique préférée. Le logiciel permet, en outre, de créer des programmes d'entraînement et d'enregistrer vos données personnelles de manière beaucoup plus facile et plus rapide que sur l'unité proprement dite.

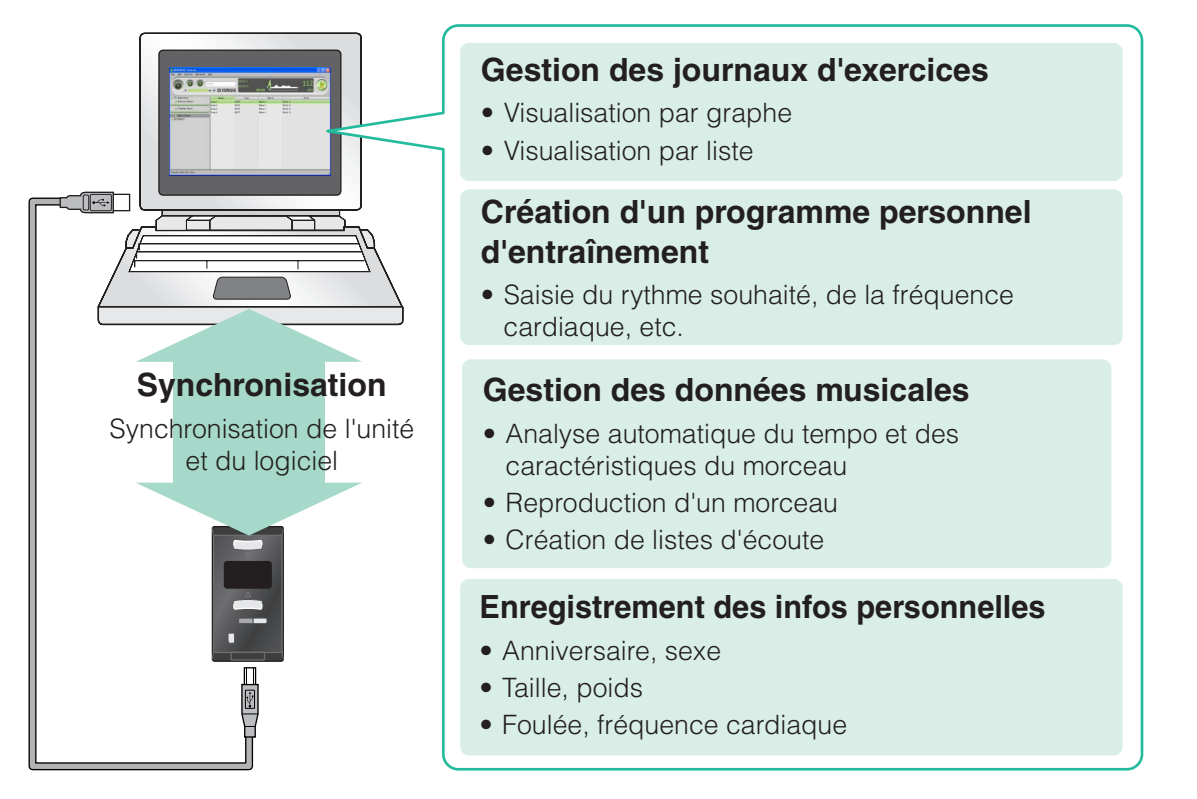

Pour de plus amples instructions sur l'utilisation du logiciel, consultez le mode d'emploi de BODiBEAT Station installé avec le programme.

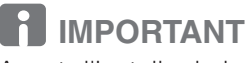

Avant d'installer le logiciel, veuillez lire attentivement le contrat de licence de l'utilisateur final inclus dans le CD-ROM.

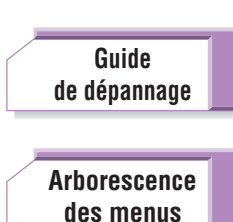

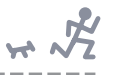

# <span id="page-49-0"></span>**Configuration requise**

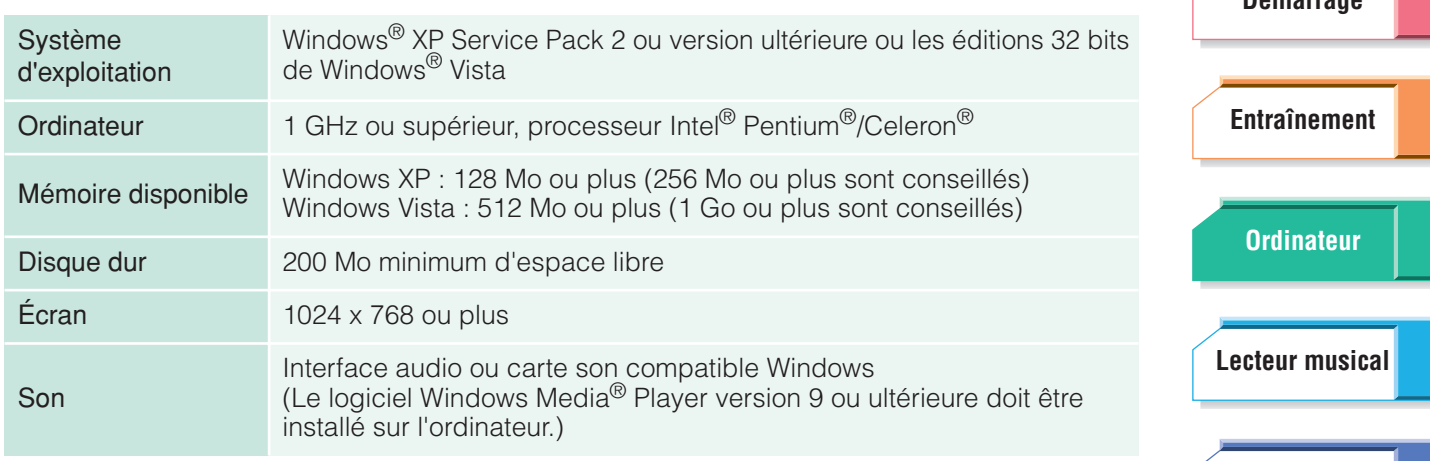

La configuration requise présentée ci-dessus peut différer légèrement selon l'ordinateur utilisé.

# **[Réglages](#page-59-0)**

**[Démarrage](#page-7-0)**

# <span id="page-49-1"></span>**Installation**

**Procédure**

# **1 Insérez le CD-ROM fourni dans le lecteur de CD/DVD de l'ordinateur.**

Le menu initial s'affiche à l'écran.

#### **DI NOTE**

Si le menu initial ne s'affiche pas, sélectionnez le lecteur de CD/DVD dans Poste de travail, double-cliquez ensuite sur « Setup.exe » et passez au point 3.

# **2 Cliquez sur « Installer BODiBEAT Station » dans le menu initial.**

L'installation débute.

# **3 Procédez à l'installation en suivant les instructions à l'écran.**

# **ATTENTION**

Lorsque vous connectez pour la première fois le BF-1 à l'ordinateur sur lequel le logiciel BODiBEAT Station est installé, les programmes d'entraînement présélectionnés du BF-1 sont remplacés par ceux de BODiBEAT Station. Si vous avez modifié les programmes présélectionnés du BF-1, vos modifications seront perdues. Pour éviter cela, copiez les programmes modifiés dans un autre programme [\(page 39\)](#page-38-0).

> **[Guide](#page-76-0) [de dépannage](#page-76-0) [Arborescence](#page-79-0) [des menus](#page-79-0) [Index](#page-85-0)**

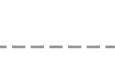

# <span id="page-50-0"></span>**Connexions**

Connectez l'appareil à un ordinateur à l'aide du câble USB inclus. (Le chargement de la pile démarre automatiquement.) Une fois connecté, le BF-1 passe automatiquement en mode PC et toute opération importante au niveau de l'appareil est désactivée.

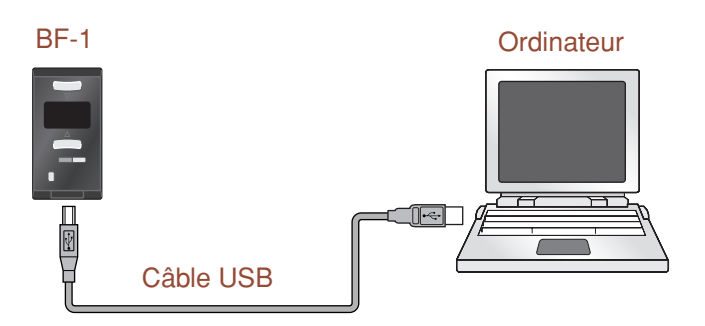

# **DANGER**

Ne reliez pas l'appareil à un ordinateur dans des conditions de chaleur extrêmes. Il est conseillé de charger l'unité à des températures comprises entre 0° et 40°C (32° et 104°F). La recharge de la pile à des températures élevées risque de causer un incendie ou une explosion.

# **ATTENTION**

- Ne connectez pas le BF-1 à l'ordinateur lorsque celui-ci est en mode d'économie d'énergie (suspendu, veille ou attente, par exemple). De même, n'activez pas le mode d'économie d'énergie de l'ordinateur lorsque le BF-1 est connecté. Vous risqueriez en effet de bloquer le BF-1 et de perdre des données, voire d'épuiser l'alimentation du BF-1.
- Il faut toujours veiller à utiliser le câble USB fourni. L'utilisation d'un câble inadéquat risque d'endommager la borne USB.
- Ne débranchez jamais le câble USB en cours de transfert de données. Vous risqueriez en effet de perdre des données ou d'endommager l'appareil.
- Lorsque l'appareil est relié à un ordinateur sur lequel l'application BODiBEAT Station est installée, un message apparaît qui vous demande si vous souhaitez associer le BF-1 à cet ordinateur. Si vous sélectionnez l'option « Oui », les données du BF-1 (journaux, programmes d'entraînement et titres) seront effacées.

# <span id="page-50-1"></span>**Déconnexion du BF-1 de l'ordinateur**

Vous pouvez déconnecter l'appareil de l'ordinateur en toute sécurité en suivant la procédure suivante.

#### **Procédure**

**1 Double-cliquez sur l'icône « Supprimer le périphérique en toute sécurité » de la barre des tâches de Windows.**

La boîte de dialogue « Supprimer le périphérique en toute sécurité » s'ouvre.

**2 Assurez-vous que la case « Afficher les composants de périphériques » est cochée, sélectionnez « Périphérique USB Yamaha BODiBEAT » et cliquez ensuite sur [Arrêter].**

La boîte de dialogue « Arrêt d'un périphérique matériel » apparaît.

- **3 Cliquez sur [OK].**
- **4 Déconnectez le câble USB de l'ordinateur.**

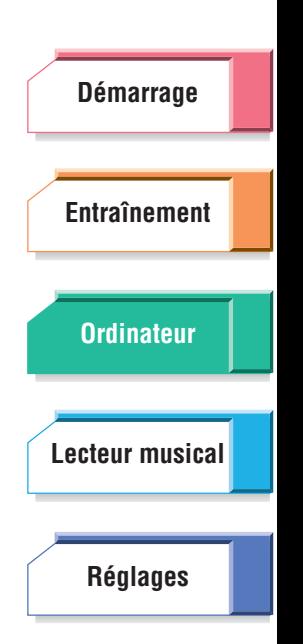

**[Arborescence](#page-79-0)**

**[Guide](#page-76-0) [de dépannage](#page-76-0)**

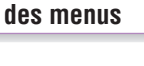

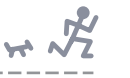

# <span id="page-51-1"></span><span id="page-51-0"></span>Chargement de données musicales sur le BF-1 **[Démarrage](#page-7-0)** En chargeant vos titres favoris sur le BF-1, vous pouvez les écouter en cours **[Entraînement](#page-23-1)** d'exercices ou les reproduire en mode Lecture musicale. Pour charger des titres, il vous faut d'abord utiliser le logiciel BODiBEAT Station inclus. Ensuite, importez les titres souhaités dans le logiciel à partir du disque dur de l'ordinateur et créez des listes d'écoute dans le logiciel. Enfin, transférez **[Ordinateur](#page-47-1)** les titres/listes d'écoute de l'ordinateur vers l'appareil. **Procédure [Lecteur musical](#page-52-0)** Ordinateur BF-1 **[Réglages](#page-59-0)**  $\Box$  $\Rightarrow$

# **1 Activez le logiciel BODiBEAT Station.**

# **2 Importez les titres dans BODiBEAT Station.**

Faites glisser le(s) fichier(s) ou dossier(s) dans la fenêtre BODiBEAT Station.

# **3 Transférez les titres vers le BF-1.**

Connectez le BF-1 à l'ordinateur. Cette opération synchronise l'appareil et l'ordinateur, et permet de transférer les données des titres de l'ordinateur vers l'appareil.

Pour plus de détails sur la procédure, consultez le mode d'emploi du logiciel.

#### **NOTE**

Le logiciel BODiBEAT Station ne peut pas importer directement des données de morceau depuis un CD musical. Vous devez donc d'abord les importer depuis le CD sur l'ordinateur à l'aide d'un logiciel d'extraction tel que Windows Media Player.

#### **NOTE**

Le transfert de données dure un certain temps (quasi équivalent au quart de la longueur du morceau) car les caractéristiques du tempo de chaque titre sont automatiquement vérifiées et analysées en temps réel. La durée de transfert peut varier en fonction de votre ordinateur.

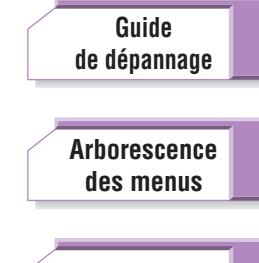

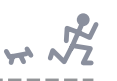

# **[Démarrage](#page-7-0) [Entraînement](#page-23-1) [Ordinateur](#page-47-0) [Réglages](#page-59-0) [Lecteur musical](#page-52-1)**

# <span id="page-52-1"></span><span id="page-52-0"></span>Utilisation du BF-1 comme lecteur musical —Mode Lecture musicale

Dans ce mode, le BF-1 fonctionne comme un simple lecteur musical. Vous pouvez sélectionner l'un des titres que vous avez chargés depuis l'ordinateur afin de le reproduire. Le mode Lecture musicale dispose de trois opérations de base qui vous permettent d'effectuer les tâches suivantes :

- ➤ Sélection d'un artiste ou d'un album spécifique et reproduction automatique de ses titres. (Reportez-vous à la section « Artiste/Album » en [page 54.](#page-53-1))
- ➤ Sélection et lecture d'un seul titre. (Reportez-vous à la section « Titres musicaux » [page 55.](#page-54-0))
- ➤ Sélection d'une liste d'écoute personnalisée et exécution automatique de ses titres. (Reportez-vous à la section « Listes d'écoute » [page 56.](#page-55-0))

#### **REASTUCE**

Il existe d'autres options de reproduction. Vous pouvez reproduire automatiquement tous les titres d'une liste d'écoute de manière aléatoire ou les exécuter en boucle (soit un seul titre ou tous les titres d'une liste d'écoute). Reportez-vous à la section Réglages Mode Lecture en [page 65.](#page-64-0)

# **Table des matières**

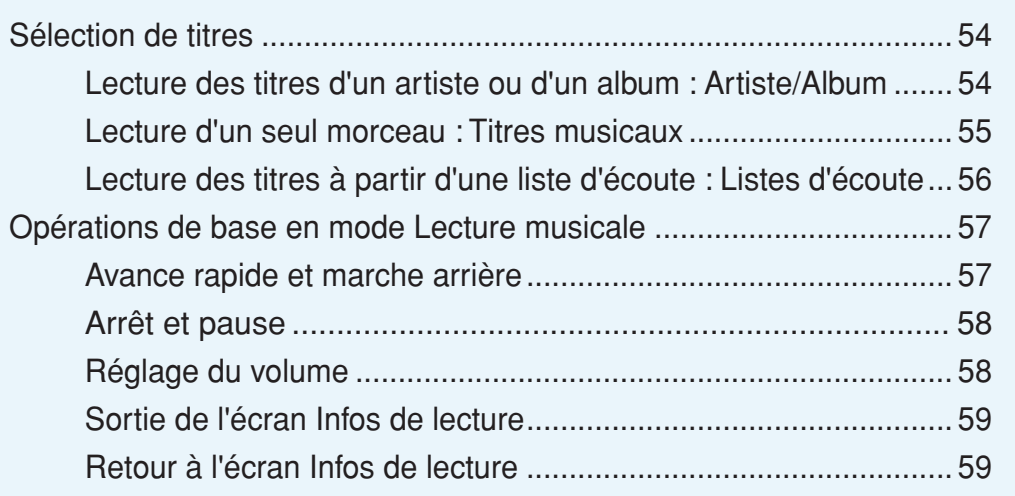

**[Guide](#page-76-0) [de dépannage](#page-76-0)**

**[Arborescence](#page-79-0) [des menus](#page-79-0)**

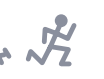

# <span id="page-53-0"></span>Sélection de titres

# <span id="page-53-2"></span><span id="page-53-1"></span>**Lecture des titres d'un artiste ou d'un album : Artiste/Album**

Cette option vous permet de sélectionner un artiste ou un album spécifique et d'en reproduire automatiquement les titres. Il est à noter que vous devez d'abord disposer de quelques titres téléchargés sur le BF-1 que vous aurez déjà classés par artiste ou par album avant de pouvoir utiliser cette fonction. Le logiciel BODiBEAT Station possède des outils pratiques pour vous aider à télécharger des titres (voire des albums entiers) et les organiser à votre gré. (Reportez-vous à la [page 52.](#page-51-1))

#### **NOTE**

Si le nom de l'artiste et/ou le titre de l'album n'est pas saisi, la rubrique restera vierge à l'écran.

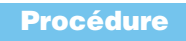

# **1 Sélectionnez « Lecture musicale » dans le Menu principal.**

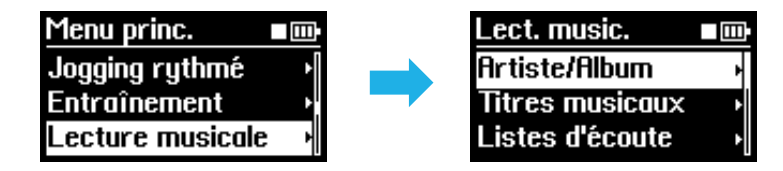

Pour revenir au Menu principal à partir de tout autre mode/menu, il suffit d'appuyer sur la touche [MENU] et de la maintenir enfoncée.

# **2 À partir du menu Lecture musicale, appelez le menu Artiste/Album.**

# **3 Sélectionnez l'élément de votre choix dans la liste qui apparaît.**

Le premier titre de l'artiste ou de l'album sélectionné commence à jouer automatiquement.

Durant la reproduction, le titre du morceau et le nom de l'artiste s'affichent ainsi que le temps écoulé.

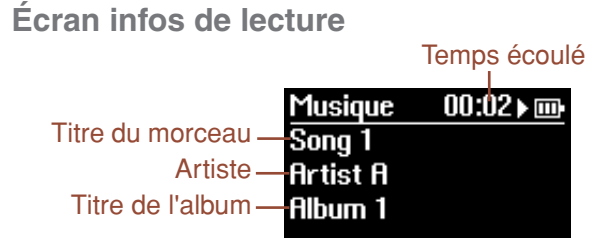

#### **OF ASTURE**

Vous pouvez reproduire automatiquement tous les titres d'un album de manière aléatoire ou les faire jouer en boucle (soit un seul titre ou tous les titres d'un album). Reportez-vous à la section Réglages Mode Play en [page 65.](#page-64-0)

Lorsque le dernier titre de l'album est exécuté, la lecture s'arrête automatiquement.

Pour arrêter manuellement la lecture avant la fin de l'album, appuyez simultanément sur les deux touches ▲/▼ (Haut/Bas) et maintenez-les enfoncées. Pour interrompre provisoirement la lecture, il suffit d'appuyer simultanément sur les touches ▲/▼ (Haut/Bas) (sans les maintenir enfoncées). Appuyez à nouveau sur celles-ci pour reprendre la lecture.

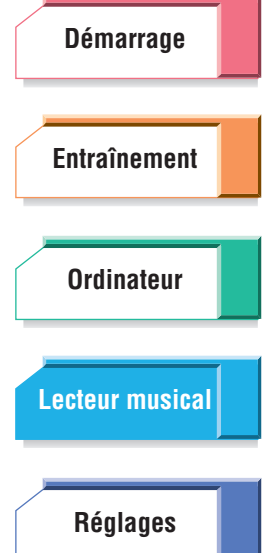

**[Guide](#page-76-0) [de dépannage](#page-76-0)**

**[Arborescence](#page-79-0) [des menus](#page-79-0)**

# <span id="page-54-0"></span>**Lecture d'un seul morceau : Titres musicaux**

Cette fonction vous permet de sélectionner et de jouer un titre au choix, téléchargé et stocké sur votre BF-1.

#### **Procédure**

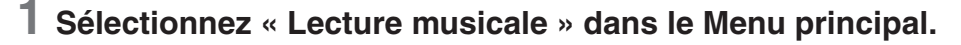

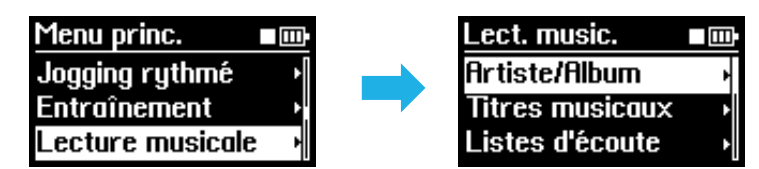

Pour revenir au Menu principal à partir de tout autre mode/menu, il suffit d'appuyer sur la touche [MENU] et de la maintenir enfoncée.

# **2 À partir du menu Lecture musicale, appelez le menu Titres musicaux.**

# **3 Sélectionnez le titre de votre choix dans la liste qui apparaît.**

La lecture du titre sélectionné démarre.

Durant la reproduction, le titre du morceau et le nom de l'artiste s'affichent ainsi que le temps écoulé.

**Écran infos de lecture**

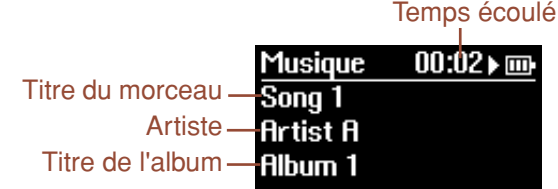

#### **Q: ASTUCE**

Vous pouvez reproduire automatiquement tous les titres de manière aléatoire ou les exécuter en boucle (soit un seul titre ou tous les titres). Reportez-vous à la section Réglages Mode Play [page 65](#page-64-0).

# **4 Si vous souhaitez arrêter la lecture d'un titre, vous appuierez simultanément sur les deux touches** ▲**/**▼ **(Haut/Bas).**

Pour interrompre provisoirement la lecture, il suffit d'appuyer simultanément sur les touches ▲/▼ (Haut/Bas) (sans les maintenir enfoncées). Appuyez à nouveau sur ces touches pour reprendre la lecture.

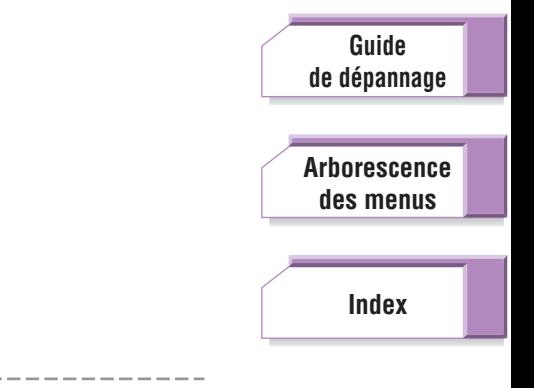

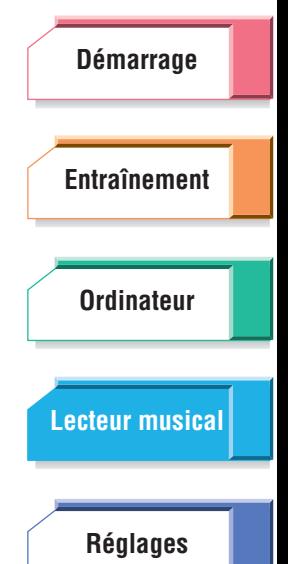

<span id="page-55-1"></span><span id="page-55-0"></span>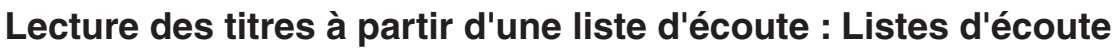

Grâce à cette fonction, vous pouvez sélectionner une liste d'écoute spécifique et en reproduire automatiquement les titres. Il est à noter que vous devez d'abord disposer de quelques titres téléchargés sur le BF-1 que vous aurez déjà classés par liste d'écoute avant de pouvoir utiliser cette fonction. Le logiciel BODiBEAT Station est doté d'outils pratiques pour vous aider à télécharger les titres et les organiser en listes d'écoute personnalisées. (Reportez-vous en [page 52.](#page-51-1))

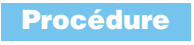

### **1 Sélectionnez « Lecture musicale » dans le Menu principal.**

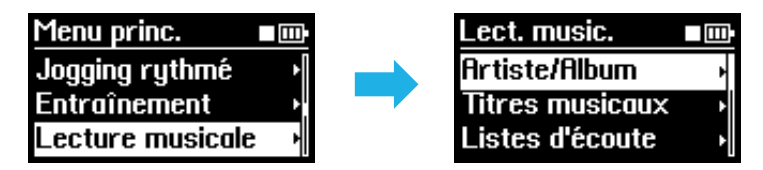

Pour revenir au Menu principal à partir de tout autre mode/menu, il suffit d'appuyer sur la touche [MENU] et de la maintenir enfoncée.

## **2 À partir du menu Lecture musicale, appelez le menu Listes d'écoute.**

# **3 Sélectionnez l'élément de votre choix dans la liste qui apparaît.**

La lecture du premier titre de la liste d'écoute sélectionnée démarre automatiquement.

Durant la reproduction, le titre du morceau et le nom de l'artiste s'affichent ainsi que le temps écoulé.

**Écran infos de lecture**

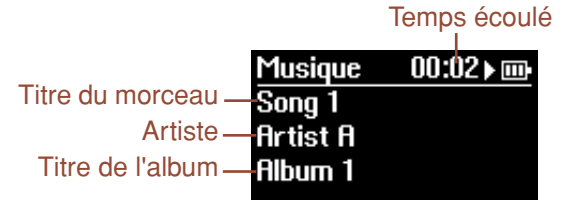

#### **REASTUCE**

Vous pouvez reproduire automatiquement tous les titres d'une liste d'écoute de manière aléatoire ou les faire jouer en boucle (soit un seul titre ou tous les titres d'une liste d'écoute). Reportez-vous à la section Réglages Mode Play en [page 65](#page-64-0).

Lorsque le dernier titre de la liste d'écoute est exécuté, la lecture s'arrête automatiquement.

Pour arrêter manuellement la lecture avant la fin de la liste d'écoute, appuyez simultanément sur les deux touches ▲/▼ (Haut/Bas) et maintenez-les enfoncées.

Pour interrompre provisoirement la lecture, il suffit d'appuyer simultanément sur les touches ▲/▼ (Haut/Bas) (sans les maintenir enfoncées). Appuyez à nouveau sur ces touches pour reprendre la lecture.

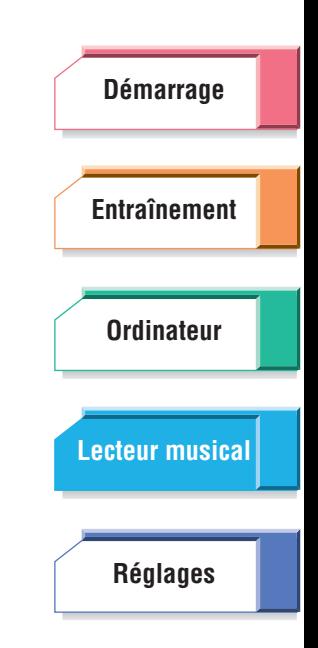

 $\mathbb{R}$ 

**[Guide](#page-76-0) [de dépannage](#page-76-0)**

**[Arborescence](#page-79-0) [des menus](#page-79-0)**

# <span id="page-56-0"></span>Opérations de base en mode Lecture musicale

# <span id="page-56-1"></span>**Avance rapide et marche arrière**

Ces commandes peuvent être utilisées lorsque l'écran Infos de lecture est affiché. Vous pouvez aussi revenir au début du titre en cours ou passer au titre suivant.

# **Procédure**

# **1 À partir de l'écran Infos de lecture, appuyez sur la touche [MENU] en cours de lecture de titre.**

Sélect. titre 00:11 → m

w

Ryance (M)  $Arr \hat{\epsilon}t$  ( $\blacksquare$ )

Retour (KO)

L'écran Sélect. titre apparaît.

Si l'écran Infos de lecture n'est pas affiché et que vous souhaitez l'appeler, vous suivrez les instructions de la [page 59](#page-58-0). **NOTE** 

# **2 Pour effectuer une avance rapide, appuyez sur la touche** ▼ **(Bas) et maintenez-la enfoncée.**

À la fin de l'exécution du titre en cours, la reproduction passe au titre suivant et l'avance rapide se poursuit. La lecture musicale démarre lorsque vous relâchez la touche ▼ (Bas).

# **Pour revenir en arrière, appuyez sur la touche ▲ (Haut) et maintenez-la enfoncée.**

Lorsque le début du titre est atteint, le morceau précédent est sélectionné et le rembobinage se poursuit. La lecture musicale démarre lorsque vous relâchez la touche ▲ (Haut).

# Pour passer au début du titre suivant, appuyez sur la touche ▼ (Bas).

# **Pour revenir au début du titre actuellement sélectionné, appuyez**  sur la touche **▲** (Haut).

Si vous effectuez une avance rapide, revenez en arrière ou n'exécutez aucune opération dans l'écran Sélect. titre, l'écran Infos de lecture est automatiquement appelé au bout de dix secondes. Vous pouvez aussi fermer manuellement l'écran Sélect. titre (avant que les 10 secondes ne se soient écoulées) en appuyant sur la touche [MENU].

Lorsque vous modifiez un morceau ou revenez au début de celui-ci, le titre du morceau s'affiche pendant cinq secondes, après quoi l'écran Infos de lecture apparaît. Vous pouvez modifier l'ordre des morceaux en appuyant sur la touche ▲ (Haut) ou ▼ (Bas) au cours de ces cinq secondes.

#### **NOTE**

Si vous essayez de sauter le dernier titre alors qu'il est en cours d'exécution, la lecture sera interrompue.

**[Démarrage](#page-7-0) [Entraînement](#page-23-1) [Ordinateur](#page-47-0) [Réglages](#page-59-0) [Lecteur musical](#page-52-1)**

**[Guide](#page-76-0) [de dépannage](#page-76-0)**

**[Arborescence](#page-79-0) [des menus](#page-79-0)**

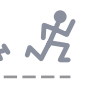

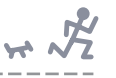

# <span id="page-57-1"></span>**Arrêt et pause**

Ces commandes peuvent être utilisées lorsque l'écran Infos de lecture est affiché.

**Procédure**

## **Pour arrêter la musique, appuyez sur la touche [MENU], puis maintenez les touches** ▲**/**▼ **(Haut/Bas) enfoncées simultanément.**

**QE** ASTUCE

Vous pouvez également arrêter la musique en maintenant les touches ▲/▼ (Haut/Bas) enfoncées simultanément dans l'écran Infos de lecture.

**Pour interrompre momentanément la musique, appuyez simultanément sur les touches** ▲**/**▼ **Haut/Bas) dans l'écran Infos de lecture.**

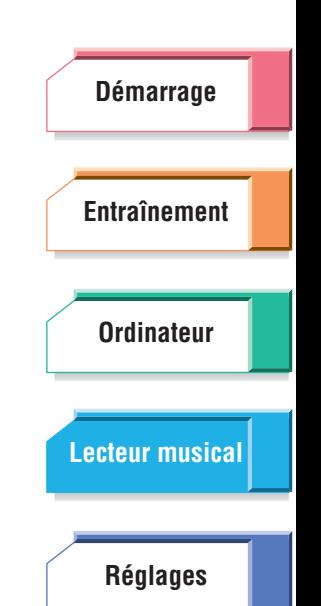

# <span id="page-57-0"></span>**Réglage du volume**

Il est possible de modifier le volume en cours de lecture de titre.

#### **Procédure**

**1 À partir de l'écran Infos de lecture, appuyez sur l'une des touches**  ▲**/**▼ **(Haut/Bas).**

L'écran Volume apparaît.

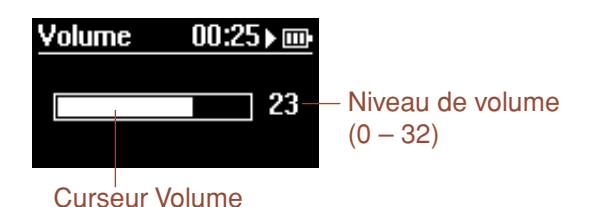

# **2 Servez-vous des touches** ▲**/**▼ **(Haut/Bas) pour régler le volume selon les besoins.**

Au bout de deux secondes, l'écran Volume se ferme automatiquement et l'affichage revient sur l'écran précédent. Vous pouvez aussi fermer manuellement l'écran Volume (avant que les deux secondes ne se soient écoulées) en appuyant sur la touche [MENU].

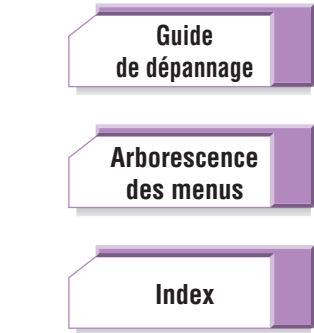

<span id="page-58-1"></span>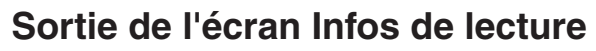

Il est possible de quitter l'écran Infos de lecture pour retourner sur le Menu principal sans arrêter la lecture musicale. Si vous souhaitez modifier les réglages musicaux tels que Répétition et Shuffle ou sélectionner à nouveau le titre à jouer, vous pourrez le faire depuis le Menu principal.

#### **Procédure**

### **Lorsqu'un titre est en cours d'exécution, appuyez sur la touche [MENU] et maintenez-la enfoncée.**

Le Menu principal est appelé.

#### **NOTE**

Lorsque vous quittez l'écran Infos de lecture, vous pouvez arrêter ou redémarrer la lecture des titres en appuyant simultanément sur les touches ▲/▼ (Haut/Bas) et en les maintenant enfoncées. Vous devrez appeler l'écran Infos de lecture à nouveau si vous voulez modifier le volume de lecture, l'avance rapide et le rembobinage ou encore changer de titre. Reportezvous à la section « Retour à l'écran Infos de lecture » ci-dessous.

# <span id="page-58-0"></span>**Retour à l'écran Infos de lecture**

Une fois que vous quittez l'écran Infos de lecture, si vous n'utilisez pas les commandes de panneau pendant dix secondes, cet écran sera automatiquement rappelé. Vous pouvez aussi le sélectionner manuellement en appliquant la procédure suivante.

#### **Procédure**

- **1 Sélectionnez « Lecture musicale » dans le Menu principal.**
- **2 Sélectionnez « Titre en cours ».**

L'écran Infos de lecture apparaît.

 $H \times$ 

**[Guide](#page-76-0) [de dépannage](#page-76-0)**

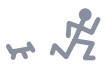

# <span id="page-59-1"></span><span id="page-59-0"></span>Réglages

Cet ensemble de commandes et de paramètres vous permet de personnaliser le BF-1 en fonction de vos préférences personnelles et de votre condition physique. Les réglages se répartissent en trois grands groupes : Musique, Matériel et Utilisateur, avec une fonction d'initialisation distincte pour la restauration instantanée des valeurs par défaut de l'appareil. Un menu Information est également inclus, qui vous permet de vérifier la version de votre BF-1.

# **Table des matières**

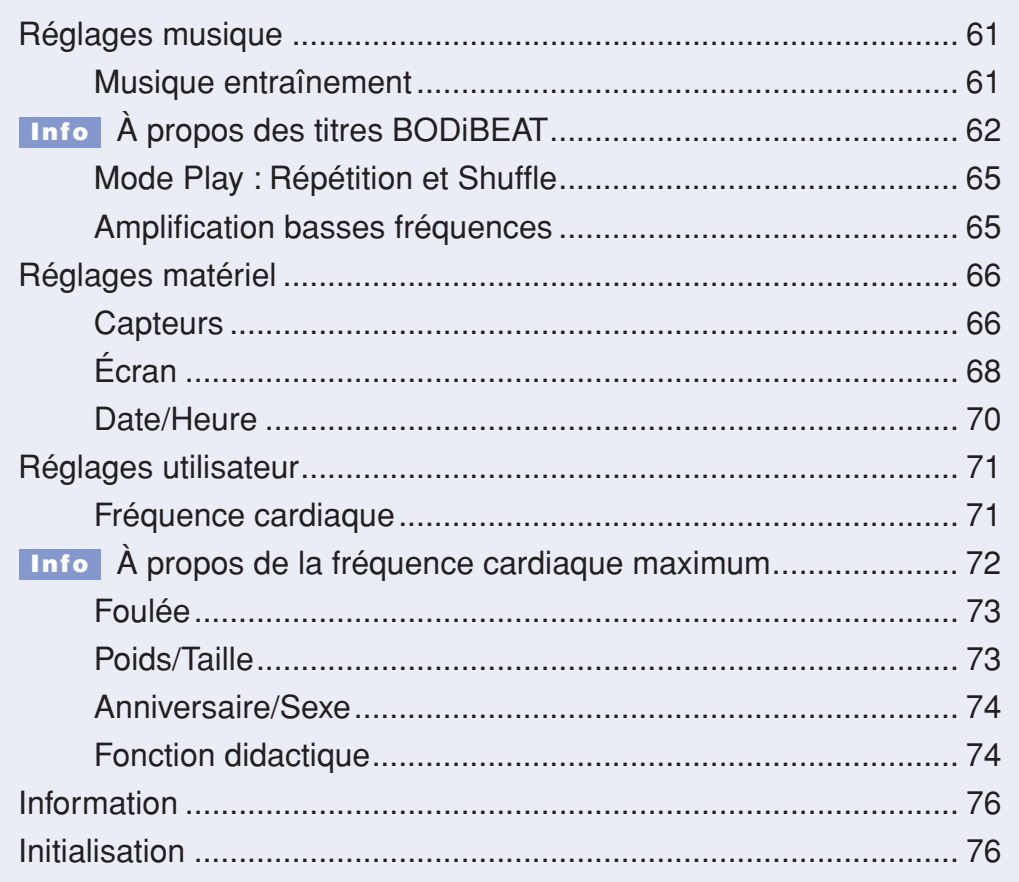

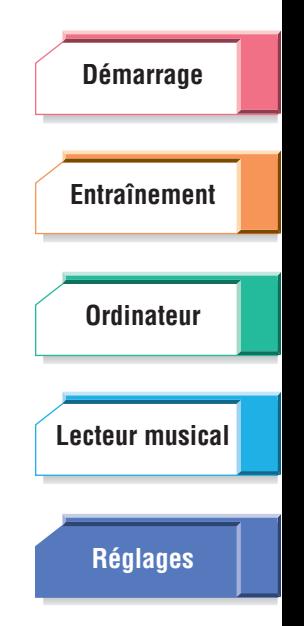

**[Guide](#page-76-0) [de dépannage](#page-76-0)**

**[Arborescence](#page-79-0) [des menus](#page-79-0)**

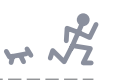

# <span id="page-60-1"></span><span id="page-60-0"></span>Réglages musique

Les Réglages musique vous permettent de définir les éléments suivants :

- ➤ Les différentes commandes musicales destinées aux exercices et à l'entraînement, notamment le Guide Tempo, la connexion musicale, le temps de lecture des titres. (Reportez-vous à la section « Musique Entraînement » ci-dessous.)
- ➤ Le mode de lecture du BF-1 (Répétition et Shuffle). (Reportez-vous à la section « Mode Play » [page 65.](#page-64-1))
- ➤ Les qualités tonales du son. (Reportez-vous à la section « Amplification basses fréquences » en [page 65](#page-64-2).)

# **Depuis le Menu principal, sélectionnez Réglages** ➞ **Réglages musique**

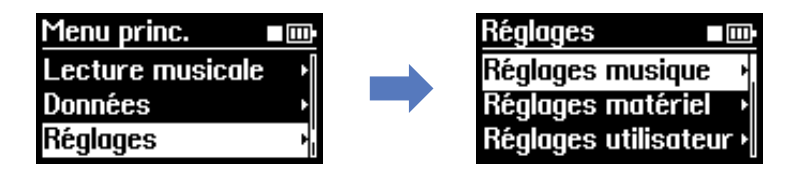

# <span id="page-60-2"></span>**Musique entraînement**

Ce mode offre une grande diversité de paramètres liés à la façon dont vous souhaitez utiliser le BF-1 au cours de vos exercices et entraînements.

**Procédure**

### **Depuis le menu Réglages musique, sélectionnez le menu Musique entraîn.**

Le menu Musique entraînement contient les options suivantes : Priorité musicale, Guide Tempo, Demi-tempo, Transition titres, Durée lect. music. et Normaliser volume.

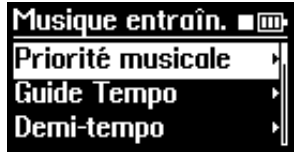

Priorité musicale (ci-dessous) Guide Tempo ([page 62\)](#page-61-1) Demi-tempo [\(page 63](#page-62-0)) Transition titres ([page 63\)](#page-62-0) Durée lect. music. ([page 64\)](#page-63-0) Normaliser volume [\(page 64](#page-63-0))

# ■ **Priorité musicale**

Cette fonction vous permet de régler les modalités de sélection, par le BF-1, des titres audio normaux ou des titres « BODiBEAT » spéciaux, chargés au préalable sur l'unité. Les titres BODiBEAT sont intégrés au BF-1 de sorte à y garantir la présence de titres correspondants à toutes les valeurs de tempo comprises entre 50 et 250 bpm, même si vous n'avez pas téléchargé sur l'appareil des morceaux audio d'une aussi grande diversité de tempos.

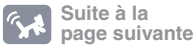

**[Démarrage](#page-7-0) [Entraînement](#page-23-1) [Ordinateur](#page-47-0) [Réglages](#page-59-1) [Lecteur musical](#page-52-0)**

**[Arborescence](#page-79-0)**

**[Guide](#page-76-0) [de dépannage](#page-76-0)**

**[des menus](#page-79-0)**

<span id="page-61-1"></span>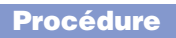

#### **Depuis le menu Musique entraînement, sélectionnez le paramètre Priorité musicale.**

**Valeurs disponibles :**

#### Titres utilisateur

Seuls les morceaux fournis par l'utilisateur sont reproduits, sauf s'il n'existe aucun titre doté du tempo approprié, auquel cas un titre BODiBEAT au tempo adéquat est joué. Il s'agit du réglage par défaut.

Mix

Les titres audio et les titres BODiBEAT sont mélangés dans un rapport 50/50.

#### Titres BODiBEAT

Seuls les titres BODiBEAT préchargés sont reproduits. (Les titres audio ne sont pas sélectionnés.)

# **À propos des titres BODiBEAT Info**

<span id="page-61-0"></span>Le BF-1 contient un grand nombre de phrases brèves d'extraits musicaux spécifiques, comme par exemple, des parties rythmiques, des parties mélodiques ou des parties de basses, etc. Le mixeur intégré au BODiBEAT sélectionne aléatoirement certaines de ces phrases et les mixe, ce qui vous permet de bénéficier littéralement de centaines de milliers de titres adaptés à vos séances d'entraînement.

# ■ Guide Tempo

Cette fonction vous permet d'activer le son du Guide Tempo. (Le Guide Tempo produit un son de clic à chaque temps afin de vous aider à « sentir » le tempo du morceau.) Lorsque vous activez la fonction Guide Tempo, le son est uniquement audible lorsque votre rythme s'écarte du tempo de base du morceau. Un sous-menu de ce réglage vous permet de sélectionner le type de son utilisé pour le Guide Tempo.

#### **NOTE**

Le Guide Tempo n'est disponible qu'en modes Marche rythmée, Jogging rythmé ou Entraînement.

#### **Procédure**

#### **1 Depuis le menu Musique entraînement, sélectionnez le paramètre Guide Tempo.**

**Valeurs disponibles :**

Éteint

Le Guide Tempo est désactivé.

#### Allumé

Le Guide Tempo est activé et ne retentit que lorsque votre rythme de marche/jogging s'écarte du tempo d'un titre spécifique.

Lorsque vous sélectionnez ici la valeur « Allumé », le menu Son guide apparaît.

#### **NOTE**

Si le Guide Tempo est réglé sur « Éteint », vous appuierez simultanément sur les deux touches ▲/▼ (Haut/Bas) pour revenir au menu Musique entraînement (le menu Son guide n'apparaîtra pas).

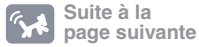

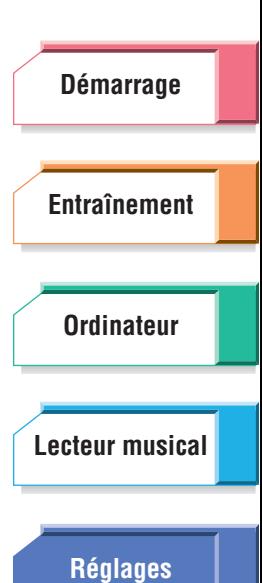

**[Guide](#page-76-0) [de dépannage](#page-76-0)**

**[Arborescence](#page-79-0) [des menus](#page-79-0)**

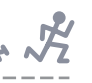

# <span id="page-62-0"></span>**2 Sélectionnez la valeur souhaitée à l'aide des touches** ▲**/**▼ **(Haut/Bas).**

Chaque fois que le curseur change de position, le réglage mis en surbrillance retentit.

**Valeurs disponibles :** Son guide A, Son guide B, Son guide C

# ■ **Demi-tempo**

Cette fonction vous permet d'élargir les critères de choix de tempo afin d'inclure les titres disposant d'un tempo deux fois moins soutenu que le tempo en cours. Par exemple, si le rythme en cours est de 160 bpm, vous pourrez activer la fonction Demi-tempo de sorte à inclure les titres à 80 bpm avec les titres à 160 bpm. En d'autres termes, les morceaux dont le tempo est deux fois plus lent que le rythme en cours seront exécutés. Étant donné que le rythme est mathématiquement divisé par deux, vous pouvez continuer de courir/marcher au tempo en cours tout en gardant le rythme. Cette fonction vous permet ainsi de programmer de la musique de relaxation, plus lente, pour vos exercices tout en conservant votre entraînement à un rythme soutenu.

Si le demi-tempo est désactivé, seule la musique au tempo sélectionné sera jouée.

#### **NOTE**

L'option Demi-tempo est disponible pour les titres audio en mode Entraînement libre uniquement.

#### **Procédure**

#### **Depuis le menu Musique entraînement, sélectionnez le paramètre Demi-tempo.**

**Valeurs disponibles :** Éteint, Allumé

# ■ **Transition titres**

La lecture musicale sur le BF-1 s'effectue en principe de manière continue. Les titres se succèdent pratiquement sans pause pour vous permettre de poursuivre vos exercices sans interruption. La fonction Transition titres vous permet de déterminer la façon dont le BF-1 relie des titres consécutifs par une phrase de transition spéciale.

#### **NOTE**

Le réglage Transition titres s'applique juste avant que le titre audio ne soit joué. (Avant qu'un titre BODiBEAT ne soit exécuté, aucune phrase de transition n'est ajoutée.)

#### **Procédure**

#### **Depuis le menu Musique entraînement, sélectionnez le paramètre Transition titres.**

**Valeurs disponibles :**

#### Transition 1

Une phrase de transition est ajoutée entre deux titres consécutifs : le premier titre se termine en fondu (uniquement lorsque le titre précédent est un morceau audio), suivi par la phrase de transition, puis le titre suivant est joué.

#### Transition 2

Une phrase de transition est ajoutée entre deux titres consécutifs pour assurer un séquençage progressif.

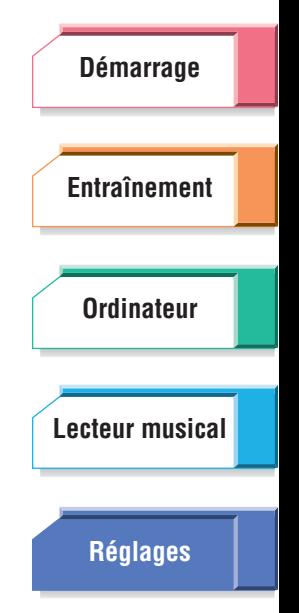

**[Arborescence](#page-79-0)**

**[Guide](#page-76-0) [de dépannage](#page-76-0)**

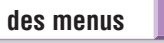

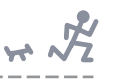

## <span id="page-63-0"></span>■ Durée lect. music.

Ceci détermine la durée maximale de lecture d'un titre, soit la longueur du temps d'exécution de celui-ci avant le début du morceau suivant.

#### **NOTE**

Le paramètre Durée lect. music. est uniquement disponible pour les titres utilisateur et exclusivement en mode Entraînement.

#### **Procédure**

#### **Depuis le menu Musique entraîn., sélectionnez le paramètre Durée lect. music.**

**Valeurs disponibles :** Maximum, 1 min, 2 min, 3 min, 4 min, 5 min.

#### ■ **Normaliser vol.**

Cette option nivelle le volume de tous les titres du BF-1, en empêchant les fluctuations de volume extrêmes entre un morceau et le suivant et en conservant les titres sélectionnés relativement sur le même niveau.

#### **NOTE**

Si vous avez normalisé les niveaux du ou des titres stockés sur l'ordinateur à l'aide d'autres applications audio, il faudra veiller à désactiver le réglage Normaliser volume.

**Procédure**

### **Depuis le menu Musique entraînement, sélectionnez le paramètre Normaliser volume.**

**Valeurs disponibles :** Éteint, Allumé

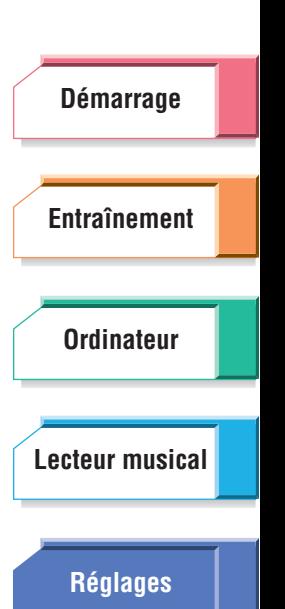

**[Arborescence](#page-79-0) [des menus](#page-79-0)**

**[Guide](#page-76-0) [de dépannage](#page-76-0)**

<span id="page-64-1"></span><span id="page-64-0"></span>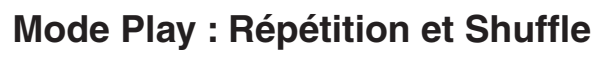

Ce mode vous permet de régler les modalités d'exécution des titres par le BF-1, de façon aléatoire ou par ordre, une seule fois ou en boucle. Les modes Répétition et Shuffle peuvent être utilisés simultanément.

#### **NOTE**

Si vous sélectionnez un titre dans les menus Artiste/Album ([page 54](#page-53-2)) ou Listes d'écoute [\(page 56](#page-55-1)), le réglage Répétition et/ou Shuffle ne sera actif que pour l'album/la liste d'écoute spécifié(e).

#### **Procédure**

- **1 Depuis le menu Réglages musique, sélectionnez le menu Mode Play.**
- **2 Sélectionnez la valeur souhaitée pour Répétition et/ou Shuffle à l'aide des touches** ▲**/**▼ **(Haut/Bas).**

## ■ **Répétition**

Lorsque ce paramètre est réglé sur Tout, les titres sont tous joués dans l'ordre et répétés indéfiniment. L'icône Répéter Tout ( $\Box$ ) s'affiche également en haut de l'écran. Lorsque le réglage est spécifié sur la valeur Titre, le titre sélectionné est répété indéfiniment. L'icône Répéter Titre ( $\Box$ ) s'affiche également en haut de l'écran.

**Valeurs disponibles :** Éteint, Tout, Titre

# ■ **Shuffle**

Lorsque ce paramètre est activé, tous les titres sont exécutés de manière aléatoire. L'icône Shuffle (**D41**) s'affiche également en haut de l'écran.

**Valeurs disponibles :** Éteint, Allumé

Lorsque le paramètre Répétition est réglé sur Tout et le paramètre Shuffle sur Allumé, tous les titres sont reproduits de manière aléatoire et en boucle.

# <span id="page-64-2"></span>**Amplification basses fréquences**

Il s'agit d'une commande d'égaliseur supplémentaire, qui produit des tonalités graves et riches générant un son d'ensemble plus puissant, et contribue à compenser les bruits extérieurs susceptibles d'interférer avec la musique.

#### **NOTE**

Lorsque vous modifiez le réglage Amplif. basses fréq. alors qu'un titre est reproduit en mode Lecture musicale, le réglage mis en surbrillance s'applique au morceau en cours d'exécution et vous pouvez entendre les différents réglages Amplif. basses fréq. au fur et à mesure que vous les sélectionnez.

#### **Procédure**

#### **Depuis le menu Réglages musique, sélectionnez le paramètre Amplif. basses fréq.**

**Valeurs disponibles :** Éteint, Faible, Moyen, Elevé

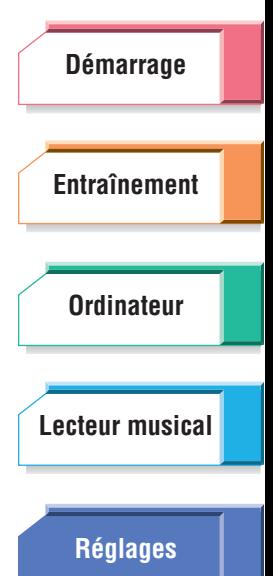

 $H\rightarrow \sqrt{2}$ 

**[Guide](#page-76-0) [de dépannage](#page-76-0)**

**[Arborescence](#page-79-0) [des menus](#page-79-0)**

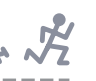

# <span id="page-65-0"></span>Réglages matériel

Les Réglages matériel vous permettent de définir les éléments suivants :

- ➤ La sensibilité des capteurs du BF-1. (Reportez-vous à la section « Capteurs » ci-dessous.)
- ➤ Différentes commandes d'affichage. (Reportez-vous à la section « Écran » [page 68](#page-67-1).)
- ➤ L'heure et la date correctes. (Reportez-vous à la section « Date/Heure » [page 70](#page-69-0).)

**Depuis le Menu principal, sélectionnez Réglages** ➞ **Réglages matériel.**

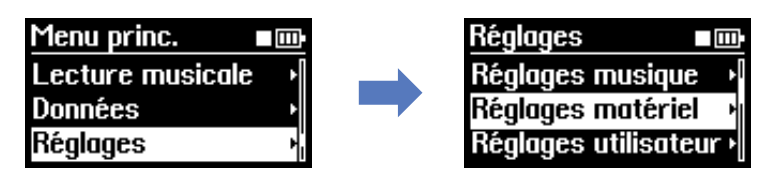

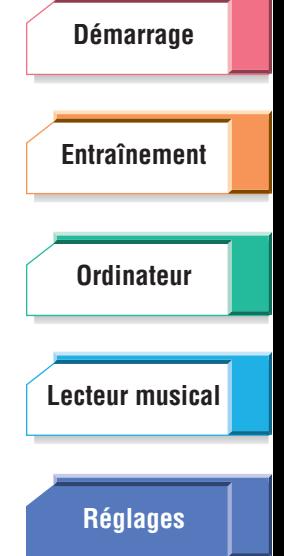

# <span id="page-65-1"></span>**Capteurs**

Les réglages Capteurs vous autorisent à personnaliser la réponse et la sensibilité des capteurs du BF-1. Ils vous permettent de régler l'appareil en fonction de la force de vos pulsations, de la vitesse de votre foulée de marche/ jogging et des changements de votre rythme de marche/jogging.

#### **Procédure**

## **Depuis le menu Réglages matériel, sélectionnez le menu Capteurs.**

Dans le menu Capteurs, les options suivantes apparaissent : Capteur de pulsations, Capteur de foulée et Capteur de rythme.

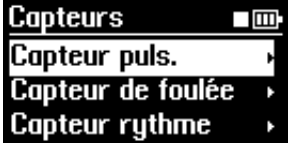

Capteur puls. (ci-dessous) Capteur de foulée ([page 67](#page-66-0)) Capteur rythme [\(page 67](#page-66-0))

# ■ **Capteur puls.**

Cette fonction vous permet de régler la sensibilité du capteur du BF-1 en fonction de vos pulsations. Par exemple, si votre pouls est faible ou que le BF-1 ne semble pas répondre correctement à vos pulsations, l'activation du réglage pourra en améliorer la réponse.

#### **REASTUCE**

Reportez-vous à la section Guide de dépannage en [page 77](#page-76-0) dès que vous sentez que le BF-1 ne réagit pas correctement à votre rythme.

#### **Procédure**

## **Depuis le menu Capteurs, sélectionnez le paramètre Capteur puls.**

#### **Valeurs disponibles :**

Sensibilité élevée, Sensibilité normale, Sensibilité faible

La valeur « Sensibilité normale » représente le réglage par défaut et devrait convenir à la plupart des individus et des situations. Si le BF-1 ne semble pas réagir correctement, il faudra modifier cette valeur. Vous sélectionnerez « Sensibilité élevée » si votre pouls est faible ou « Sensibilité faible » si votre pouls est élevé.

**[Guide](#page-76-0) [de dépannage](#page-76-0)**

**[Arborescence](#page-79-0) [des menus](#page-79-0)**

<span id="page-66-0"></span>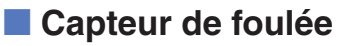

Cette fonction vous permet de régler la sensibilité du capteur du BF-1 en fonction de votre rythme. En règle générale, le BF-1 détecte le rythme d'exercice (tempo) lorsqu'il reconnaît la constance du tempo de vos foulées sur une certaine distance.

#### **Procédure**

#### **Depuis le menu Capteurs, sélectionnez le paramètre Capteur de foulée.**

**Valeurs disponibles :**

Sensibilité élevée, Sensibilité normale, Sensibilité faible

La valeur « Sensibilité normale » représente le réglage par défaut et devrait convenir à la plupart des individus et des situations. Si le BF-1 ne semble pas réagir correctement, il faudra modifier cette valeur. La sélection de « Sensibilité élevée » raccourcit le temps de détection du rythme d'entraînement. En mode Entraînement libre, il faut moins de temps à l'appareil pour lancer la lecture d'un titre adapté à votre rythme. La sélection de « Sensibilité faible » allonge le temps de détection du rythme d'entraînement. Par conséquent, il faudra dans ce cas plus de temps à l'appareil pour démarrer la reproduction d'un morceau correspondant à votre rythme.

## ■ **Capteur rythme**

Cette fonction vous permet de personnaliser la réponse du BF-1 aux changements de votre vitesse de marche/jogging. En mode Entraînement libre, le BF-1 reconnaît vos intentions de changement le rythme dès que vous accélérez ou ralentissez la cadence au delà d'une certaine plage de valeurs.

#### **NOTE**

Ce paramètre n'est valable qu'en mode Entraînement libre.

#### **Procédure**

#### **1 Depuis le menu Capteurs, sélectionnez le paramètre Capteur rythme.**

#### **Valeurs disponibles :**

Sensibilité élevée, Sensibilité normale, Sensibilité faible

La valeur « Sensibilité normale » représente le réglage par défaut et devrait convenir à la plupart des individus et des situations. Si le BF-1 ne semble pas réagir correctement aux changements de votre vitesse de marche/jogging, il faudra modifier cette valeur. Sélectionnez le réglage « Sensibilité élevée » lorsque le BF-1 ne répond pas suffisamment à votre volonté d'accélérer ou de décélérer. Par contre, optez pour « Sensibilité faible » dès lors que le BF-1 réagit trop fortement alors que vous ne souhaitez pas forcément changer de rythme.

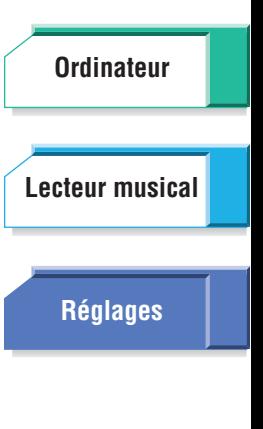

**[Démarrage](#page-7-0)**

 $\overline{r}$ 

**[Entraînement](#page-23-1)**

**[Arborescence](#page-79-0)**

**[Guide](#page-76-0) [de dépannage](#page-76-0)**

<span id="page-67-1"></span>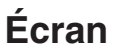

Les réglages Affichage vous permettent d'effectuer plusieurs paramétrages liés à l'affichage général du BF-1, dont le système de mesures utilisé, la langue et le contraste.

#### **Procédure**

## **Depuis le menu Réglages matériel, sélectionnez le menu Écran.**

Dans le menu Écran, les options suivantes apparaissent : Écran principal, Mesure, Langue, Afficher durée et Contraste.

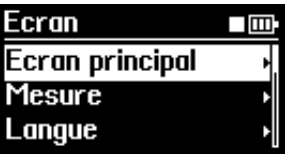

Écran principal (ci-dessous) Mesure [\(page 69\)](#page-68-0) Langue [\(page 69\)](#page-68-0) Afficher durée [\(page 69\)](#page-68-0) Contraste [\(page 70\)](#page-69-1)

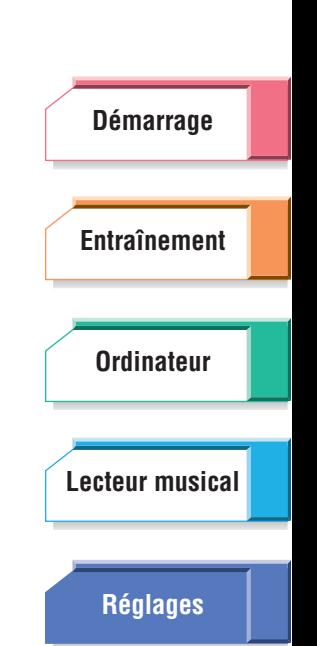

# <span id="page-67-0"></span>■ **Écran principal**

Ce réglage détermine le paramètre qui sera indiqué à l'écran durant votre session d'exercices en modes Entraînement libre, Marche rythmée ou Jogging rythmé.

Ceci vous permet d'assurer le suivi de l'indication la plus importante pour vous, comme par exemple, le temps écoulé pendant l'exercice, la distance parcourue, le nombre de calories dépensées, votre fréquence cardiaque en cours, et même le titre du morceau actuellement sélectionné.

#### **NOTE**

Le réglage ici ne s'applique pas au mode Entraînement.

#### **Procédure**

## **Depuis le menu Affichage, sélectionnez le menu Écran principal**

#### **Valeurs disponibles :**

Temps, Distance, Rythme, Calories, Fréquence cardiaque, Titre

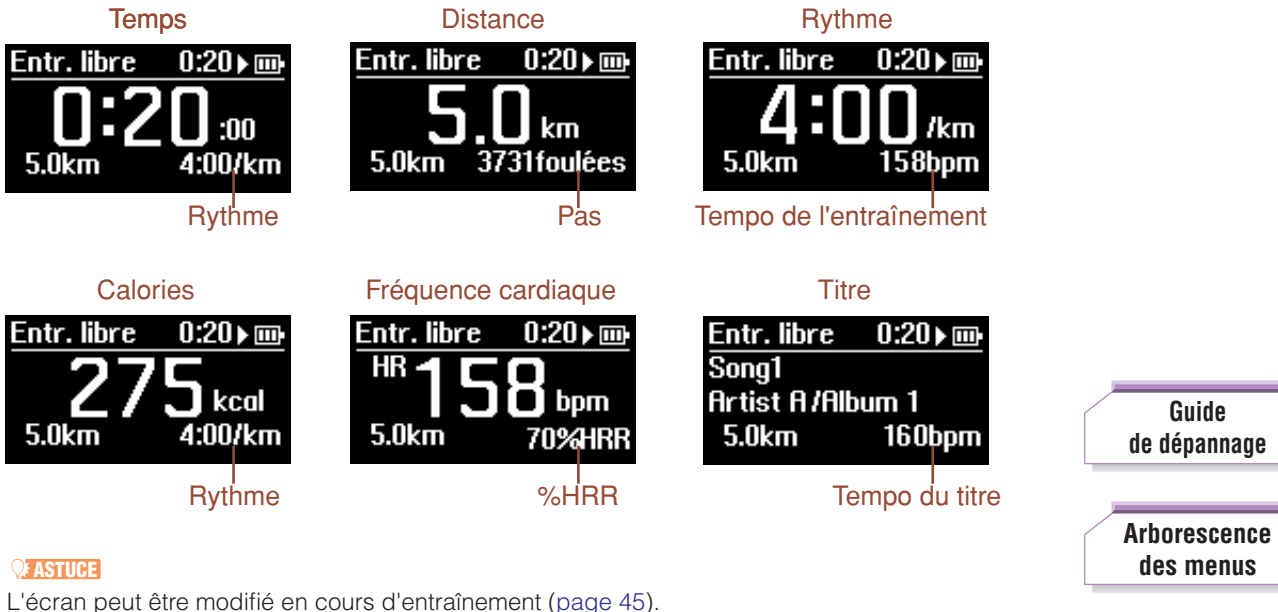

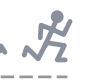

#### <span id="page-68-0"></span>■ **Mesure**

Ce réglage vous permet de définir le système de mesure pour le poids et la distance. Les indications sont données en unités anglo-saxonnes (livres, miles/pieds) ou selon le système métrique.

#### **Procédure**

- **1 Depuis le menu Affichage, sélectionnez le menu Mesure.**
- **2 Sélectionnez la catégorie souhaitée (Poids ou Longueur) à l'aide des touches** ▲**/**▼ **(Haut/Bas).**

#### **Poids**

**Valeurs disponibles :** Livres, Kilogrammes

#### **Longueur**

**Valeurs disponibles :** Miles/Pieds, Mètres

#### ■ **Langue**

Ceci determine la langue d'affichage de tous les messages et les indications apparaissant à l'écran du BF-1. Vous avez le choix entre cinq langues : anglais, japonais, allemand, espagnol et français.

#### **Procédure**

#### **Depuis le menu Affichage, sélectionnez le menu Langue.**

**Valeurs disponibles :** English (Anglais), 日本語 (Japonais), Deutsch (Allemand), Español (Espagnol), Français

#### ■ **Afficher durée**

Cette fonction détermine le temps pendant lequel l'affichage est maintenu après la dernière opération ou activation de touche. La valeur par défaut est de 30 secondes, mais vous pouvez allonger ou écourter cette durée en fonction du temps pendant lequel vous souhaitez que les messages et les indications restent affichés.

**Procédure**

#### **Depuis le menu Affichage, sélectionnez le menu Afficher durée.**

**Valeurs disponibles :** 5 secondes, 10 secondes, 30 secondes, 60 secondes, 180 secondes

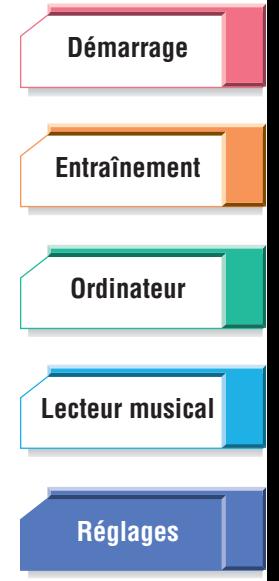

**[Arborescence](#page-79-0)**

**[Guide](#page-76-0) [de dépannage](#page-76-0)**

**[des menus](#page-79-0)**

**Prod** 

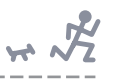

<span id="page-69-1"></span>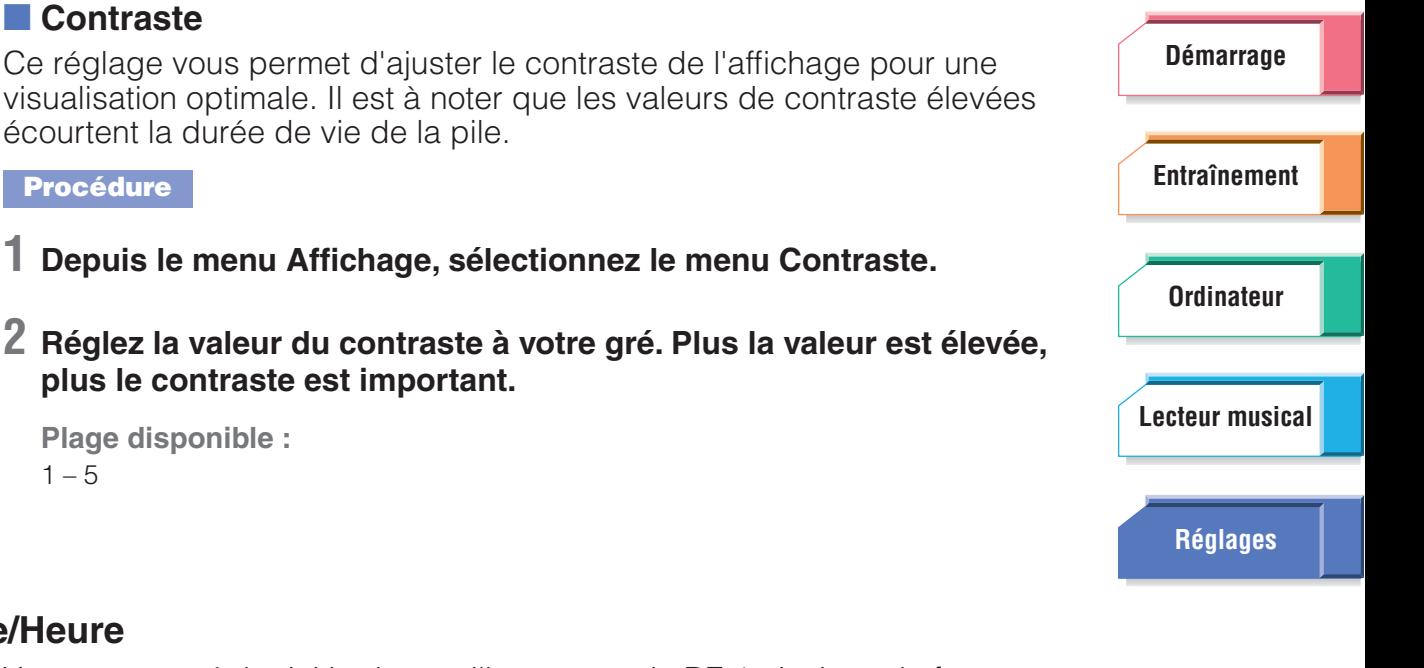

# <span id="page-69-0"></span>**Date/Heu**

Vous pouvez régler ici la date et l'heure pour le BF-1 ainsi que le format privilégié pour chacune de ces valeurs. Pour vous assurer que l'heure est correctement maintenue, vérifiez régulièrement le réglage Date/Heure.

**Procédure**

**1 Depuis le menu Réglages matériel, sélectionnez le menu Date/Heure.**

# **2 Dans le menu Date/Heure, réglez la date et l'heure.**

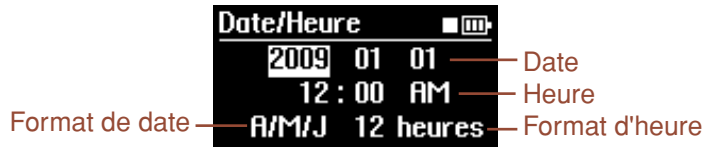

#### **NOTE**

Le réglage de l'heure est validé dès que vous appuyez sur les deux touches ▲/▼ (Haut/Bas) alors que le curseur est positionné sur AM/PM.

# **3 Sélectionnez les formats souhaités pour la date et l'heure.**

#### **Format de date**

**Valeurs disponibles :** jour/mois/année (J/M/A), mois/jour/année (M/J/A), année/mois/jour (A/M/J)

## **Format d'heure**

**Valeurs disponibles :** 12 heures, 24 heures

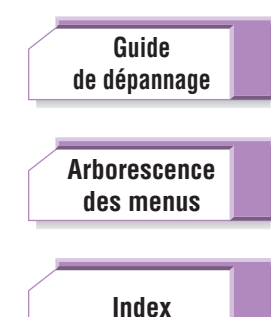

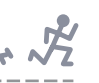

# <span id="page-70-0"></span>Réglages utilisateur

Les Réglages utilisateur comportent un grand nombre de paramètres à utiliser avec les fonctions Entraînement, Marche rythmée, Jogging rythmé et Entraînement libre du BF-1. Ils vous permettent d'effectuer les tâches suivantes :

- ➤ Vérification de votre fréquence cardiaque (pouls) et enregistrement de vos fréquences cardiaques au repos et au maximum de vos capacités. (Reportez-vous à la section « Fréquence cardiaque » ci-dessous.)
- ➤ Spécification de la longueur de votre foulée de marche et de jogging. (Reportezvous à la section « Foulée » en [page 73](#page-72-1).)
- ➤ Spécification de votre poids et votre taille. (Reportez-vous à la section « Poids/ Taille » en [page 73](#page-72-2).)
- ➤ Spécification de votre âge et votre sexe. (Reportez-vous à la section « Anniversaire/Sexe » en [page 74.](#page-73-1))
- ➤ Activation de la fonction didactique du BF-1. (Reportez-vous à la section « Fonction didactique » en [page 74.](#page-73-2))

# **Depuis le Menu principal, sélectionnez Réglages** ➞ **Réglages utilisateur.**

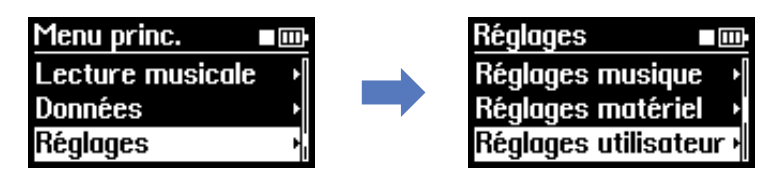

# <span id="page-70-1"></span>**Fréquence cardiaque**

Ces paramètres vous permettent de vérifier votre fréquence cardiaque (pouls) et d'enregistrer vos fréquences cardiaques au repos et au maximum de vos capacités. Veillez à ce que ces deux mesures soient les plus précises possible. Les fréquences cardiaques mesurées au repos et au maximum de vos capacités physiques sont utilisées dans les modes Marche rythmée, Jogging rythmé et Entraînement pour personnaliser la musique et le rythme à votre condition physique réelle.

# ■ Vérification et enregistrement de votre fréquence cardiaque **au repos**

Pour les exercices et l'entraînement, il est important que vous mesuriez avec précision votre fréquence cardiaque au repos. Celle-ci est idéalement mesurée le matin, au réveil, après une bonne nuit de sommeil et avant de quitter le lit. Notre cœur bat de 50 à 70 fois par minute au repos et en général plus lentement chez les personnes en bonne condition physique. Lorsque vous vous exercez et vous entraînez avec le BF-1, vous pouvez être amené à contrôler régulièrement votre fréquence cardiaque au repos et à en modifier la mesure en conséquence.

#### **Procédure**

**1 Depuis le menu Réglages utilisateur, sélectionnez l'option Fréq. card.**

# **2 Assurez-vous que le capteur de pulsations est correctement fixé au lobe de l'oreille (reportez-vous en [page 20](#page-19-0)).**

Veillez aussi à être vraiment détendu et reposé, et à n'avoir effectué aucune activité astreignante au préalable.

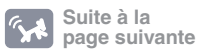

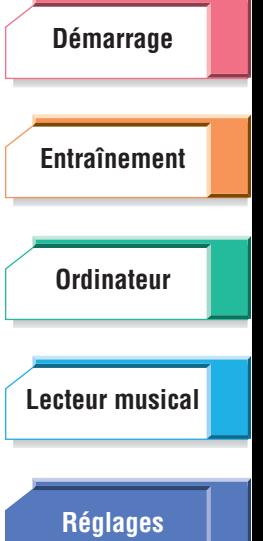

**[Index](#page-85-0)**

**[Guide](#page-76-0) [de dépannage](#page-76-0)**

**[Arborescence](#page-79-0) [des menus](#page-79-0)**

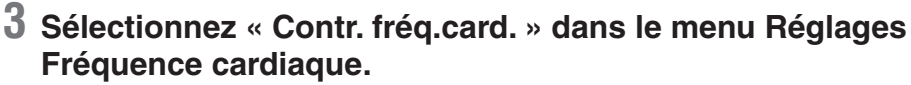

Une fois la fréquence cardiaque mesurée, elle s'affiche à l'écran.

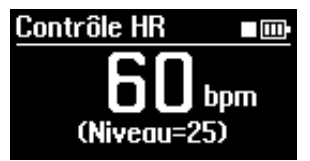

L'indicateur de niveau apparaît en bas de l'écran. Il indique le niveau détecté de vos pulsations sur une plage de 0 à 100. Une valeur élevée indique que votre fréquence cardiaque a été correctement détectée. S'il s'avère que votre pouls n'est pas correctement détecté, vous vous masserez le lobe de l'oreille pour stimuler la circulation sanguine ou changerez l'emplacement du capteur de pulsations.

**4 Pour enregistrer la valeur comme fréquence cardiaque au repos, appelez d'abord la fenêtre « Enreg. HR au repos » en appuyant simultanément sur les touches** ▲**/**▼ **(Haut/Bas).** 

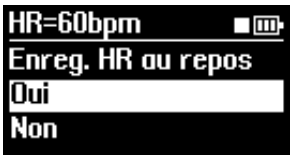

**5 Sélectionnez « Oui » pour enregistrer la nouvelle valeur ou « Non » pour annuler l'opération.** 

## ■ **Modification des valeurs de fréquence cardiaque**

Vous pouvez également modifier la valeur de fréquence cardiaque au repos en la saisissant manuellement plutôt qu'en la mesurant directement. La valeur de la fréquence cardiaque maximum peut également être modifiée ici.

# **À propos de la fréquence cardiaque maximum Info**

<span id="page-71-0"></span>La fréquence cardiaque maximum est calculée par défaut en fonction de votre âge (220 – âge physique). Cependant, au fur et à mesure que vous vous entraînez à l'aide des modes Marche rythmée, Jogging rythmé ou Entraînement, le BF-1 contrôle votre rythme et votre fréquence cardiaque durant l'effort et calcule votre fréquence cardiaque maximum en conséquence. Si la valeur résultante diffère du réglage de Fréquence cardiaque maximum, vous pourrez mettre à jour ce dernier en le remplaçant par la nouvelle valeur obtenue. À titre d'information, sachez que votre âge physique calculé en fonction de votre fréquence cardiaque maximum s'affiche en même temps que celle-ci. Lorsqu'une séance d'exercices est terminée, un message de confirmation vous demande si vous souhaitez ou non mettre à jour la valeur de fréquence cardiaque maximum (uniquement lorsque la fonction didactique est activée ; pour les détails, reportez-vous en [page 74](#page-73-2)).

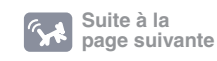

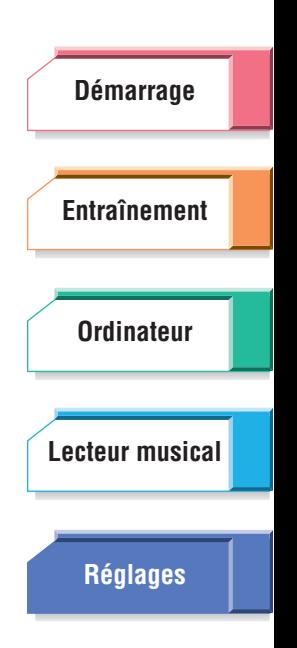

 $H \times \mathcal{R}$ 

**[Guide](#page-76-0) [de dépannage](#page-76-0)**

**[Arborescence](#page-79-0) [des menus](#page-79-0)**
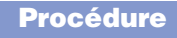

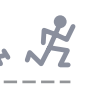

- **1 Depuis le menu Réglages utilisateur, sélectionnez l'option Fréq. card.**
- **2 Sélectionnez « Modifier fréq.card. » dans le menu l'option Fréq. card.**
- **3 Saisissez les valeurs souhaitées pour la fréquence cardiaque au repos et la fréquence cardiaque maximum.**

### **NOTE**

<span id="page-72-2"></span>Si vous essayez de définir une valeur de fréquence cardiaque au repos supérieure à la valeur de fréquence cardiaque maximum, les deux paramètres seront automatiquement réglés sur la même valeur.

# <span id="page-72-0"></span>**Foulée**

Ce réglage vous permet de saisir votre longueur de foulée personnelle. Mesurez votre foulée le plus précisément possible pour la marche et le jogging, et spécifiez ici les deux valeurs résultantes. Ces valeurs sont utilisées pour le calcul du rythme et de la distance parcourue au cours d'une séance de marche ou de jogging  $\alpha$  (distance = pas x foulées, rythme = temps / distance). Si vous indiquez votre taille, la longueur de la foulée sera automatiquement calculée (« taille x 0,8 » pour le jogging, « taille x 0,5 » pour la marche), de sorte que vous n'ayez pas normalement à modifier cette valeur.

### **Procédure**

- **1 Depuis le menu Régl. utilisateur, sélectionnez les réglages de Foulée.**
- **2 Après avoir mesuré vos foulées réelles de marche et de jogging, saisissez la valeur appropriée pour chaque activité.**

### **NOTE**

<span id="page-72-3"></span>Les unités de mesure utilisées ici dépendent des valeurs saisies pour le paramètre Mesure ([page 69](#page-68-0)).

# <span id="page-72-1"></span>**Poids/Taille**

Vous pouvez saisir ici votre poids et votre taille. Mesurez ces deux valeurs le plus précisément possible. La valeur de poids est utilisée pour calculer le nombre de calories que vous dépensez ou brûlez en cours d'exercice. La valeur de calories dépensées affichée en fin d'exercice est calculée sur la base du poids saisi ici. La valeur de la taille sert à calculer la distance que vous avez parcourue en marchant ou en faisant du jogging. La valeur de la distance affichée en fin d'exercice est calculée sur la base de la taille entrée ici.

### **Procédure**

- **1 Depuis le menu Régl. utilisateur, sélectionnez les réglages Poids/Taille.**
- **2 Après avoir mesuré votre poids et votre taille réels, saisissez la valeur appropriée pour chacune de ces rubriques.**

### **NOTE**

Les unités de mesure utilisées ici dépendent des valeurs saisies pour le paramètre Mesure ([page 69](#page-68-0)).

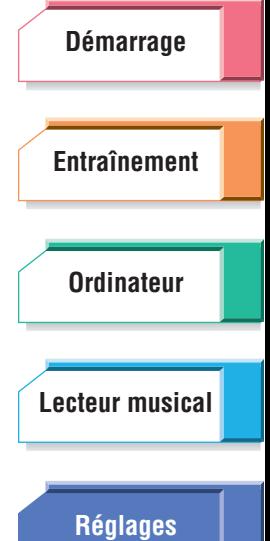

**[Guide](#page-76-0) [de dépannage](#page-76-0)**

**[Arborescence](#page-79-0) [des menus](#page-79-0)**

# <span id="page-73-2"></span><span id="page-73-0"></span>**Anniversaire/Sexe**

Ce réglage vous permet de saisir votre âge et votre sexe. Votre sexe n'a aucun impact sur les fonctions du BF-1, mais votre âge sert à calculer la fréquence cardiaque maximum par défaut (selon la formule 220 – votre âge), qui est automatiquement affichée dans le menu de réglage de la fréquence cardiaque.

### **Procédure**

- **1 Depuis le menu Régl. utilisateur, sélectionnez les paramètres Anniversaire/Sexe.**
- **2 Saisissez les informations adéquates pour chaque réglage.**

### **NOTE**

<span id="page-73-4"></span>Le format de date utilisé pour le réglage Anniversaire dépend de la configuration des réglages Date/Heure ([page 70](#page-69-0)).

# <span id="page-73-1"></span>**Fonction didactique**

Le BF-1 mémorise le comptage Saut/Début et analyse la priorité de lecture pour chaque titre. Il garde également en mémoire vos changements de rythme et calcule votre rythme optimal ainsi que votre fréquence cardiaque maximum en modes Marche rythmée, Jogging rythmé et Entraînement. Ces fonctions sont regroupées sous l'appellation « fonction didactique ».

<span id="page-73-3"></span>Lorsque vous changez de titre pendant l'entraînement, le BF-1 mémorise le comptage Saut/Début, soit en d'autres termes, le nombre de fois que vous omettez certains morceaux ou revenez en début de morceau sur des titres précis, afin de déterminer la priorité de lecture des différents morceaux. Si un titre présente un comptage de saut élevé (ce qui signifie que vous avez souvent sauté ce titre pour passer à un autre), il recevra une faible priorité de lecture. Si un titre présente un comptage de début élevé (ce qui signifie que vous êtes souvent revenu au début du titre), il bénéficiera d'une priorité de lecture élevée.

Lorsque vous modifiez le rythme manuellement au cours de l'entraînement, le BF-1 mémorise les changements de rythme ainsi que les valeurs de votre fréquence cardiaque, afin de calculer votre rythme de début optimal, votre rythme le plus rapide et votre fréquence cardiaque maximum. Si la fréquence cardiaque maximum est calculée à partir de la fréquence cardiaque que vous avez spécifiée auparavant, vous pourrez enregistrer cette nouvelle valeur manuellement sur le BF-1.

Lorsque vous modifiez manuellement votre rythme ou changez de titre en cours d'entraînement, un message de confirmation s'affiche à la fin de la session vous invitant à confirmer la mémorisation des informations modifiées. Sélectionnez « Oui » pour confirmer l'enregistrement

### **NOTE**

La priorité de lecture est mémorisée pour chacune des parties d'un exercice : échauffement, corps de l'exercice et récupération.

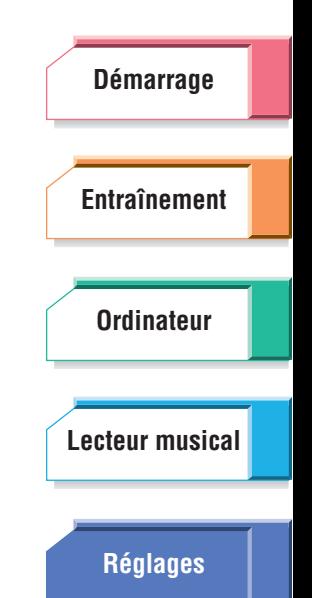

 $\overline{r}$ 

**[Guide](#page-76-0) [de dépannage](#page-76-0)**

**[Arborescence](#page-79-0) [des menus](#page-79-0)**

### **Procédure**

# **1 Depuis le menu Régl. utilisateur, sélectionnez le réglage Fonction didactique.**

# **2 Sélectionnez la valeur souhaitée.**

**Valeurs disponibles :**

**Éteint :** le changement de rythme et le comptage Saut/Début n'ont aucune incidence sur les réglages du BF-1.

**Allumé :** les modifications de rythme que vous effectuez manuellement en cours d'exercice se reflètent dans le calcul de votre rythme (rythme de début et rythme le plus rapide) et de la valeur de votre fréquence cardiaque maximum. Le comptage Saut/Début se traduit aussi dans le réglage de la priorité de lecture.

**Réinitialisation :** les valeurs mémorisées de rythme, de fréquence cardiaque maximum et de priorité de lecture sont réinitialisées sur leurs réglages respectifs par défaut.

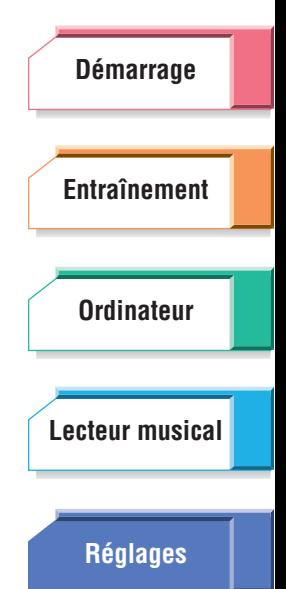

 $H\rightarrow \sqrt{2}$ 

**[de dépannage](#page-76-0) [Arborescence](#page-79-0) [des menus](#page-79-0)**

**[Guide](#page-76-0)**

# <span id="page-75-2"></span><span id="page-75-0"></span>Information

Vous avez la possibilité de vérifier la version de votre BF-1.

### **Procédure**

**À partir du menu principal, sélectionnez Réglages** ➞ **Information.** Le nom du modèle et les informations relatives à la version s'affichent.

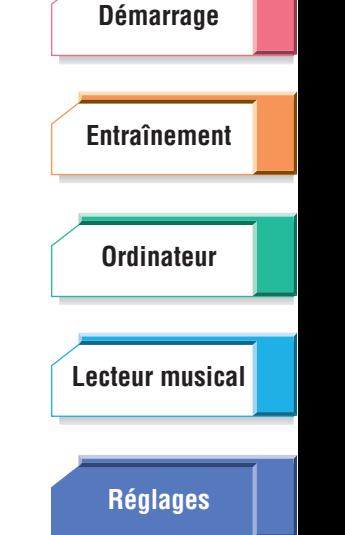

# <span id="page-75-3"></span><span id="page-75-1"></span>Initialisation

Cette opération restaure les valeurs d'usine par défaut du BF-1. Tous les réglages que vous avez effectués vous-même seront dès lors automatiquement remplacés par les valeurs d'origine réglées sur l'appareil au moment de l'achat. Cette fonction efface toutes les données du BF-1, notamment vos journaux d'exercices, vos titres utilisateur et toutes vos données personnelles, et effectue une réinitialisation complète sur les valeurs spécifiées en usine. Veillez à n'utiliser cette fonction que lorsque vous êtes sûr de vouloir effacer vos réglages et données personnalisés.

Il ne faut pas confondre cette fonction avec l'utilisation du sélecteur [RESET] [\(page 11\)](#page-10-0). En appuyant sur le sélecteur [RESET], vous ne faites que réinitialiser le BF-1 (par exemple, pour rallumer l'appareil en cas de « blocage ») ; vos journaux d'exercices, titres et autres données restent inchangés.

# **ATTENTION**

Avant d'exécuter une réinitialisation de l'unité, il est important de transférer toutes les données importantes (journal d'exercices et/ou programme d'entraînement) vers le logiciel BODiBEAT Station.

### **Procédure**

- **1 À partir du menu principal, sélectionnez Réglages** ➞ **Initialiser.** Un message d'invite apparaît à l'écran.
- **2 Sélectionnez « Oui » pour exécuter l'opération d'initialisation ou « Non » pour annuler celle-ci.**

À la fin de l'initialisation, le BF-1 redémarre.

**[Arborescence](#page-79-0)**

**[des menus](#page-79-0)**

**[Guide](#page-76-0) [de dépannage](#page-76-0)**

# <span id="page-76-2"></span>Annexe

# <span id="page-76-1"></span><span id="page-76-0"></span>Guide de dépannage

# ■ **L'appareil semble présenter un problème ou un dysfonctionnement.**

Si l'un des problèmes ci-dessous se produit, il faudra éteindre immédiatement l'unité et la faire inspecter par un technicien Yamaha.

- L'appareil est ébréché, fendu ou déformé.
- Il émet une chaleur excessive.
- Il dégage une odeur inhabituelle ou de la fumée.
- La mise sous tension de l'appareil est impossible, bien que la pile soit complètement chargée.

• La pile s'est immédiatement épuisée alors qu'elle vient d'être entièrement chargée.

# ■ Les touches ne répondent pas. L'écran ne peut être ni activé **ni modifié.**

• Une erreur système s'est produite. Appuyez sur le sélecteur [RESET] afin de réinitialiser le système ([page 11\)](#page-10-0).

# ■ La mise sous tension est impossible.

- Une erreur système s'est produite. Appuyez sur le sélecteur [RESET] afin de réinitialiser le système ([page 11\)](#page-10-0).
- La puissance de la pile est faible. Rechargez la pile.

# ■ **A** la mise sous tension, un message « Mémoire saturée » **s'affiche et le BF-1 ne peut pas être lancé.**

- Il n'y a pas suffisamment d'espace mémoire disponible pour démarrer l'appareil. Connectez le BF-1 à l'ordinateur et supprimez les fichiers inutiles.
- Les données de morceau ne sont peut-être pas correctement chargées. Veillez à utiliser le logiciel BODiBEAT Station inclus pour charger les titres sur le BF-1 [\(page 52\)](#page-51-0).

# ■ L'écran s'éteint inopinément.

• Modifiez le réglage Afficher durée [\(page 69](#page-68-1)).

### ■ Les écouteurs vous tombent facilement des oreilles.

- Il est possible que les écouteurs ne soient pas correctement insérés dans vos oreilles. Assurez-vous de ne pas inverser les écouteurs droit et gauche, et portez-les correctement [\(page 19\)](#page-18-0).
- Le serre-câble n'est peut-être pas suffisamment resserré. Faites glisser le serre-câble en direction de votre tête [\(page 20](#page-19-0)).

### ■ **Le son du casque n'est pas audible ou seulement d'une seule oreille.**

- Vérifiez que le connecteur du casque est correctement branché sur l'appareil ([page 17\)](#page-16-0).
- Vérifiez que le volume n'est pas réglé sur le niveau minimal (pages [42](#page-41-0), [58\)](#page-57-0).

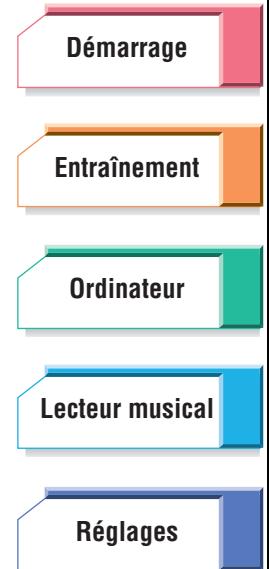

**[Guide](#page-76-1) [de dépannage](#page-76-1)**

**[Arborescence](#page-79-0) [des menus](#page-79-0)**

# ■ La diode ne clignote pas même lorsque le capteur de pulsations **est fixé.**

• La diode clignote uniquement durant les séances d'entraînement, en modes Entraînement libre, Marche rythmée, Jogging rythmé ou Entraînement, ou lors de l'affichage de l'écran de contrôle HR [\(page 72\)](#page-71-0). Dans tous les autres cas, la diode est éteinte.

### ■ Ma fréquence cardiaque ne peut pas être détectée.

- Vérifiez que le connecteur des écouteurs est correctement branché sur l'appareil.
- Frottez légèrement l'oreille ou massez-la doucement pour stimuler la circulation sanguine.
- Essayez de changer l'emplacement du capteur de pulsations.
- Ajustez la sensibilité du capteur de pulsations [\(page 66](#page-65-0)).
- Essuyez la lentille du capteur de pulsations à l'aide d'un tissu doux et sec. Dès que des traces de poussière, d'huile ou de sueur s'incrustent sur la lentille du capteur de pulsations, votre pouls risque de ne plus être correctement détecté.

# ■ Le titre ne change pas, que j'accélère ou ralentisse mon rythme.

• Ajustez les réglages du Capteur de rythme et/ou du Capteur de foulée [\(page 67\)](#page-66-0).

### ■ Les titres changent fréquemment même lorsque je maintiens **un rythme d'entraînement stable.**

- Resserrez le brassard autour de votre bras afin d'éviter tout dysfonctionnement du capteur de mouvement.
- Ajustez les réglages Capteur rythme et/ou Capteur de foulée [\(page 67\)](#page-66-1).

### ■ **Un son de déclic continue de retentir durant l'entraînement**

• Lorsque la fonction Guide Tempo [\(page 62\)](#page-61-0) est activée, un déclic guide retentit au tempo du morceau sélectionné dès que votre rythme de marche/jogging s'en éloigne. Pour arrêter le déclic, désactivez la fonction Guide Tempo.

### ■ L'unité s'échauffe en cours de chargement.

• Il est normal de constater un dégagement de chaleur au cours du chargement de l'appareil. Cependant, si celui-ci devient très chaud, un dysfonctionnement pourra être intervenu. Il conviendra alors de faire inspecter l'unité par un technicien Yamaha qualifié.

### ■ L'appareil ne peut pas être mis hors tension lors du chargement **de la pile à l'aide de l'adaptateur secteur USB.**

• Ceci est normal. Le BF-1 reste toujours sous tension pendant le chargement de la pile à l'aide de l'adaptateur secteur USB afin de permettre le contrôle de l'alimentation.

### ■ Le démarrage et/ou la mise hors tension prend un certain temps.

• Ceci est normal et indique que l'appareil analyse les données musicales et/ou les données du journal d'exercices. (Selon la taille des données, ceci peut nécessiter quelques minutes.)

# ■ Un titre (ou plusieurs) est (sont) lu(s) de manière répétée durant **l'entraînement.**

• Le BF-1 dispose de quelques titres correspondants au tempo de votre rythme d'entraînement. Assurez-vous de charger un plus grand nombre de morceaux au tempo approprié, depuis votre ordinateur ou spécifiez le réglage Priorité musicale sur « Mix » ou « Titres BODiBEAT » [\(page 61](#page-60-0)).

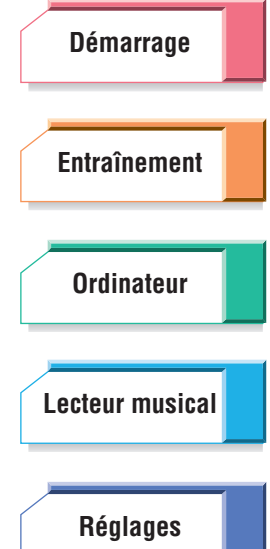

**[de dépannage](#page-76-1)**

**[Guide](#page-76-1)**

**[Arborescence](#page-79-0) [des menus](#page-79-0)**

# ■ Seuls les titres du BODIBEAT sont reproduits contrairement aux **morceaux chargés depuis mon ordinateur.**

• Réglez l'option Priorité musicale sur « Titres utilisateur » ou « Mix » [\(page 61](#page-60-1)). La reproduction peut être limitée aux seuls titres du BODiBEAT, même si vous avez sélectionné « Titres utilisateur » ou « Mix », lorsqu'aucun titre ne correspond à votre rythme d'entraînement. Prenez soin de charger des titres de tempo approprié depuis votre ordinateur.

■ **Après connexion à l'ordinateur, certaines informations sont modifiées (programmes d'entraînement, réglages utilisateur, etc.).**

• Selon le réglage de synchronisation du logiciel BODiBEAT Station, les données de celui-ci sont automatiquement transférées vers le BF-1. Les informations contenues dans le BF-1 sont quant à elles remplacées lorsque vous connectez le BF-1 à l'ordinateur. Pour plus d'informations, reportez-vous au mode d'emploi du logiciel BODiBEAT Station.

# ■ **J'ai réglé la cible appropriée sur « Rythme » en mode Entraînement, mais le tempo du morceau reproduit semble différent du rythme réglé.**

• Le rythme est calculé sur la base du réglage de votre foulée lorsque vous courez. Si le réglage de la foulée est différent de votre foulée réelle, le tempo du morceau joué tandis que vous effectuez un exercice risque d'être trop rapide ou trop lent. Modifiez le réglage de la foulée [\(page 73\)](#page-72-0).

### ■ **L'indication de la distance dans les journaux d'exercices semble incorrecte.**

• La distance que vous parcourez en marchant ou en courant est calculée en fonction de votre réglage de foulée [\(page 73](#page-72-0)). En saisissant la valeur exacte de votre foulée de marche/jogging, vous avez de fortes chances de rapprocher la distance calculée de sa valeur réelle.

# ■ **L'indication de l'heure dans les journaux d'exercices semble incorrecte.**

• L'horloge du BF-1 pourra ne pas fonctionner correctement voire s'arrêter si vous n'utilisez pas le BF-1 pendant un certain temps ou si vous n'avez plus réglé l'heure depuis un moment. Pour éviter ce problème, vérifiez régulièrement le réglage Date/Heure ([page 70\)](#page-69-1).

# ■ Un message « Mémoire saturée » s'affiche durant la création ou **l'édition du programme d'entraînement ; il est alors impossible de créer un nouveau programme/segment.**

• Le nombre de programmes/segments enregistrables sur le BF-1 est limité (reportez -vous en [page 37\)](#page-36-0). Si un message « Mémoire saturée » s'affiche, vous devrez sauvegarder tous les programmes de l'application BODiBEAT Station sur l'ordinateur et les supprimer du BF-1. Vos pourrez ensuite ne charger que ceux dont vous avez besoin, depuis l'ordinateur vers l'appareil, juste avant votre entraînement.

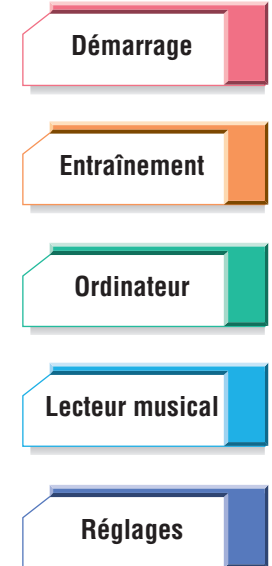

**[Guide](#page-76-1) [de dépannage](#page-76-1)**

**[Arborescence](#page-79-0) [des menus](#page-79-0)**

<span id="page-79-2"></span>

<span id="page-79-1"></span><span id="page-79-0"></span>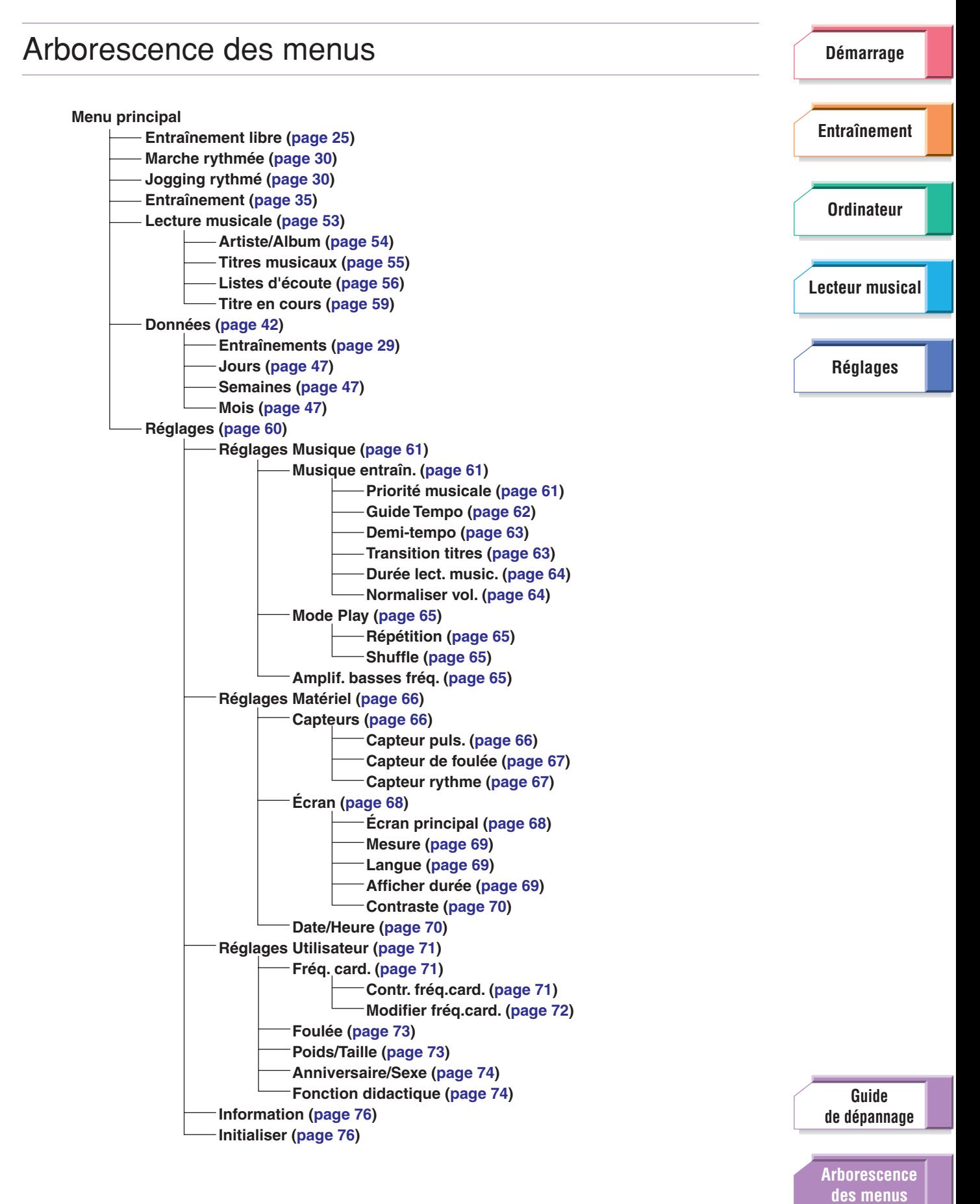

# <span id="page-80-0"></span>BF-1 Programmes d'entraînement présélectionnés

Les segments d'échauffement et de récupération ne sont pas nécessairement compris dans tous les programmes d'entraînement présélectionnés. Par conséquent, il vous appartient d'effectuer correctement les exercices d'échauffement et de récupération par vous-même, avant et après l'entraînement.

### **NOTE**

De même que pour les programmes d'entraînement présélectionnés 01 – 06, le rythme cible est calculé sur la base du réglage de votre foulée lorsque vous courez ([page 73](#page-72-0)). Si le tempo du morceau joué tandis que vous effectuez un exercice est trop rapide ou trop lent, modifiez le réglage de la foulée.

# **01: Short Interval 1**

Ce programme vous aide à monter en vitesse. (Pour débutants) Total : 3 km

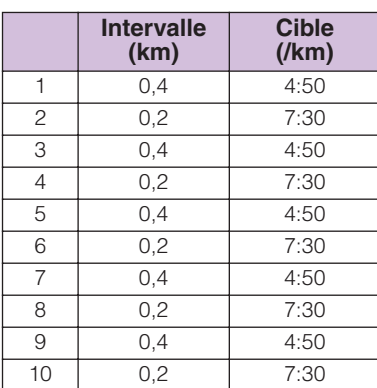

<span id="page-80-1"></span>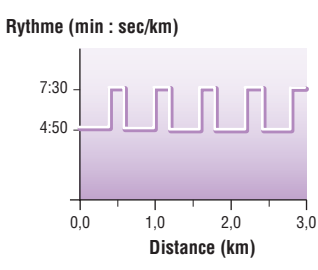

# **02: Short Interval 2**

Ce programme vous aide à monter en vitesse. (Pour utilisateurs de niveau moyen) Total : 6 km

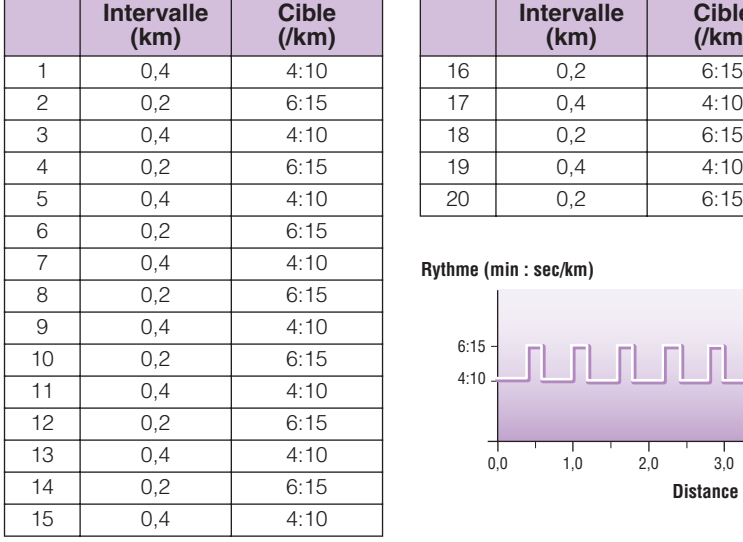

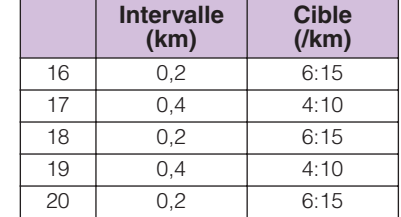

### **Rythme (min : sec/km)**

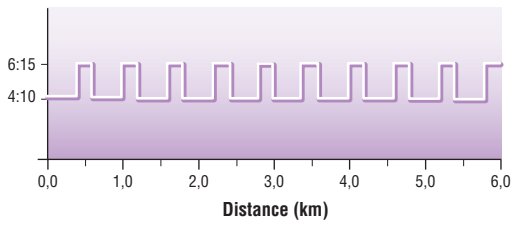

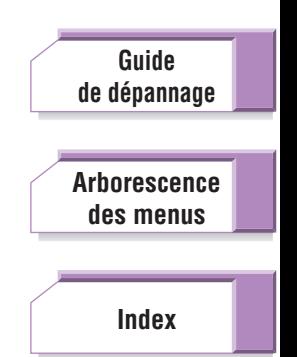

# **03: Short Interval 3**

Ce programme vous aide à monter en vitesse. (Pour utilisateurs avancés) Total : 6 km

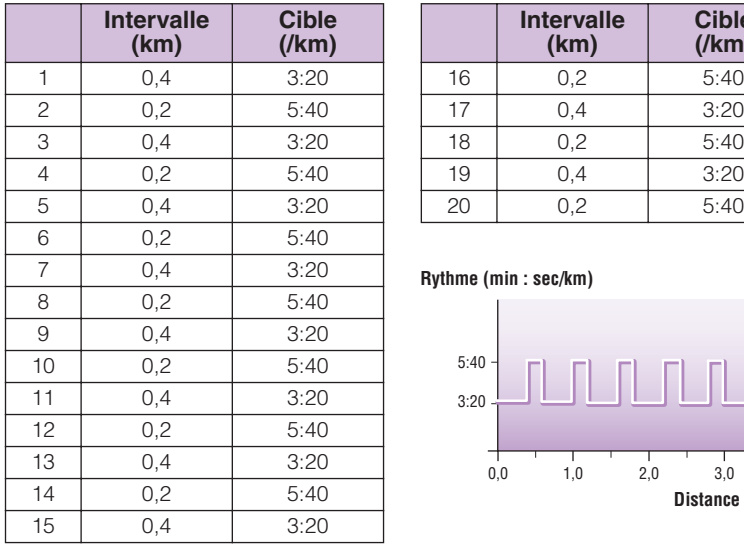

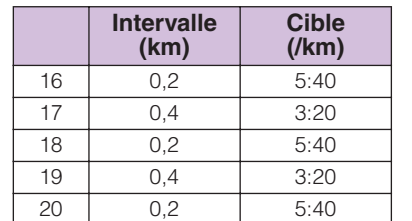

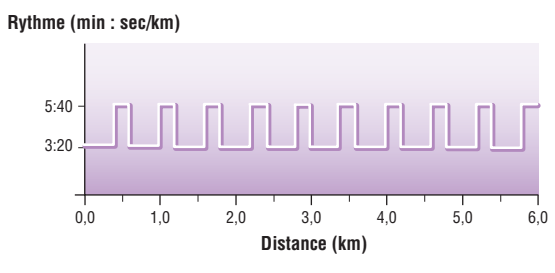

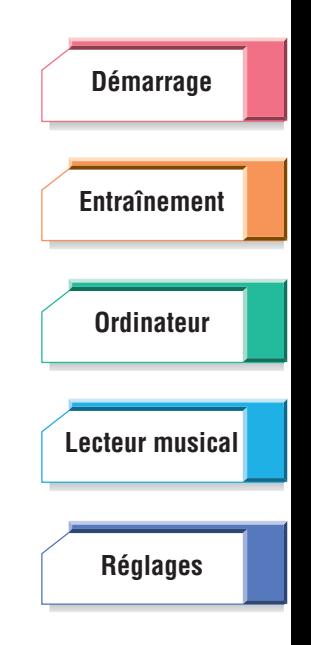

# **04: Long Interval 1**

Ce programme vous aide à augmenter votre endurance pour vous préparer à la course rapide. (Pour débutants)

Total : 4,2 km

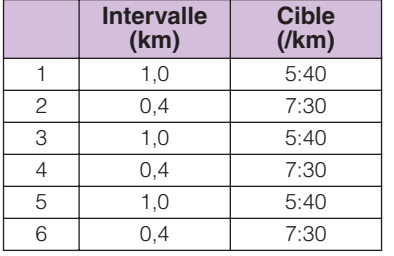

<span id="page-81-0"></span>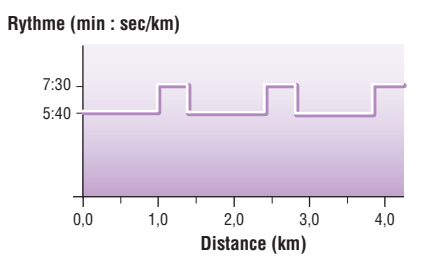

# **05: Long Interval 2**

Ce programme vous aide à augmenter votre endurance pour vous préparer à la course rapide. (Pour utilisateurs de niveau moyen) Total : 7 km

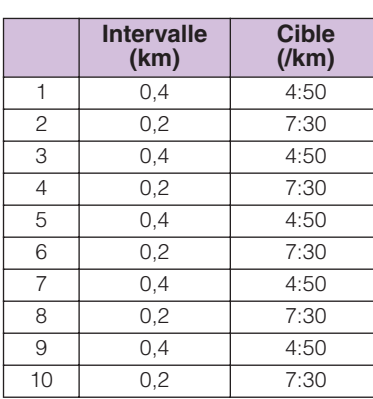

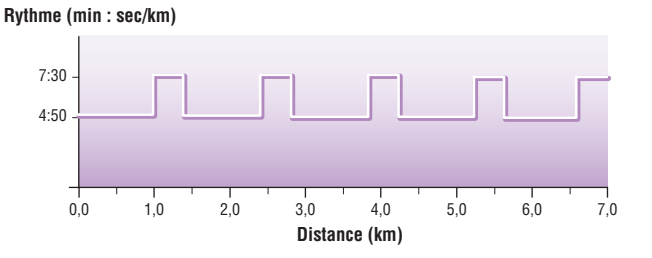

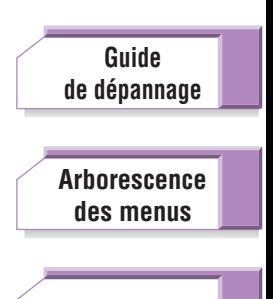

# **06: Long Interval 3**

Ce programme vous aide à augmenter votre endurance pour vous préparer à la course rapide. (Pour utilisateurs avancés)

Total : 7 km

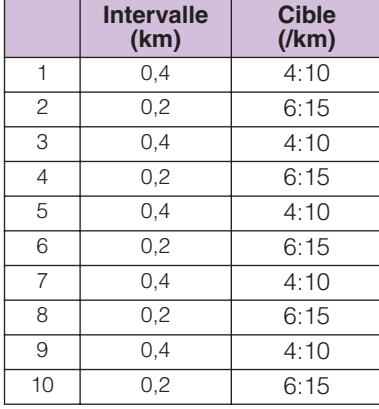

**Rythme (min : sec/km)**

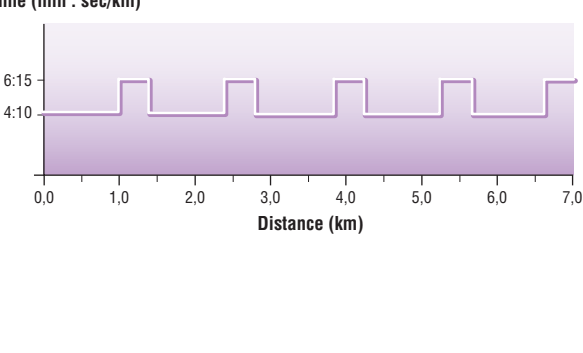

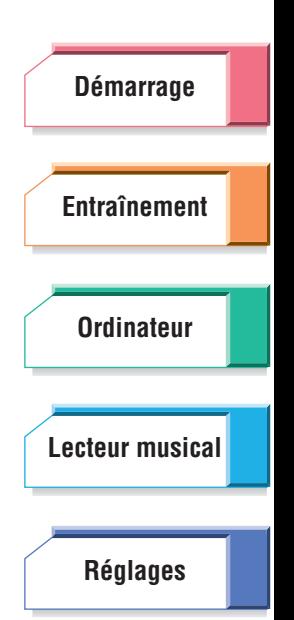

# <span id="page-82-2"></span>**07: Tempo**

Ce programme vous aide à augmenter votre endurance pour la course. Total : 8 km

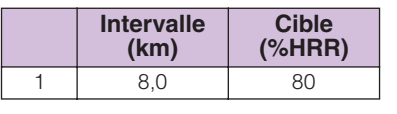

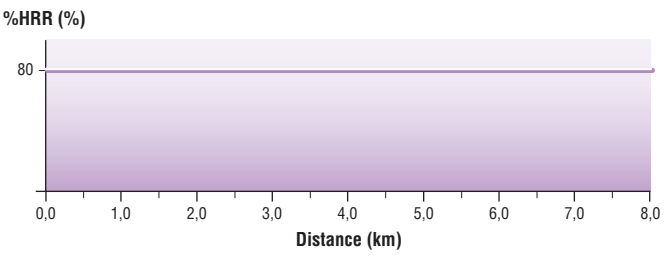

# <span id="page-82-0"></span>**08: Buildup**

Ce programme vous permet de vous entraîner à la course. Total : 6 km

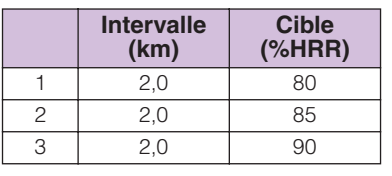

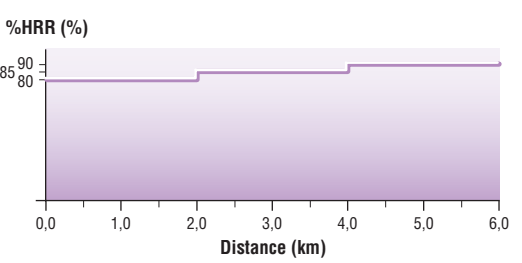

# **09: LSD (Long Slow Distance)**

Ce programme vous aide à augmenter votre endurance. Total : 120 min

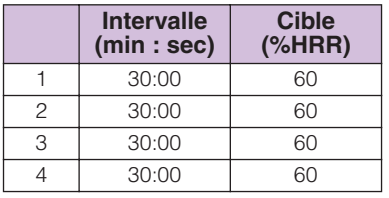

<span id="page-82-1"></span>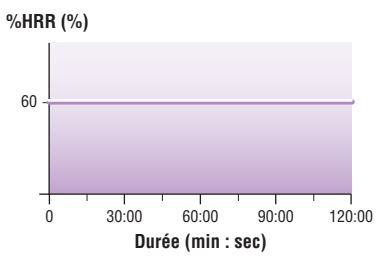

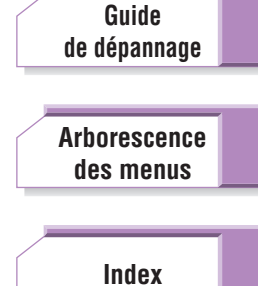

# <span id="page-83-0"></span>Spécifications

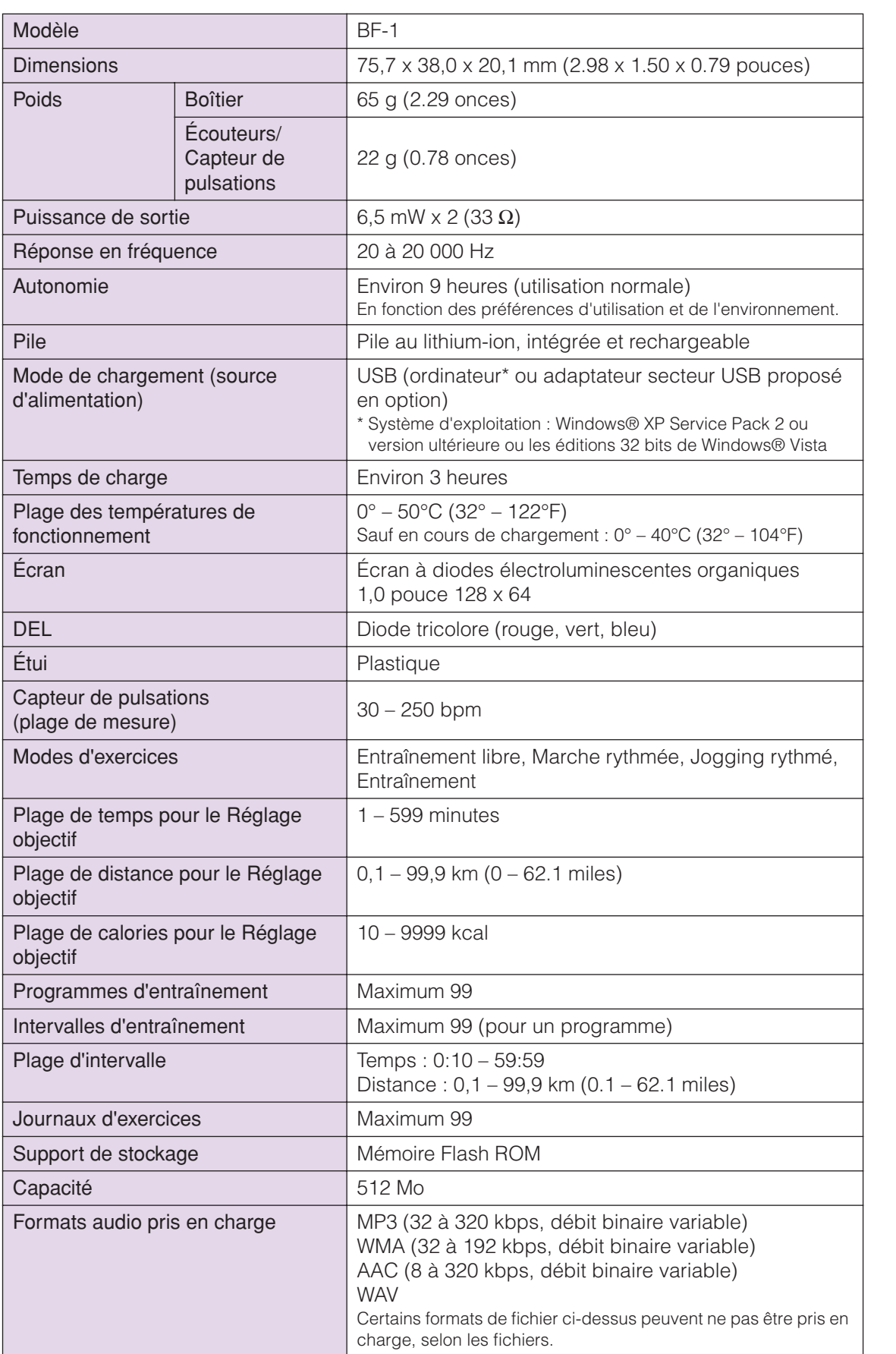

**[Démarrage](#page-7-0) [Entraînement](#page-23-0) [Ordinateur](#page-47-0) [Réglages](#page-59-1) [Lecteur musical](#page-52-0)**

**[de dépannage](#page-76-0)**

**[Guide](#page-76-0)**

**[Arborescence](#page-79-0) [des menus](#page-79-0)**

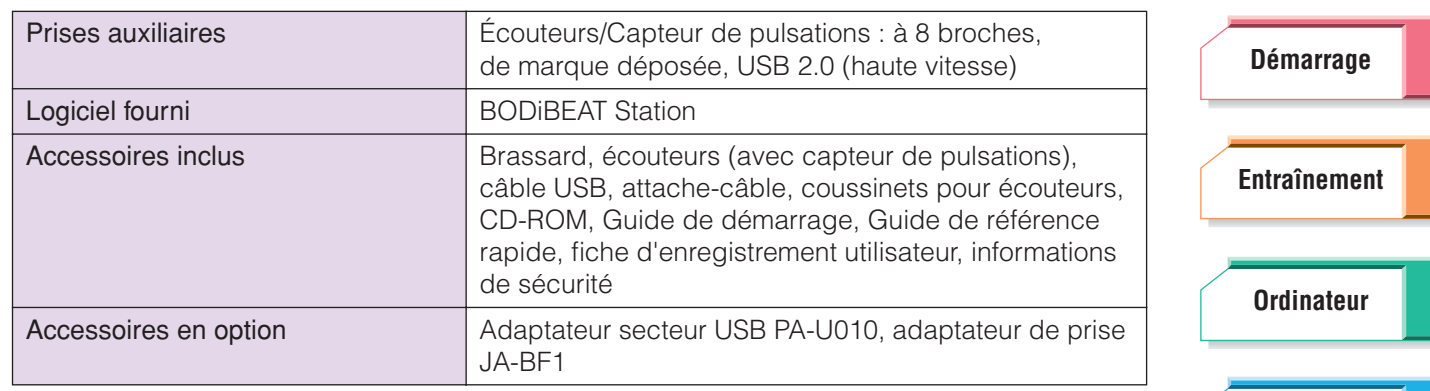

\* Les caractéristiques techniques et les descriptions du mode d'emploi ne sont données que pour information. Yamaha Corp. se réserve le droit de changer ou modifier les produits et leurs caractéristiques techniques à tout moment sans aucun avis. Du fait que les caractéristiques techniques, les équipements et les options peuvent différer d'un pays à l'autre, adressez-vous au distributeur Yamaha le plus proche.

> **[Guide](#page-76-0) [de dépannage](#page-76-0) [Arborescence](#page-79-0) [des menus](#page-79-0)**

**[Réglages](#page-59-1)**

**[Lecteur musical](#page-52-0)**

# <span id="page-85-1"></span><span id="page-85-0"></span>Index

# **Symboles**

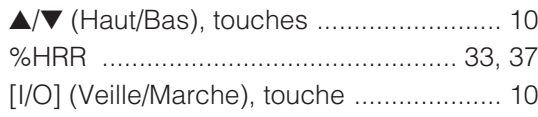

# **Chiffres**

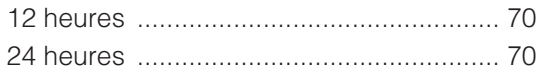

# $\overline{\mathsf{A}}$

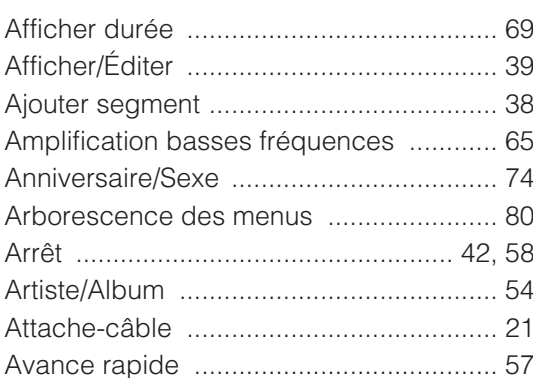

# $\, {\bf B}$

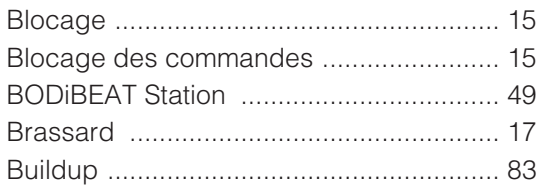

# $\mathbf C$

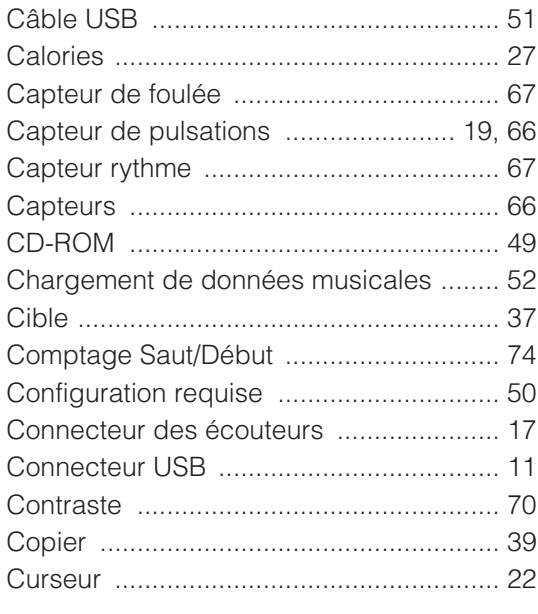

# D

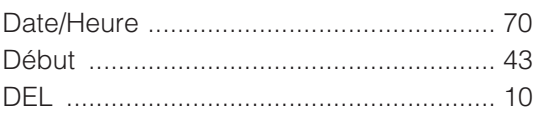

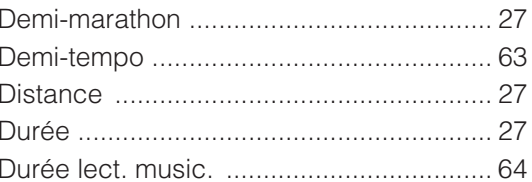

# $\mathsf{E}% _{0}\left( \mathsf{E}_{0}\right) ^{T}$

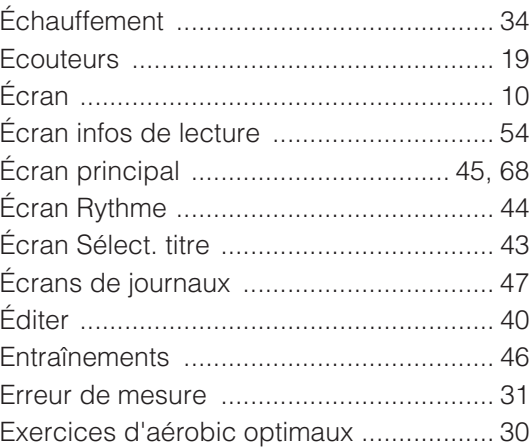

# $\overline{\mathsf{F}}$

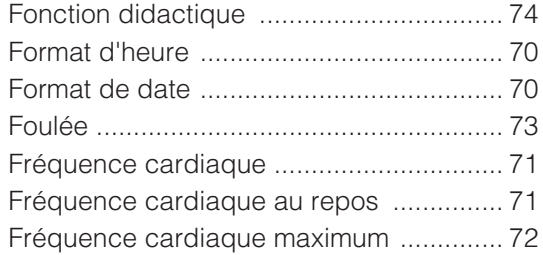

# G

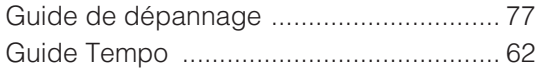

# $\overline{1}$

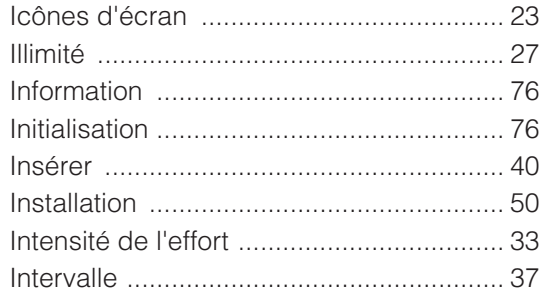

# $\mathsf J$

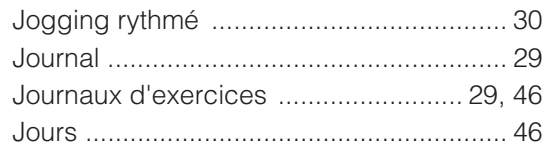

# **Démarrage Entraînement Ordinateur** Lecteur musical **Réglages**

Index

Guide<br>de dépannage

**Arborescence** des menus

# $\overline{\mathsf{K}}$

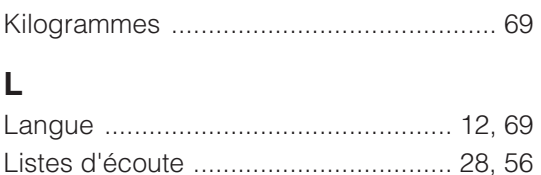

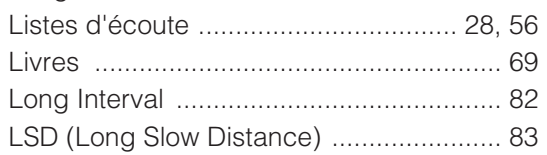

# $\mathbf M$

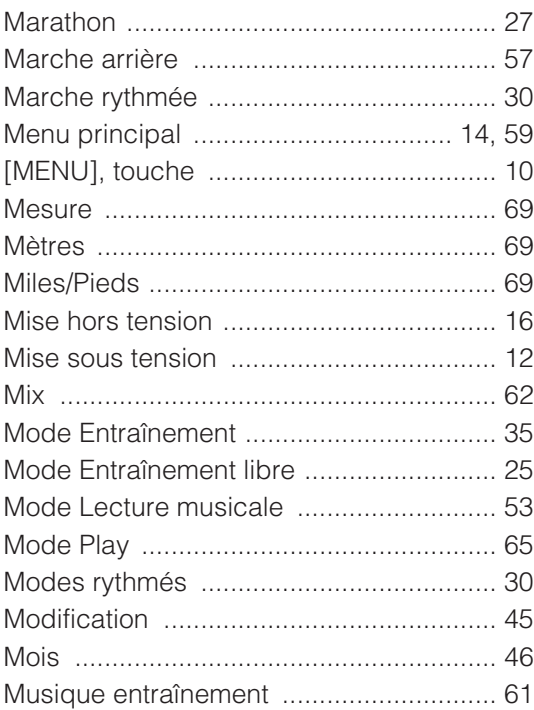

# $\overline{\mathsf{N}}$

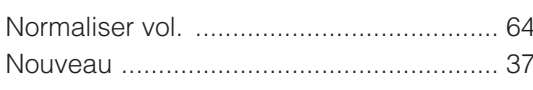

# $\mathbf 0$

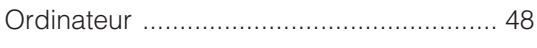

# $\mathsf{P}$

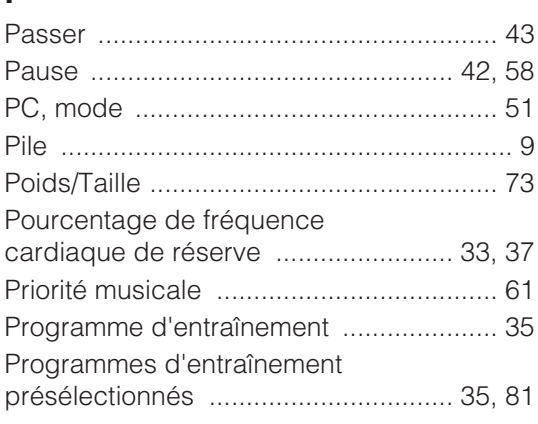

# $\mathsf{R}$

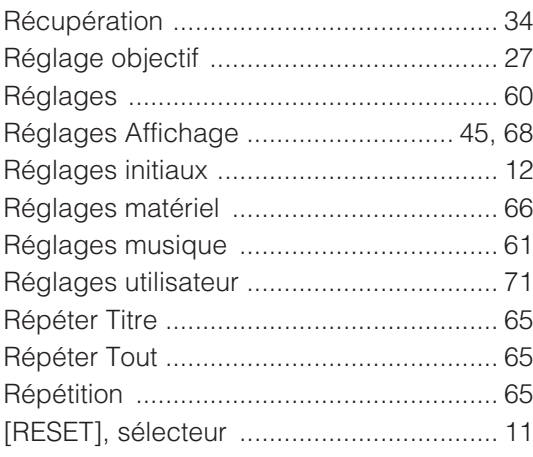

# S

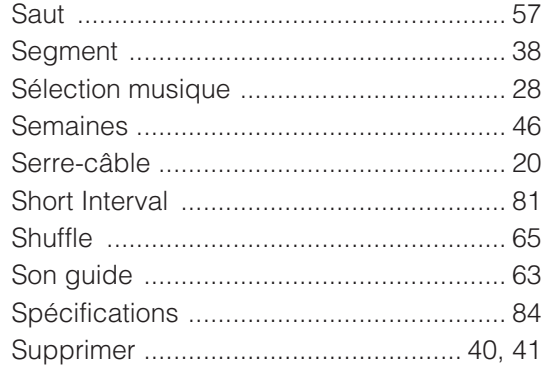

# $\mathbf T$

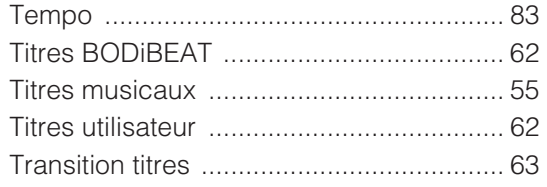

# $\frac{4}{7}$  V

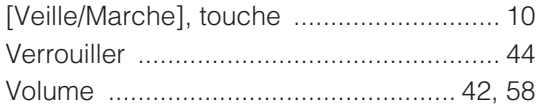

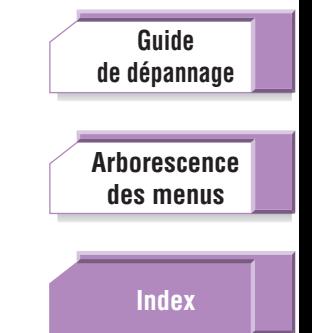

# **Entraînement Ordinateur** Lecteur musical **Réglages**

**Démarrage** 

For details of products, please contact your nearest Yamaha representative or the authorized distributor listed below.

Pour plus de détails sur les produits, veuillez-vous adresser à Yamaha ou au distributeur le plus proche de vous figurant dans la liste suivante.

Die Einzelheiten zu Produkten sind bei Ihrer unten aufgeführten Niederlassung und bei Yamaha Vertragshändlern in den jeweiligen Bestimmungsländern erhältlich.

Para detalles sobre productos, contacte su tienda Yamaha más cercana o el distribuidor autorizado que se lista debajo.

### **NORTH AMERICA**

#### **CANADA**

**Yamaha Canada Music Ltd.** 135 Milner Avenue, Scarborough, Ontario, M1S 3R1, Canada Tel: 416-298-1311

#### **U.S.A.**

**Yamaha Electronics Corporation, USA** 6600 Orangethorpe Ave., Buena Park, Calif. 90620, U.S.A. Tel: 714-522-9105

### **MEXICO CENTRAL & SOUTH AMERICA**

**Yamaha de México S.A. de C.V.** Calz. Javier Rojo Gómez #1149, Col. Guadalupe del Moral C.P. 09300, México, D.F., México Tel: 55-5804-0600

#### **BRAZIL**

**Yamaha Musical do Brasil Ltda.** Rua Joaquim Floriano, 913 - 4' andar, Itaim Bibi,

CEP 04534-013 Sao Paulo, SP. BRAZIL Tel: 011-3704-1377

#### **ARGENTINA**

**Yamaha Music Latin America, S.A. Sucursal de Argentina** Olga Cossettini 1553, Piso 4 Norte Madero Este-C1107CEK Buenos Aires, Argentina Tel: 011-4119-7000

#### **PANAMA AND OTHER LATIN AMERICAN COUNTRIES/ CARIBBEAN COUNTRIES**

**Yamaha Music Latin America, S.A.** Torre Banco General, Piso 7, Urbanización Marbella, Calle 47 y Aquilino de la Guardia, Ciudad de Panamá, Panamá Tel: +507-269-5311

### **EUROPE**

**THE UNITED KINGDOM/IRELAND**

**Yamaha Music U.K. Ltd.** Sherbourne Drive, Tilbrook, Milton Keynes, MK7 8BL, England Tel: 01908-366700

**GERMANY**

**Yamaha Music Europe GmbH** Siemensstraße 22-34, 25462 Rellingen, Germany Tel: 04101-3030

**SWITZERLAND/LIECHTENSTEIN Yamaha Music Europe GmbH Branch Switzerland in Zürich** Seefeldstrasse 94, 8008 Zürich, Switzerland

Tel: 01-383 3990 **AUSTRIA**

**Yamaha Music Europe GmbH Branch Austria** Schleiergasse 20, A-1100 Wien, Austria Tel: 01-60203900

### **CZECH REPUBLIC/SLOVAKIA/ HUNGARY/SLOVENIA**

**Yamaha Music Europe GmbH Branch Austria** Schleiergasse 20, A-1100 Wien, Austria Tel: 01-602039025

#### **POLAND/LITHUANIA/LATVIA/ESTONIA Yamaha Music Europe GmbH**

**Branch Sp.z o.o. Oddzial w Polsce** ul. 17 Stycznia 56, PL-02-146 Warszawa, Poland Tel: 022-868-07-57

#### **THE NETHERLANDS/ BELGIUM/LUXEMBOURG**

**Yamaha Music Europe Branch Benelux** Clarissenhof 5-b, 4133 AB Vianen, The Netherlands Tel: 0347-358 040

#### **FRANCE**

**Yamaha Musique France**  BP 70-77312 Marne-la-Vallée Cedex 2, France Tel: 01-64-61-4000

#### **ITALY**

**Yamaha Musica Italia S.P.A.**  Viale Italia 88, 20020 Lainate (Milano), Italy Tel: 02-935-771

### **SPAIN/PORTUGAL**

**Yamaha Música Ibérica, S.A.** Ctra. de la Coruna km. 17, 200, 28230 Las Rozas (Madrid), Spain Tel: 91-639-8888

#### **GREECE**

**Philippos Nakas S.A. The Music House** 147 Skiathou Street, 112-55 Athens, Greece Tel: 01-228 2160

### **SWEDEN**

**Yamaha Scandinavia AB** J. A. Wettergrens Gata 1, Box 30053 S-400 43 Göteborg, Sweden Tel: 031 89 34 00

#### **DENMARK**

**YS Copenhagen Liaison Office** Generatorvej 6A, DK-2730 Herlev, Denmark Tel: 44 92 49 00

### **FINLAND**

**F-Musiikki Oy** Kluuvikatu 6, P.O. Box 260, SF-00101 Helsinki, Finland Tel: 09 618511

#### **NORWAY**

**Norsk filial av Yamaha Scandinavia AB**  Grini Næringspark 1, N-1345 Østerås, Norway Tel: 67 16 77 70

#### **ICELAND Skifan HF**

Skeifan 17 P.O. Box 8120, IS-128 Reykjavik, Iceland Tel: 525 5000

### **RUSSIA**

**Yamaha Music (Russia)** Office 4015, entrance 2, 21/5 Kuznetskii Most street, Moscow, 107996, Russia Tel: 495 626 0660

**OTHER EUROPEAN COUNTRIES Yamaha Music Europe GmbH** Siemensstraße 22-34, 25462 Rellingen, Germany Tel: +49-4101-3030

### **AFRICA**

#### **Yamaha Corporation, Asia-Pacific Music Marketing Group**

Nakazawa-cho 10-1, Naka-ku, Hamamatsu, Japan 430-8650 Tel: +81-53-460-2312

### **MIDDLE EAST**

### **TURKEY/CYPRUS**

**Yamaha Music Europe GmbH** Siemensstraße 22-34, 25462 Rellingen, Germany Tel: 04101-3030

### **OTHER COUNTRIES**

**Yamaha Music Gulf FZE** LOB 16-513, P.O.Box 17328, Jubel Ali, Dubai, United Arab Emirates Tel: +971-4-881-5868

### **THE PEOPLE'S REPUBLIC OF CHINA ASIA**

#### **Yamaha Music & Electronics (China) Co.,Ltd.** 2F, Yunhedasha, 1818 Xinzha-lu, Jingan-qu, Shanghai, China

Tel: 021-6247-2211

### **HONG KONG**

**Tom Lee Music Co., Ltd.** 11/F., Silvercord Tower 1, 30 Canton Road, Tsimshatsui, Kowloon, Hong Kong Tel: 2737-7688

#### **INDIA**

**Yamaha Music India Pvt. Ltd.**

5F Ambience Corporate Tower Ambience Mall Complex Ambience Island, NH-8, Gurgaon-122001, Haryana, India Tel: 0124-466-5551

#### **INDONESIA**

**PT. Yamaha Music Indonesia (Distributor) PT. Nusantik**

Gedung Yamaha Music Center, Jalan Jend. Gatot Subroto Kav. 4, Jakarta 12930, Indonesia Tel: 21-520-2577

#### **KOREA**

**Yamaha Music Korea Ltd.** 8F, 9F, Dongsung Bldg. 158-9 Samsung-Dong, Kangnam-Gu, Seoul, Korea Tel: 080-004-0022

#### **MALAYSIA**

**Yamaha Music Malaysia, Sdn., Bhd.**

Lot 8, Jalan Perbandaran, 47301 Kelana Jaya, Petaling Jaya, Selangor, Malaysia Tel: 3-78030900

#### **PHILIPPINES**

**Yupangco Music Corporation** 339 Gil J. Puyat Avenue, P.O. Box 885 MCPO, Makati, Metro Manila, Philippines Tel: 819-7551

#### **SINGAPORE**

**Yamaha Music Asia Pte., Ltd.** #03-11 A-Z Building

140 Paya Lebor Road, Singapore 409015 Tel: 747-4374

**TAIWAN**

### **Yamaha KHS Music Co., Ltd.**  3F, #6, Sec.2, Nan Jing E. Rd. Taipei. Taiwan 104, R.O.C. Tel: 02-2511-8688

**THAILAND**

**Siam Music Yamaha Co., Ltd.**<br>4, 6, 15 and 16<sup>th</sup> floor, Siam Motors Building, 891/1 Rama 1 Road, Wangmai, Pathumwan, Bangkok 10330, Thailand Tel: 02-215-2626

### **OTHER ASIAN COUNTRIES**

**Yamaha Corporation, Asia-Pacific Music Marketing Group** Nakazawa-cho 10-1, Naka-ku, Hamamatsu, Japan 430-8650 Tel: +81-53-460-2317

#### **OCEANIA**

#### **AUSTRALIA Yamaha Music Australia Pty. Ltd.** Level 1, 99 Queensbridge Street, Southbank,

Victoria 3006, Australia Tel: 3-9693-5111

#### **NEW ZEALAND Music Works LTD**

P.O.BOX 6246 Wellesley, Auckland 4680, New Zealand Tel: 9-634-0099

### **COUNTRIES AND TRUST**

**TERRITORIES IN PACIFIC OCEAN Yamaha Corporation, Asia-Pacific Music Marketing Group** Nakazawa-cho 10-1, Naka-ku, Hamamatsu, Japan 430-8650

Tel: +81-53-460-2312